**République Algérienne Démocratique et Populaire**

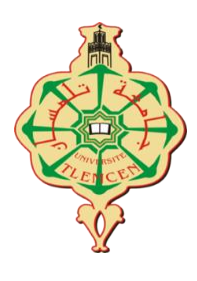

**MINISTERE DE L'ENSEIGNEMENT SUPERIEUR ET DE LA RECHERCHE** 

**SCIENTIFIQUE**

## **UNIVERSITE ABOU BEKR BELKAID DE TLEMCEN FACULTE DE TECHNOLOGIE DEPARTEMENT DE GENIE ELECTRIQUE ET ELECTRONIQUE**

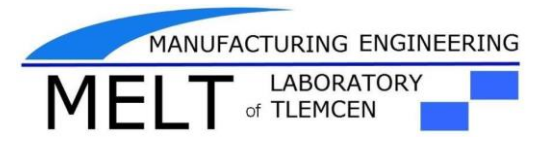

## **MEMOIRE**

**Présenté pour l'obtention du diplôme Master II en Génie Industriel Spécialités (Ingénierie de production, Ingénierie de système)**

*Intitulé :*

# **Simulation et commande de la station Agro-food business**

*Présenté par :*

**BESSEGHIR Hakima** 

## **YAHIA CHERIF Rabah Ilyes**

*Devant le jury :*

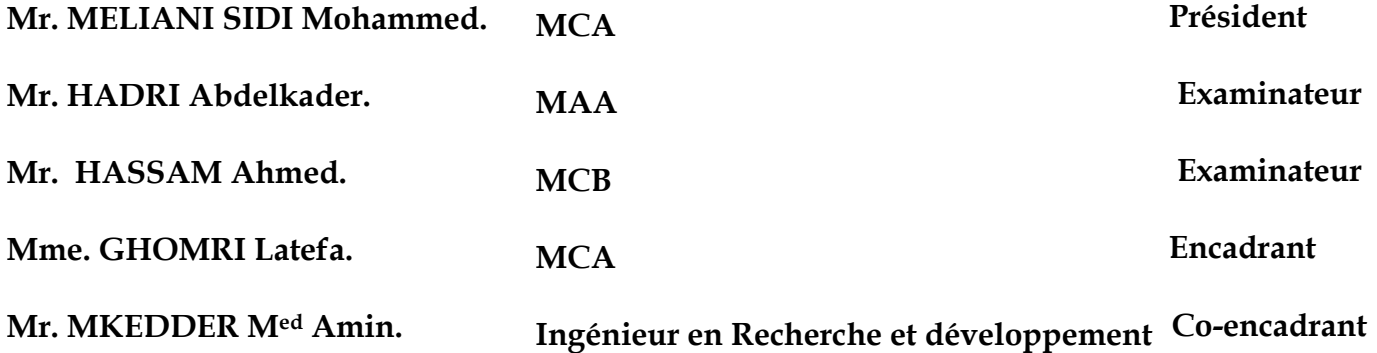

*Année Universitaire : 2018-2019*

*Dédicaces*

## *Je dédie ce travail :*

## *À MES CHERS PARENTS*

*Aucune dédicace ne saurait exprimer mon respect, mon amour éternel et ma considération pour les sacrifices que vous avez consenti pour mon instruction et mon bien être. Puisse Dieu, le Très Haut, vous accorder santé, bonheur et longue vie et faire en sorte que jamais je ne vous déçoive.*

## *À MON CHER FRÈRE AHMED*

*Mon conseiller, qui m'a soutenue et m'a assisté dans les moments difficiles Je te suis très reconnaissante, et je ne te remercierai jamais assez pour ton amabilité, ta générosité, ton aide précieuse.*

# *À MES CHERS ET ADORABLE FRÈRES ET SŒURS*

*En témoignage de mon affection fraternelle, de ma profonde tendresse et reconnaissance, je vous souhaite une vie pleine de bonheur et de succès et que Dieu, le tout puissant, vous protège et vous garde.* 

## *À MES CHERS PETITS NEVEUX ET NIÈCES*

*Aucune dédicace ne saurait exprimer tout l'amour que j'ai pour vous, Votre joie et votre gaieté me comblent de bonheur.*

## *À MES AMIES DE TOUJOURS : Zeroual FATIMA, Bouamrane MANSORA, Mekkaoui MANEL .*

*En souvenir de notre sincère et profonde amitié et des moments agréables que nous avons passés ensemble.*

*À monsieur Mkedder Amin Je le remercie pour son aide et ses conseils À mon partenaire Ilyes et sa famille* 

 *À tous mes ami (e) s; À tout mes collègues de promo (2014) En Génie industriel ;* 

 *Hakima* 

*Dédicaces* 

*La vie n'est qu'un éclair, Et un jour de réussite est un jour très cher.*

*Je rends grâce, à mon Dieu de m'avoir donnée la force, la volonté, l'intelligence et la sagesse d'être patiente dans mes études. En signe de respect et de reconnaissance je dédie ce modeste travail: A mon cher père qui a payé de vingt-quatre années d'amour et de sacrifices le prix de ma façon de penser. Père, je te remercie d'avoir fait de moi un homme. Puisse ce modeste travail constitue une légère compensation pour tous les nobles sacrifices que tu t'es imposé pour assurer mon éducation. Merci papa. A la personne devant laquelle tous les mots de l'univers sont incapables d'exprimer mon amour et mon affection pour elle, à l'être qui m'est le plus cher, à ma douce mère.*

*A mon cher frère : Mohamed ;*

 *A mes chères sœurs : Fatima et Amina ;*

 *A tous mes proches : mes tantes, mes cousines* 

*Et surtout Mr : Amine.Mk qui m'aider pendant mon travail, je vous souhaite du fond du cœur que Dieu vous préserve et vous donne la santé et une longue vie. Mes voisins et toute la famille YAHIA CHERIF.* 

*A ma partenaire Hakima, qui m'a beaucoup soutenue tout au long de l'année et a toute sa famille.* 

*A tous mes chers ami (e) s, qui m'ont aidé moralement et financièrement et ont été la cause de mon réussite.*

 *A tous ceux qui m'aiment; A tous ceux que j'aime …..; A tous les gens que je connaisse. A tous mes collègues de promo Master II en Génie industriel (2018/ 2019) ;* 

*YAHIA CHERIF Rabah Ilyes* 

# *Remerciement*

*En préambule à ce mémoire nous remerciant ALLAH qui nous aide et nous donne la patience et le courage durant ces langues années d'étude.*

*Nous souhaitant adresser nos remerciements les plus sincères aux personnes qui nous ont apporté leur aide et qui ont contribué à l'élaboration de ce mémoire ainsi qu'à la réussite de cette formidable année universitaire.*

*Nous tenant à remercier sincèrement Mme.GHOMRI Latefa en tant que promoteur de mémoire, pour l'aide compétente qu'elle nous a apportée, pour sa patience et son encouragement.*

*Nous tenant à remercier très chaleureusement Mr. MKEDDER Med EL Amin pour ses précieux conseils et remarques qui nous ont beaucoup aidés, et également pour son soutien, ainsi pour l'inspiration, l'aide et le temps qu'il a bien voulu nous consacrer tout au long de notre cursus.*

*Nos vifs remerciements vont également aux membres du jury pour l'intérêt qu'ils ont porté à notre recherche en acceptant d'examiner notre travail et de l'enrichir par leurs propositions et leurs critiques scientifiques .*

*On n'oublie pas nos parents pour leur contribution, leur soutien et leur patience.*

*Enfin, nous adressons nos plus sincères remerciements à tous nos proches et ami(e)s, qui nous ont toujours encouragées au cours de la réalisation de ce mémoire.*

*Merci à tous et à toutes.*

# Sommaire

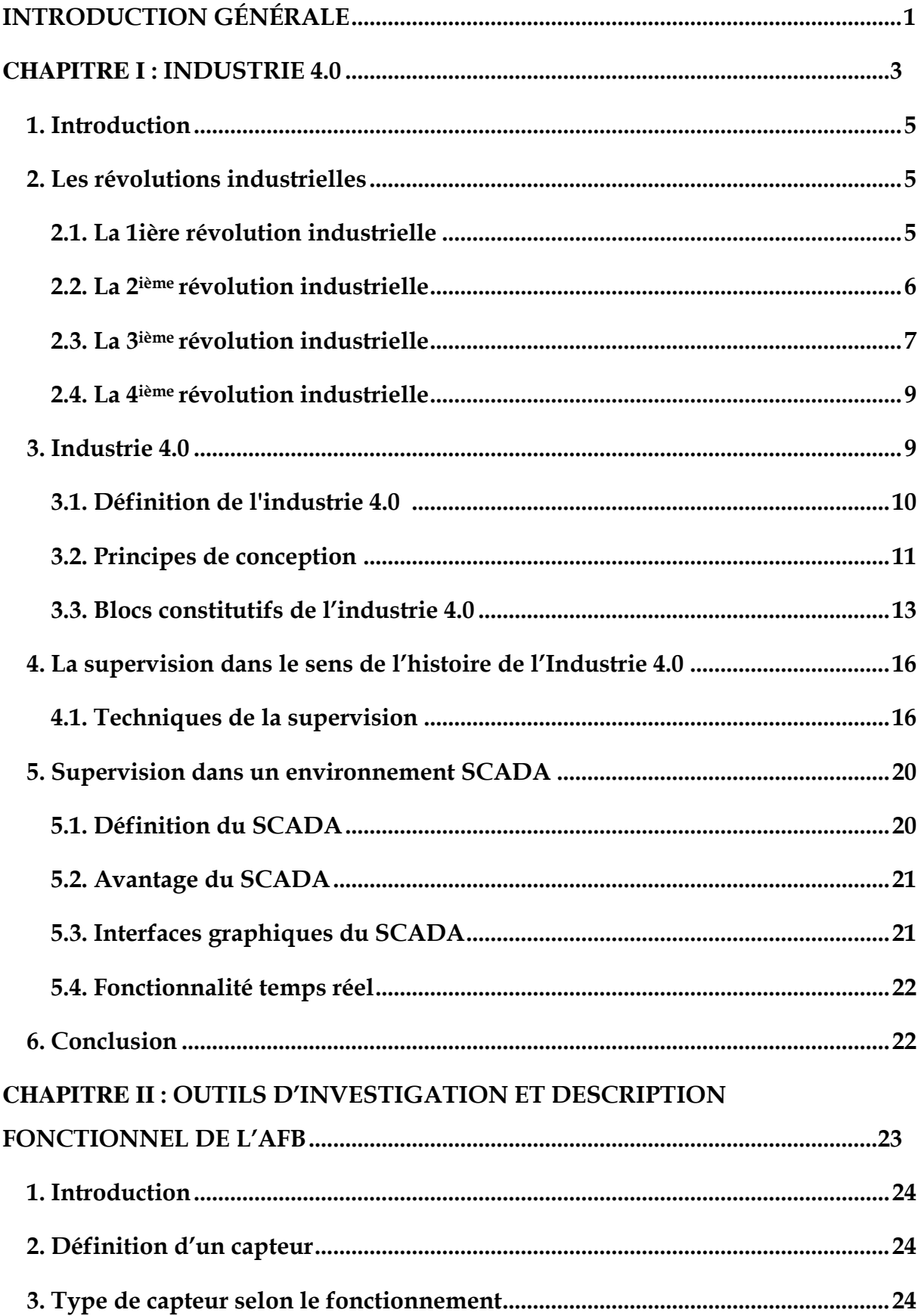

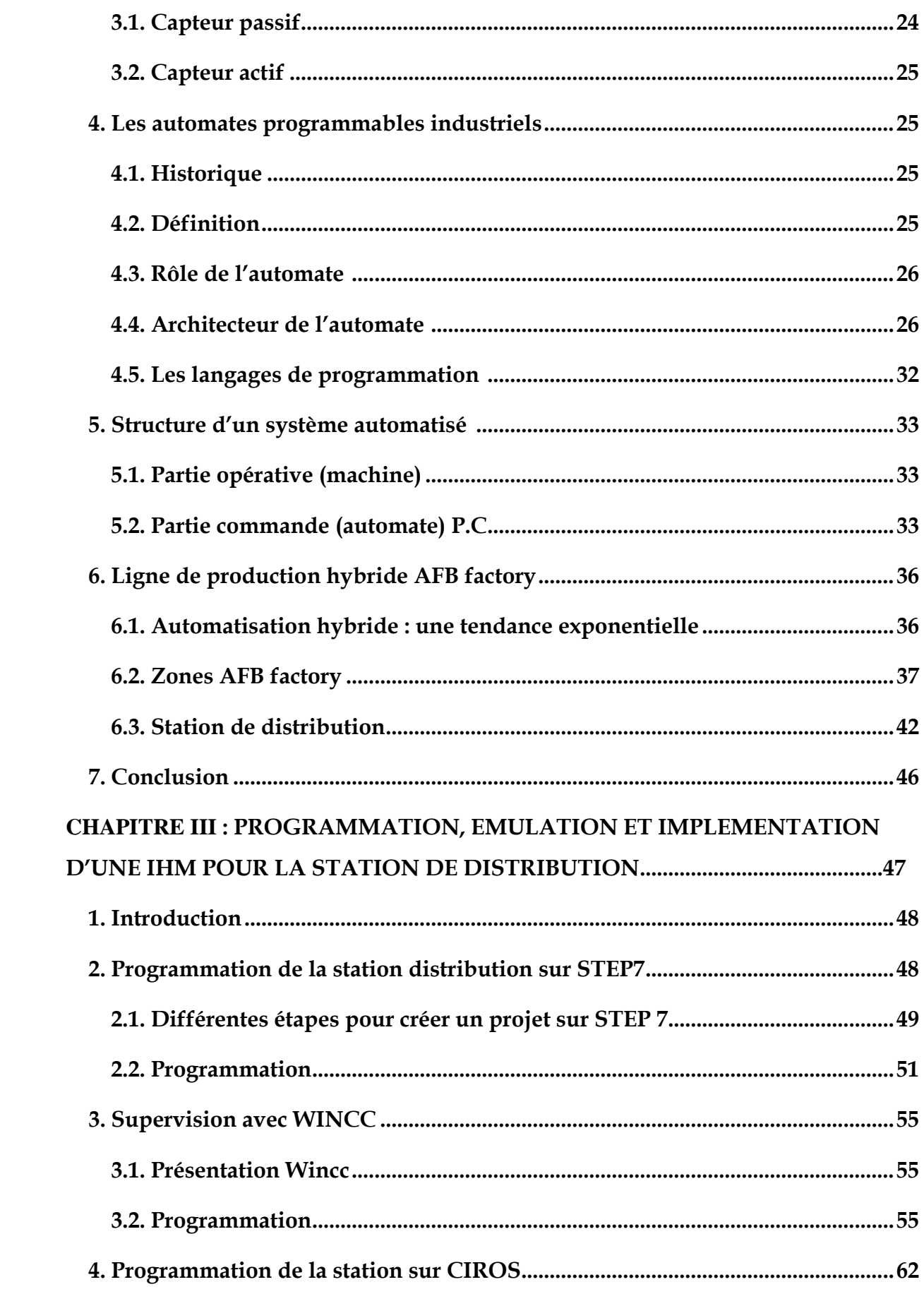

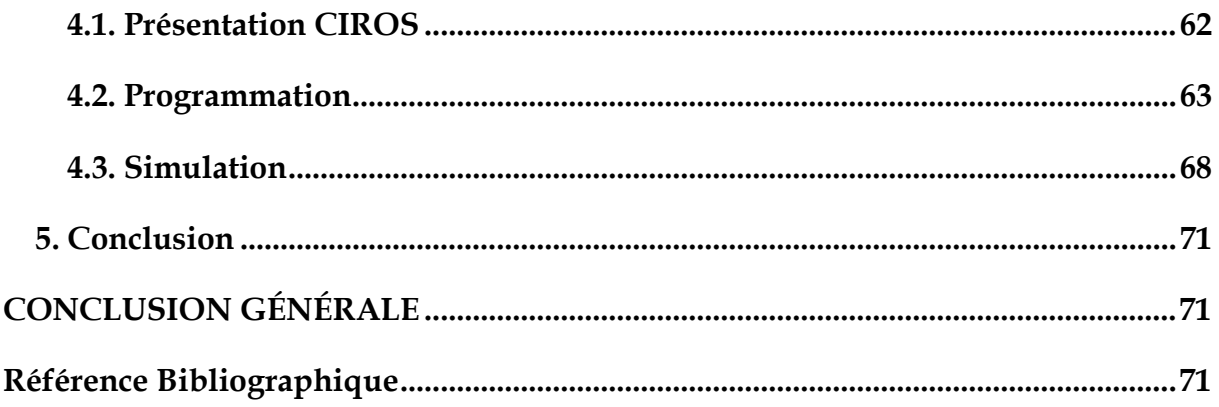

# **LISTE DES FIGURES**

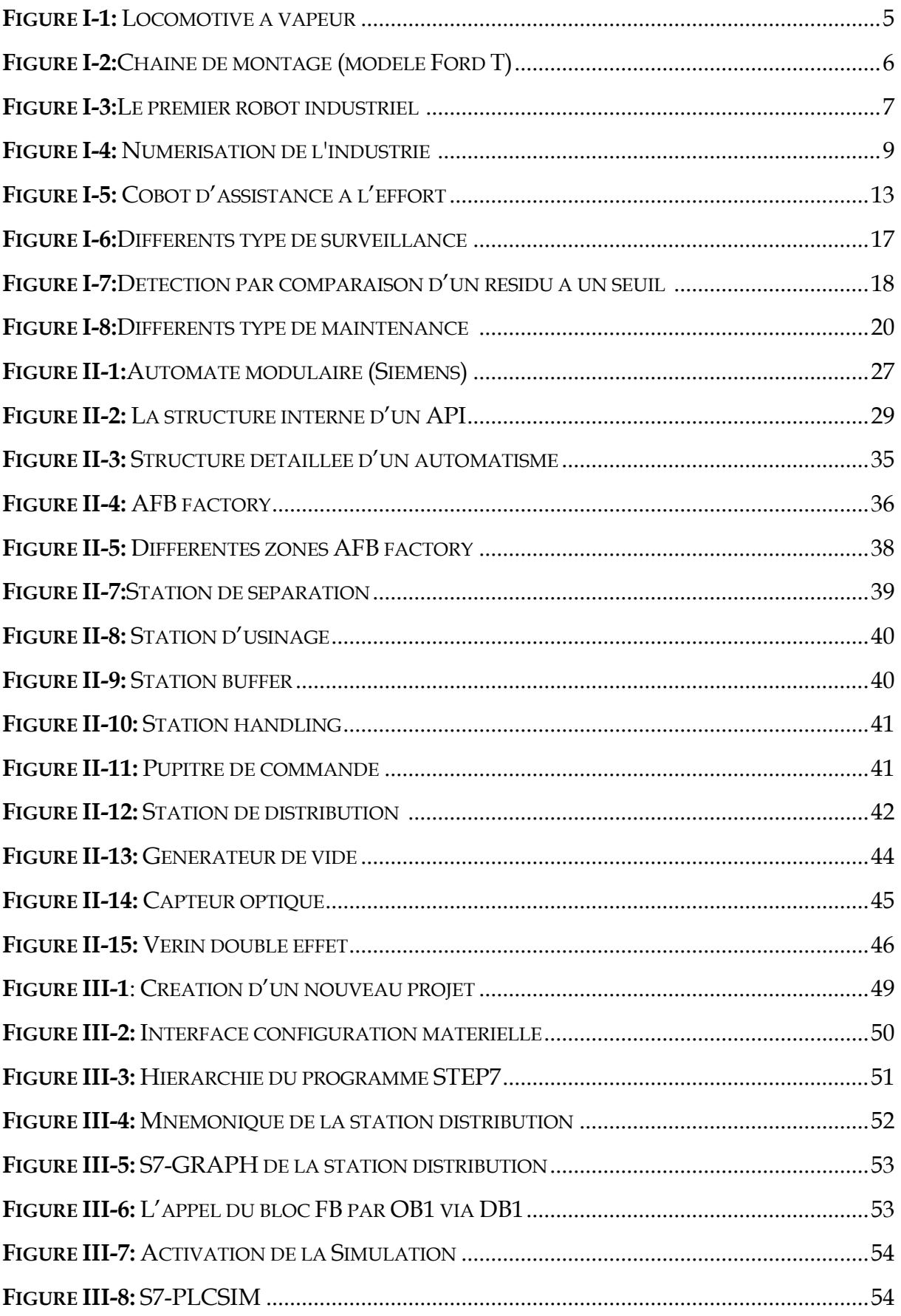

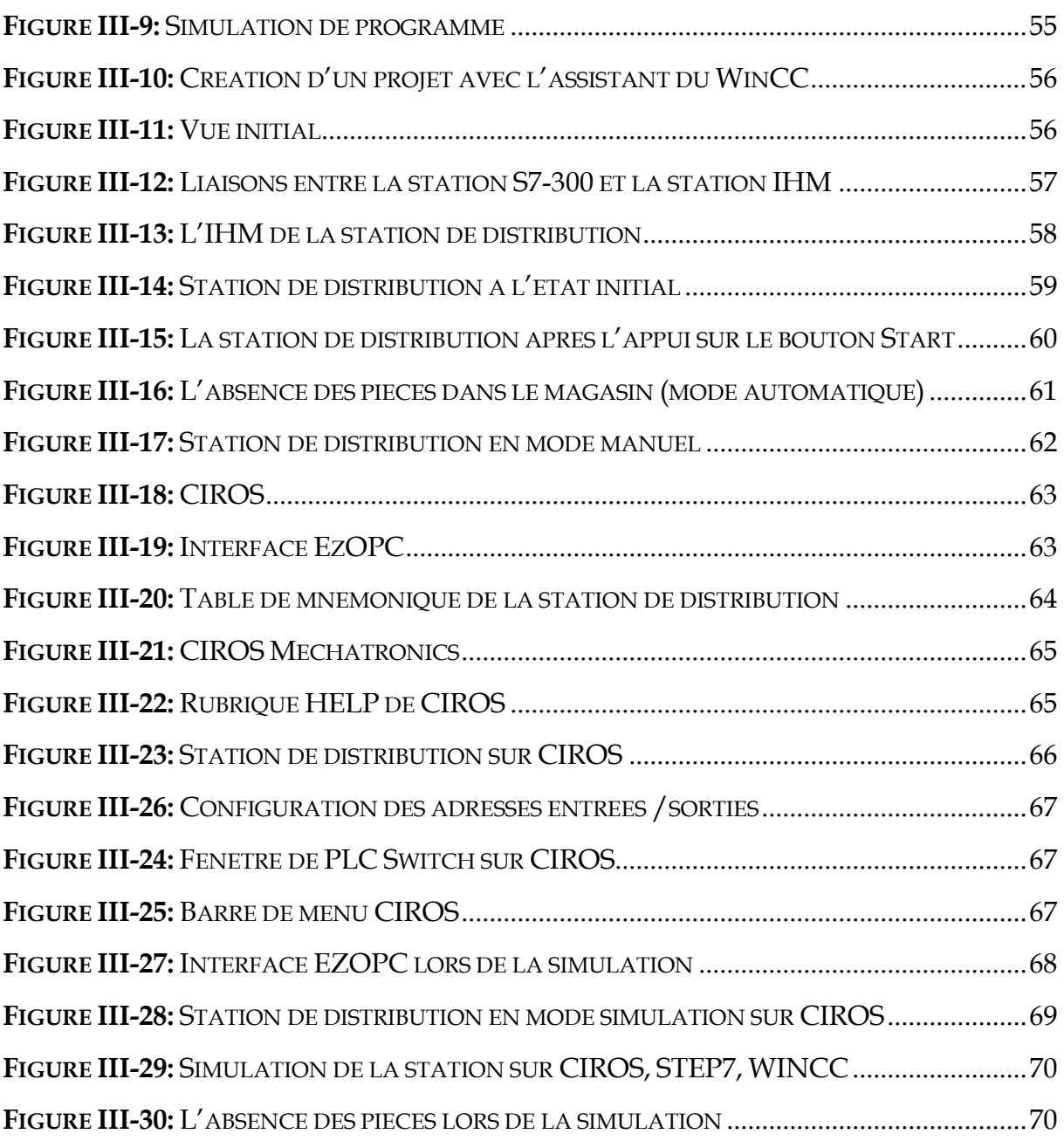

# **INTRODUCTION GÉNÉRALE**

Le contexte économique actuel est soumis à plusieurs contraintes de compétitivité, d'environnement économique et de comportement de marchés de plus en plus dynamiques. La réduction des coûts, la qualité des produits et la réponse rapide aux attentes des clients sont les trois principaux objectifs que toute entreprise doit satisfaire pour rester compétitive. Dans cet environnement, les systèmes de production doivent être plus flexibles, reconfigurables, robustes, et évolutifs. Afin d'atteindre de telles performances, de plus en plus d'outils numériques et d'objets connectés sont utilisés dans les ateliers de production. La gestion des flux matériel dans les ateliers flexibles est une tâche centrale qui affecte d'autres activités tels que la production, le contrôle qualité, la maintenance ou encore la gestion des stocks, ....

Un autre défi est relevé, il s'agit de l'automatisation de la supervision des processus en utilisant des systèmes intelligents sous formes des IHM, La présentation des IHM de supervision sous une forme graphique animée permet de faciliter la tâche à l'utilisateur pendant le processus de supervision.

Notre travail consiste à réaliser un programme par langage Grafcet sous STEP7, avec un automate programmable SIEMENS S7-300, afin de commander la station de distribution de la ligne AFB de FESTO (chaine de production didactique) suivant d'une supervision sous WINCC flexible et l'émulation en 3D sous CIROS, ce dernier permet à l'utilisateur de mieux maitriser les technologies d'automatiques sans aucun risque pour l'humain ni pour le matériel en mettant à sa disposition plusieurs bibliothèques qui contiennent presque toutes les stations et spécialement notre station sur laquelle nous voulons travailler.

Pour cela, nous allons procéder à une étude du système AFB du laboratoire Productique MELT de l'université de Tlemcen et l'ensemble des équipements des sous stations, puis nous proposerons une solution de la station de distribution que nous réaliserons conformément et nous achèverons ce programme par des tests de bon fonctionnement (sur logiciel CIROS)

Les objectifs fixés dans notre travail sont regroupés et organisés en trois chapitres comme suit :

Le premier chapitre sera dédié aux l'histoire de l'industrie et des différentes révolutions industrielles et finalement clôturer sur la supervision.

Le deuxième chapitre est consacré à des généralités sur les capteurs et les automates programmables aussi une étude descriptive sur le fonctionnement de la ligne de production AFB et la récolte des donnés sur la station de distribution.

Enfin le dernier chapitre sera réservé à la description des différents logiciels utilisés (Step7, Wincc Flexible, CIROS), et les diffèrent procéder à suivre pour simuler le programme sous step7, une réalisation IHM (interface homme-machine) sous le WINCC flexible et émulation 3D sous CIROS.

Pour terminer, une conclusion générale récapitulative du travail effectué.

<span id="page-11-0"></span>**CHAPITRE I** : INDUSTRIE 4.0

#### <span id="page-12-0"></span>**1. Introduction**

La provenance de l'Industrie 4.0 réside dans le moteur de la fabrication allemande. Cependant, l'idée conceptuelle a depuis été largement adoptée par d'autres pays industrialisés au sein de l'Union européen.

Cette quatrième révolution industrielle donne naissance à une nouvelle génération d'usine. Qu'on l'appelle « Cyber-usine », « Usine digitale », « Integrated Industry », « Innovative Factory » ou « Industrie 4.0 »,qui vise à rendre les usines plus compétitives, flexibles, connectées et coopératives, l'industrie 4.0 devient la référence incontournable pour la production industrielle [1].

#### <span id="page-12-1"></span>**2. Les révolutions industrielles**

#### <span id="page-12-2"></span>**2.1. La 1ière révolution industrielle**

La première révolution industrielle repose sur le charbon, la métallurgie, le textile et la machine à vapeur (Figure I.1). Elle démarre en Allemagne à la fin du XVIIIe siècle, puis se propage en Europe au début du XIXe siècle avant de s'étendre aux États-Unis, au Japon et à la Russie. Ce phénomène mondial est associé à d'autres bouleversements démographique (très forte augmentation de la population),

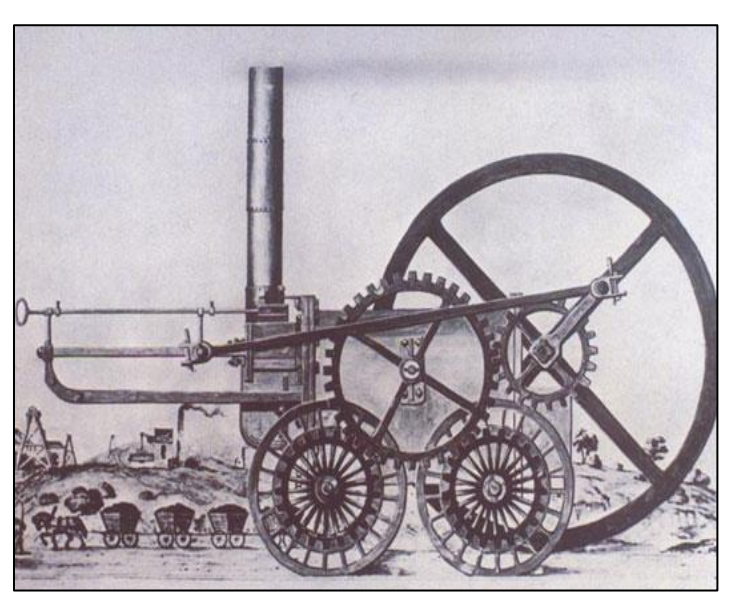

**Figure I-1:** Locomotive à vapeur

social (migrations et progression de la pauvreté), économique (progression importante de la richesse globale produite), politique (luttes pour la démocratie) et idéologique (triomphe du libéralisme). Mais l'industrie – au sens de production de masse avec des produits finis à faible coût – n'aurait jamais vu le jour sans progrès scientifiques et techniques. Les événements marquants de cette période sont : les améliorations apportées en 1705 par Thomas Newcomen, à la machine à vapeur et

l'extension de son utilisation à l'industrie ; la première utilisation du coke à la place du bois pour fondre le minerai de fer (Abraham Darby en 1709) ; la mise au point de la navette volante qui augmente la vitesse du tissage (John Kay en 1733) ; la première machine à tisser mécanique avec moteur hydraulique (Richard Arkwright en 1769) ; encore l'amélioration de la machine à vapeur (James Watt en 1769) ; le premier essai d'une locomotive à vapeur (1804)[1] comme le montre la figure [I.1].

#### <span id="page-13-0"></span>**2.2. La 2ième révolution industrielle**

La deuxième, démarrée à la fin du XVIII <sup>e</sup> siècle, trouve ses fondements dans l'électricité, la mécanique, le pétrole et la chimie. On peut ajouter l'apparition de moyens de communication (télégraphe et téléphone) et le succès du transport collectif grâce au développement des chemins de fer ou des bateaux à vapeur. Les moyens de communication et de transport favorisent les échanges internationaux. On sait produire l'électricité depuis relativement longtemps, mais à l'aide de piles. L'invention du Belge Zénobe Gramme, la magnéto Gramme, présentée le 17 juillet

1871 à l'Académie des sciences de Paris, est majeure car la production de l'électricité devient mécanique. C'est une machine rotative mue par une manivelle. Ses

perfectionnements ultérieurs ont en font une dynamo industrielle (1873) générant du courant continu. Associée à la distribution du courant, l'invention de Zénobe Gramme fait de l'industrie aujourd'hui une commodité

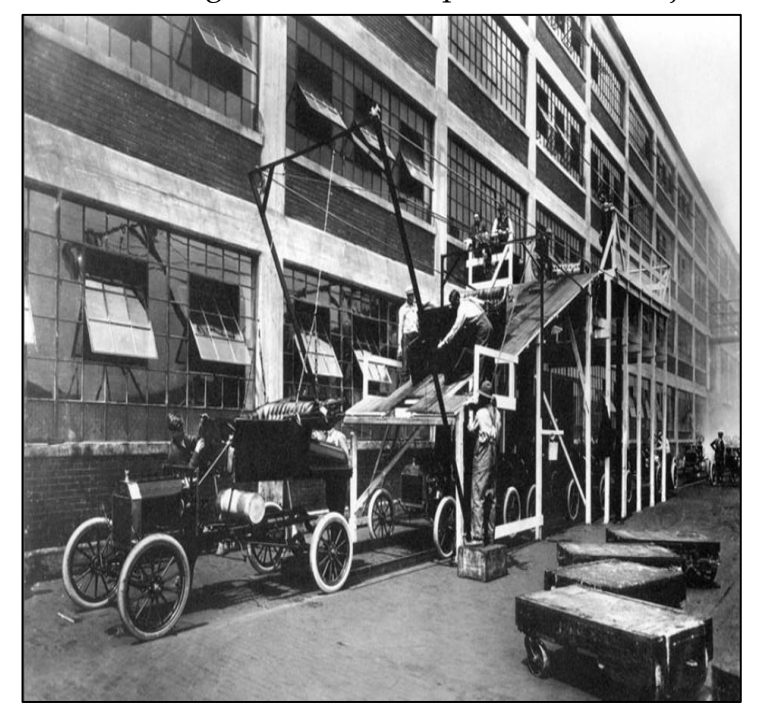

**Figure I-2:**Chaine de montage (modèle Ford T)

incontournable. En 1878, Thomas Edison met au point la lampe à incandescence. Fini les lampes à arc électrique, lampes à pétrole et gaz pour l'éclairage public. En 1881, un des ingénieurs de l'Edison Company, Lewis Howard Latimer, améliore le procédé en brevetant la première ampoule à incandescence avec filament de carbone. À propos du moteur à explosion : Jean- Joseph Lenoir invente un nouveau type de moteur qu'il construit en 1859. Le brevet, déposé en 1860, porte sur un système de moteur à air dilaté par la combustion de gaz enflammé par l'électricité. Pierre Hugon fait breveter un moteur du même type, mais fonctionnant au gaz. L'Allemand Nicholaus Otto réalise en 1876 le premier moteur à combustion interne. Ce sera le départ des moteurs véritablement automobiles.

Parallèlement, l'ingénieur Frederick Winslow Taylor invente, en 1911, le taylorisme, une organisation scientifique du travail qui permet d'augmenter la productivité des salariés, et Henry Ford instaure le montage à la chaîne qui réduit le temps de construction de son modèle Ford T (Figure I.2) de 6 heures à 1 heure 30. L'ouvrier devient statique et assemble les pièces qui défilent devant lui [1].

#### <span id="page-14-0"></span>**2.3. La 3ième révolution industrielle**

Une troisième révolution se produit au milieu du XXe siècle, dont la dynamique vient de l'électronique, des télécommunications, de l'informatique, de l'audiovisuel

et du nucléaire. Ils rendent possibles la production de matériels miniaturisés, de robots et l'automatisation poussée de la production, le développement des technologies spatiales et celui des biotechnologies. Partie des États-Unis, puis du Japon et de l'Union européenne, la troisième révolution industrielle a vu naître également Internet, au crépuscule du XXe siècle. Le véritable démarrage de l'électronique miniature date de l'arrivée

du transistor (et des circuits intégrés). Il

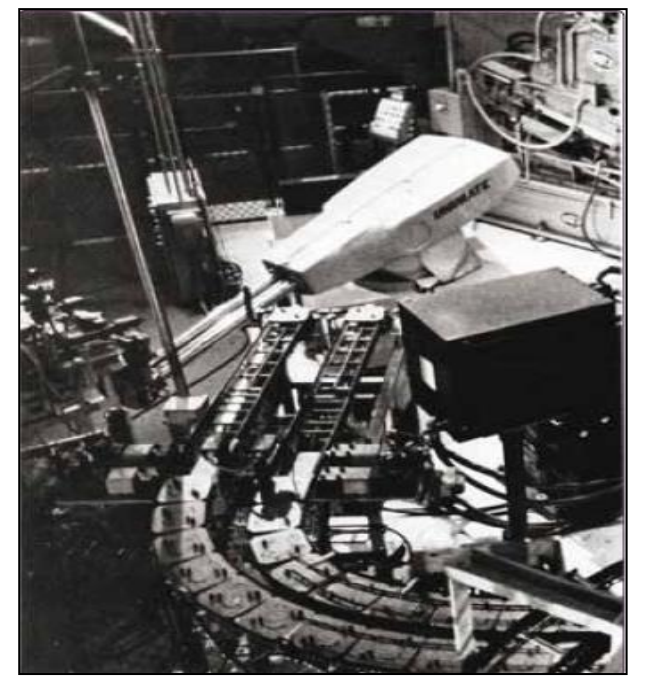

**Figure I-3:**Le premier robot industriel [2]

est sorti des Bell Labs en 1948. Il est à l'origine du microprocesseur, pièce maîtresse

de tous les produits électroniques dits intelligents, notamment les ordinateurs (Eniac, premier ordinateur tout électronique inventé en 1946 par Presper Eckert et John William Mauchly ; premier microordinateur inventé en 1972 par le Français Henri Lilen de société R2E, société créée par André Truong, lui aussi français). Les télécommunications, de leur côté, firent de grands bonds avec l'auto commutation, le passage de la commutation de circuits à la commutation de paquets (à l'origine de Télétel et Internet) et de la mobilité. L'informatique en général et la commutation de paquets en particulier n'existerait pas sans l'invention du datagramme par le Français Louis Pouzin. Deux produits ont particulièrement impacté la production industrielle : l'automate et le robot. Inventé en 1968 par l'Américain Richard Morley, l'automate programmable industriel (API), destiné au contrôle-commande d'une machine ou d'un processus, s'est imposé dans toutes les industries, puis au fil du temps aux transports, à la gestion technique des bâtiments, etc. Le robot industriel, sorti de l'imagination de Georges Devol et le visionnaire Joseph Engelberger, fut d'abord destiné aux opérations de manutention, puis aux tâches de production : soudage, assemblage, etcUnimate, le premier robot industriel fut installé en 1959 dans l'usine de General Motors de Trenton, dans le New Jersey (Figure I.3). La miniaturisation des instruments de mesure et de production, associée à l'informatique (et parfois au nucléaire) ont permis le développement des biotechnologies. De leur côté, les sciences du vivant ont également beaucoup progressé. En termes d'organisation, signalons le Toyota Product System (TPS) qui a vu le jour au lendemain de la Seconde guerre mondiale, au Japon. C'est la recherche de la performance (productivité, qualité, délais, coûts) par l'amélioration continue et l'élimination des gaspillages. Cette méthode a fait des petits : Lean Manufacturing, Lean Management… [1]

#### <span id="page-16-0"></span>**2.4. La 4ième révolution industrielle**

La dernière révolution industrielle est en train de prendre forme sous nos yeux, à l'aube de ce XXIe siècle. Elle sera mûre au plus tôt vers 2020. Toutes les briques technologiques sur lesquelles elle est bâtie sont là. On peut la résumer par la numérisation poussée à l'extrême

des échanges économiques et productifs (Figure I.4). L'Industrie

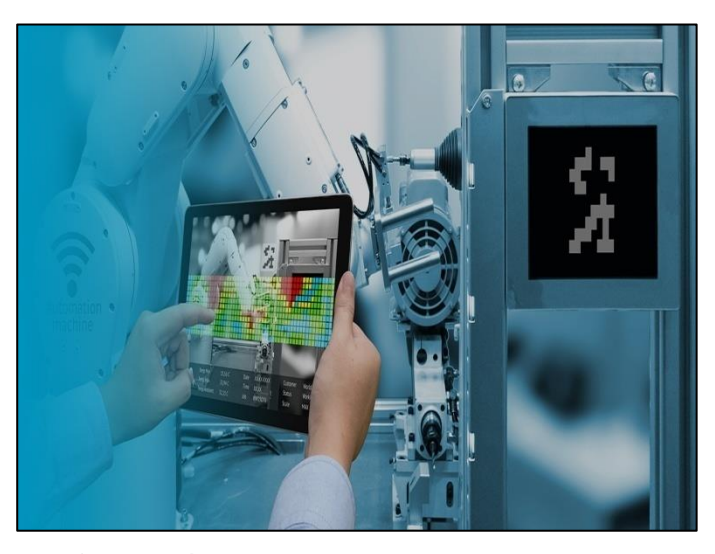

**Figure I-4:** Numérisation de l'industrie [11]

4.0 suppose une intégration horizontale. On réalise tout de A à Z en interaction entre les produits et les machines, et les machines entre elles. Nous sommes dans un système global interconnecté. Le produit fini, qui sera personnalisé, pourra aussi communiquer avec les machines dans sa phase de réalisation. On parle alors de « Smart Product ».Expliquer tout cela, c'est l'objet de ce premier numéro de Smart-Industries. [1]

#### <span id="page-16-1"></span>**3. Industrie 4.0**

L'origine de l'industrie 4.0 se trouve dans le moteur de l'industrie manufacturière allemande. Cependant, l'idée conceptuelle a depuis lors été largement adoptée par d'autres industriels. Au sein de l'Union européenne, et plus loin en Chine, en Inde et dans d'autres pays asiatiques. Le nom Industrie 4.0 fait référence à la quatrième révolution industrielle, les trois premiers étant issus de la mécanisation, de l'électricité et de l'informatique. La quatrième révolution industrielle, et donc la 4.0, se fera par l'intermédiaire de L'Internet des objets et l'Internet des services s'intègrent à l'architecture de l'environnement manufacturier. Cependant, tous les avantages des révolutions précédentes dans l'industrie a eu lieu après les faits, alors qu'avec la quatrième révolution nous avons avoir l'occasion de guider de façon proactive la façon dont il transforme notre monde. [4]

La vision d'Industrie 4.0 est celle d'Industrie 4.0 à l'avenir, les entreprises industrielles construiront des réseaux globaux pour connecter leurs machines, usines et entrepôts comme des systèmes cyber-physiques, qui vont se connecter et se contrôler mutuellement en partageant l'information qui déclenche des actions. Ces systèmes cyber-physiques prendront la forme d'usines intelligentes, de machines intelligentes, d'installations de stockage intelligentes et d'approvisionnement intelligent. Cela permettra d'améliorer le processus industriels au sein de l'ensemble de l'industrie manufacturière, par le biais de l'ingénierie, l'utilisation du matériel, les chaînes d'approvisionnement et la gestion du cycle de vie des produits.

#### <span id="page-17-0"></span>**3.1. Définition de l'industrie 4.0 [4]**

Si nous cherchons une définition claire d'Industrie 4.0, elle peut s'avérer assez insaisissable. A titre d'exemple, voici trois définitions :

" Le terme Industrie 4.0 représente la quatrième révolution industrielle. Mieux compris comme un nouveau niveau d'organisation et de contrôle sur l'ensemble de la chaîne de valeur du cycle de vie des produits, il s'oriente vers des exigences clients de plus en plus individualisées. Ce cycle commence à l'idée du produit, couvre la passation de la commande et s'étend jusqu'au développement et à la fabrication, jusqu'à la livraison du produit au client final, et se termine par le recyclage, englobant tous les services qui en résultent. La base de la quatrième révolution industrielle est la disponibilité en temps réel de toutes les informations pertinentes en reliant tous les acteurs de la chaîne de valeur. La capacité de dériver la valeur ajoutée optimale faible à tout moment à partir des données est la suivante également vitale. La connexion des personnes, des choses et des systèmes crée un environnement dynamique, auto-organisé, optimisé en temps réel des liens à valeur ajoutée au sein des entreprises et entre elles. Ceux-ci peuvent être optimisés selon différents critères tels que les coûts, la disponibilité et la consommation des ressources."

"Un cadre pour Industrie 4.0 dépend :

De la numérisation et de l'intégration des chaînes de valeur horizontales et verticales.

La numérisation des produits et services

L'introduction de modèles d'affaires innovants."

"Industrie 4.0 est un terme collectif pour les technologies et les concepts des organisations de la chaîne de valeur. Au sein des usines intelligentes structurées modulaires d'Industrie 4.0, CPS surveille le processus physique, crée une copie virtuelle du monde physique et prend des décisions décentralisées. Sur l'IoT, CPS communique et coopère entre eux et avec les humains en temps réel. Par l'intermédiaire IoS, des services internes et inter organisations sont offerts et utilisés par les participants de la chaîne de valeur."

#### <span id="page-18-0"></span>**3.2. Principes de conception [4]**

L'un des principes de base d'Industrie 4.0 est de connecter les systèmes, les machines et les unités de travail afin de créer des réseaux intelligents tout au long de la chaîne de valeur qui peuvent fonctionner séparément et se contrôler mutuellement de manière autonome mais cohérente. Industrie 4.0 a défini six principes de conception que les fabricants et les producteurs utilisent dans leurs efforts d'automatisation ou de numérisation pour leurs processus de production. Ils sont abordés ci-après.

#### ➢ **Interopérabilité**

Le processus de production ne suit pas simplement un ensemble prédéterminé de méthodes ou d'étapes et n'implique que les personnes, les machines et les processus qui sont directement impliqués. L'interopérabilité exige un environnement complet avec une interaction fluide et une collaboration flexible entre tous les composants.

#### ➢ **La virtualisation**

La surveillance des processus et des machines s'effectue dans le monde physique et le retour des données des capteurs sera ensuite relié à des modèles virtuels ou à des modèles créés par simulation. Les ingénieurs et les concepteurs de processus peuvent ensuite personnaliser, modifier et tester les modifications ou les mises à niveau de manière totalement isolée, sans affecter les processus physiques qu'ils ont virtualisés. Les producteurs dans le dispositif d'Industrie 4.0 utiliseront la création d'un " jumeau virtuel " de l'usine intelligente pour améliorer considérablement les processus et les produits existants et réduire le développement de produits et la modélisation, créant

**11**

ainsi un processus de production et réduisant ainsi les coûts de production. Le temps de profiter de nouveaux produits.

#### ➢ **Décentralisation**

Industrie 4.0 soutient la décentralisation, qui permet aux différents systèmes au sein de l'usine intelligente de prendre des décisions de manière autonome, sans dévier du chemin vers l'objectif organisationnel unique et ultime.

#### ➢ **Capacité en temps réel**

Les efforts de l'industrie 4.0 sont également centrés sur la réalisation de tout en temps réel, ce qui exige que le processus de production, la collecte des données ainsi que la rétroaction et le suivi des processus soient également réalisés en temps réel.

#### ➢ **Orientation Service**

L'Internet des choses crée des services potentiels que d'autres peuvent consommer. Par conséquent, les usines intelligentes auront toujours besoin de services internes et externes, ce qui explique pourquoi l'Internet des services est une composante si importante d'Industrie 4.0.

#### ➢ **Modularité**

La flexibilité est également un autre principe de conception d'Industry 4.0, de sorte que les usines intelligentes peuvent facilement s'adapter aux circonstances et aux exigences changeantes. En concevant et construisant des produits, des systèmes de production et même des bandes transporteuses modulaires et agiles, l'usine intelligente est flexible et peut modifier sa production. Les producteurs peuvent s'assurer que les lignes de produits individuelles peuvent être remplacées, étendues ou améliorées en perturbant le moins possible d'autres produits ou processus de production.

#### <span id="page-20-0"></span>**3.3. Blocs constitutifs de l'industrie 4.0**

Neufs tendances technologiques ont été identifiées, dont on dit qu'elles sont principalement déterminantes pour façonner la production industrielle et qui sont : le BIG DATA, les Robots autonomes, La simulation, l'intégration verticale et horizontale, l'internet des objets industriels (IIOT : Industrial Internet Of Things), la Cyber-sécurité, Le Cloud, la fabrication additive et la réalité augmenté.

#### ⬧ **Big data**

De nos jours, l'industrie manufacturière est inondée d'un nombre croissant d'entreprises. la quantité de données provenant de diverses sources (Equipement et système de production, systèmes de gestion et clients) [4],qui nécessiteraient trop de temps et d'argent pour être stockées et analysées afin d'obtenir une valeur énorme. Par conséquent, pour les données elles-mêmes, Bigdata font référence aux énormes données qui ne pouvaient pas être collectées, stockées, gérées, partagées, analysées et calculées par des outils de données classiques dans un délai raisonnable[9].

#### ⬧ **Robots autonomes**

L'utilisation de robots dans le processus de fabrication n'est plus nouvelle ; cependant, les robots sont également sujets à des améliorations et à des évolutions [4]. Les créateurs de ces robots les conçoivent pour qu'ils soient autosuffisants, autonomes et interactifs, de sorte qu'ils ne soient plus simplement des outils utilisés par les

humains, mais qu'ils soient déjà des unités

**Figure I-5:** Cobot d'assistance à l'effort [5]

de travail intégrées qui fonctionnent aux côtés des humains, ces robots sont appelés Cobot (robot collaboratif, figure I.5) [5].

#### ⬧ **Simulation**

Auparavant, si les fabricants voulaient vérifier si un processus fonctionnait de façon efficiente et efficace, ils devaient procéder par essais et erreurs [4]. Les simulations dans l'industrie 4.0 représentent un axe important de telle sorte qu'elles s'appuieront sur des données en temps réel pour refléter le monde physique sous forme de modèle virtuel (Digital Twin, Systèmes cyber-physique)[6], qui sont utilisés pour la modélisation et les tests de simulation et ils joueront un rôle plus important dans l'optimisation de la production, ainsi que dans la qualité des produits.

#### ⬧ **Intégration horizontale et verticale**

L'objectif d'Industrie 4.0 est de disposer des systèmes informatiques entièrement intégrés. L'objectif est de créer un scénario où l'ingénierie, la production, le marketing et le service après-vente sont étroitement liés [7]. De même, les entreprises de la chaîne d'approvisionnement seront également plus intégrées, donnant lieu à des réseaux d'intégration de données, à une collaboration au niveau de l'automatisation et à des chaînes de valeur entièrement automatisées [4].

#### ⬧ **L'Internet industriel des objets**

L'informatique embarquée et la mise en réseau connecteront les transducteurs et les dispositifs, qui constituent un élément essentiel de la version 4.0 d'Industrie. L'Internet industriel des objets rendra cela possible, puisque les transducteurs et les appareils de terrain conçus pour équipés d'un réseau radio de faible puissance pour leur permettre d'interagir et de communiquer les uns avec les autres, tout en se connectant avec une passerelle vers une couche de contrôle et de gestion, deviendra omniprésente. Tout au long de l'entreprise et de la chaîne d'approvisionnement [4].

#### ⬧ **Cyber sécurité**

Avec le développement d'Internet, le cyber sécurité est devenue l'un des sujets de préoccupation les plus courants pour le gouvernement, les organisations financières et les entités commerciales. De même, Les systèmes industriels deviennent de plus en plus vulnérables aux menaces, comme en témoignent les attaques récentes contre des cibles industrielles en 2015. Pour y remédier, il faut mettre en place des mesures de cyber sécurité qui tiennent compte des nouvelles vulnérabilités et des nouveaux défis que pose l'intégration des processus et systèmes de contrôle industriel à Internet [8].

⬧ **Cloud**

Les grands ensembles de données impliqués dans Industrie 4.0 signifient que le partage des données sera non seulement souhaitable, mais impératif pour tirer parti de toutes les possibilités de la chaîne de valeur. Toutefois, peu d'usines de fabrication auront la capacité de stockage nécessaire pour stocker et analyser les vastes quantités de données recueillies. Heureusement, les fournisseurs de services dans les Cloud ont la capacité et peuvent créer des Cloud privés adaptés au stockage et au traitement des données de fabrication [4].

#### ⬧ **Fabrication additive**

La fabrication additive, comme l'impression 3D, permet aux fabricants de créer des prototypes et des conceptions de preuve de concept, ce qui réduit considérablement le temps et les efforts de conception. La fabrication additive permet également la production de petits lots de produits personnalisés qui offrent plus de valeur aux clients ou aux utilisateurs, tout en réduisant les pertes de temps et les coûts pour le fabricant [4].

#### ⬧ **Réalité augmentée**

Les entreprises cherchent de plus en plus à réduire les frais généraux de maintenance et de formation associés à la production, au marketing et au support après-vente. Les fabricants se tournent vers des systèmes basés sur la réalité augmentée pour améliorer leurs procédures de maintenance tout en réduisant les coûts liés à la présence d'experts sur place [4].

**15**

#### <span id="page-23-0"></span>**4. La supervision dans le sens de l'histoire de l'Industrie 4.0**

La supervision, système informatique interactif qui se situe entre les automates d'atelier et la gestion de la production, fournit aux opérateurs les informations leurs permettant de prendre des décisions pour assurer la bonne conduite d'une fabrication. Le superviseur fait exécuter, par les automates, un ensemble d'opérations de commande au système productif (marche-arrêt, envoi de consignes…). L'ordre peut avoir pour origine une opération de fabrication, de correction, de sécurité, de test, etc. Superviser à distance plusieurs ateliers ou usines n'est plus de la sciencefiction. Certains offreurs appellent « hypervision » ce progrès. Il a été possible grâce à l'évolution de l'informatique qui est passée de l'architecture « monoposte » à une architecture « client-serveur », Les logiciels de supervision forment un poste d'observation sans égal : ils affichent le moindre incident en temps réel, puis l'archivent [1]. Au delà de l'appui au contrôle-commande, la collecte de millions de données relatives à la production peut servir à d'autres applications, ceux de la maintenance par exemple… Il « suffit » de les interfacer. C'est l'un des enjeux de l'Industrie 4.0 [10].

#### <span id="page-23-1"></span>**4.1. Techniques de la supervision**

Pour concevoir un système de supervision on a besoin de maîtriser les techniques suivantes :

#### ⬧ **Acquisition de données**

L'acquisition de données est la première étape de la supervision, tel que, elle consiste à recueillir, à valider et à assurer l'acheminement des informations sur l'état du système jusqu'au poste de pilotage, cette tâche, est exécutée sans interruption et à chaque instant, ces opérations impliquent l'utilisation des capteurs permettant de mesurer les différentes variables du processus. Ces informations seront utilisées dans des relations de résidus pour accomplir l'étape de détection [11].

#### ⬧ **Surveillance**

La surveillance utilise les données provenant du système pour représenter l'état de fonctionnement puis en détecter les évolutions. La surveillance intervient en phase d'exploitation bien qu'elle soit prise en compte dès la phase de conception [12] [11].Elle sert à filtrer les signaux et les événements issus du procédé et de la commande afin d'établir l'état du système. En fonctionnement normal, elle communique des comptes rendus filtrés à la commande. Elle permet également de détecter et diagnostiquer les fautes et les erreurs dans le système. En cas de dysfonctionnement, elle en informe le module de maintenance et le module de supervision [13].Nous distinguons, deux types de surveillance: la surveillance du système opérant et la surveillance de la commande. La surveillance du système opérant se décompose elle-même en deux types de surveillance : la surveillance curative et la surveillance prédictive [11].

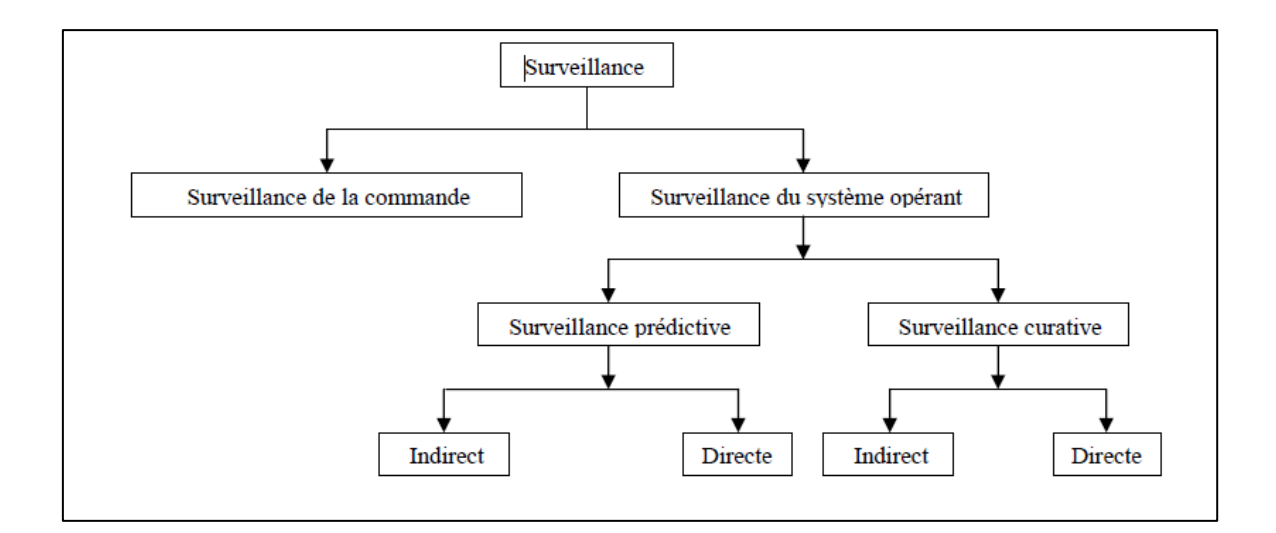

**Figure I-6:**Différents type de surveillance [11]

#### ⬧ **Détection**

Cette étape est très importante car elle doit permettre de décider si le système se trouve ou non dans un état de fonctionnement normal en comparant les valeurs des résidus à des seuils qui sont fixés auparavant. En pratique, le signal mesuré est souvent entaché de bruit, et le modèle du système est souvent imparfait car le système réel est soumis à des perturbations non nécessairement mesurables, ce qui rend le résidu non nul même à l'absence de défaut, Par conséquent, cette étape fait le plus souvent appel aux tests statistiques ou, de manière plus simple, est réalisée à l'aide d'un seuillage, Le schéma suivant représente la comparaison d'un résidu à un seuil [12]:

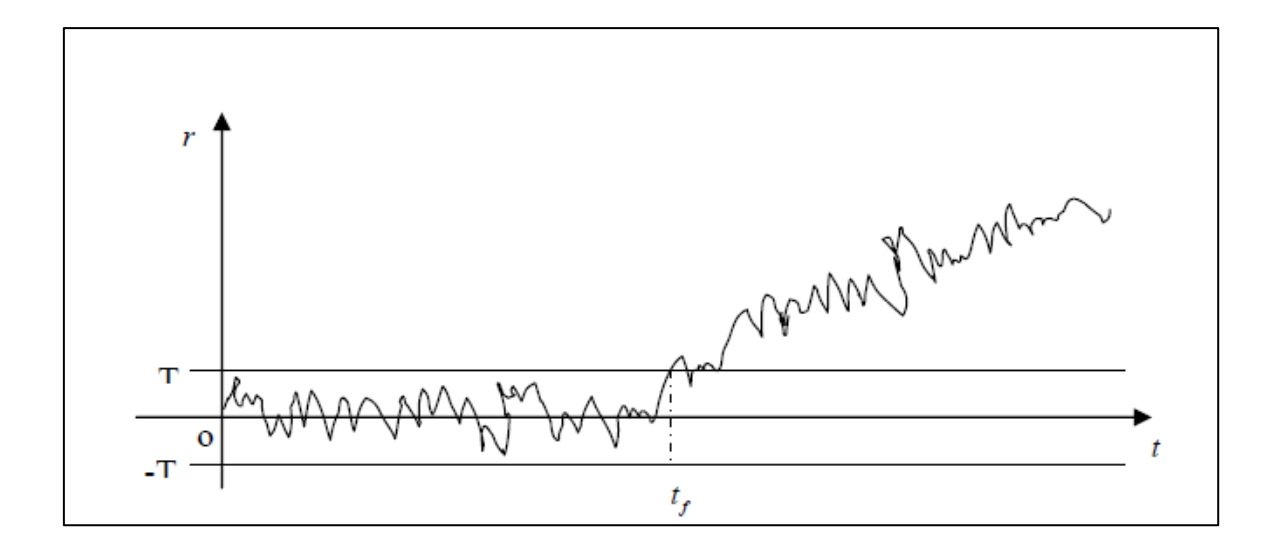

**Figure I-7:**Détection par comparaison d'un résidu à un seuil [11]

On remarque que pour *t* < *tf*, le résidu est compris entre les deux valeurs de seuil [-T T], ce qui signifie qu'il n y a pas de défaut sur le système, cependant pour *f t* >*t* le résidu sort du seuil, ce qui se traduit par une présence d'un défaut sur le système [11].

#### ⬧ **Diagnostic**

Cette étape consiste à partir des défauts détectés, de localiser l'élément défaillant et d'identifier la cause qui a provoqué ce défaut, On appelle signature d'un défaut l'effet de celui-ci sur un ou plusieurs résidus. Si l'on dispose de la connaissance de la signature des défauts, il est possible, à partir de celle-ci, de remonter des effets aux causes, c à d à partir des résidus non nuls de remonter aux éléments défaillants. Cette étape nécessite donc un modèle de défauts du système permettant la résolution du problème inverse. En résumé, une procédure de diagnostic comprend deux étapes, une étape d'identification de défaut et une étape de localisation de défaut [13].

#### ⬧ **Aide à la décision :**

Dans quelques situations même l'opérateur le plus expérimenté et le plus qualifié commet des erreurs en prenant des décisions inappropriées, cette situation est due à la fatigue de l'opérateur, au nombre impressionnant d'alarmes qui surviennent en même temps et que l'opérateur est incapable de gérer ou tout simplement par une mauvaise interprétation de sa part.

L'aide à la décision consiste à aider l'opérateur à prendre la bonne décision devant toute situation, et cela en proposant une liste d'actions qui pourraient restaurer les grandeurs optimales du système.

Dans un système d'aide à la décision, l'opérateur est toujours maître de la situation, car le système d'aide à la décision n'agit jamais, il informe et conseille seulement, de ce fait le système ne calcule pas une valeur précise, mais propose plutôt quel moyen d'action doit être exécuté, par exemple, il pourrait conseiller de changer un point de référence d'une boucle de commande parce qu'un capteur a une dérive ou de changer la commande manuelle parce que le régulateur travaille hors de son domaine de stabilité. Mais il n'est pas censé trouver le point de réglage ou la valeur précise de l'action, ceci a besoin d'une étude plus soigneuse de validation, qui est toujours un problème de recherche [14].

#### ⬧ **Maintenance :**

La maintenance est l'étape qui intervient généralement après l'étape de prise de décision elle consiste à maintenir ou à restaurer les performances des composants ou du système d'une façon globale, pour l'accomplissement de sa tache requise, ces activités sont une combinaison d'activités techniques, administratives et de gestion.

**19**

Lorsqu'au cours d'une tâche préventive un composant interne du matériel est trouvé ou jugé défaillant, sa réparation ou son remplacement doit être considéré comme de la maintenance corrective. S'il est trouvé non défaillant mais dégradé, même au-delà de la valeur de défaillance potentielle, sa réparation ou son remplacement est de nature préventive [12].

La figure suivante regroupe les différents types de maintenance.

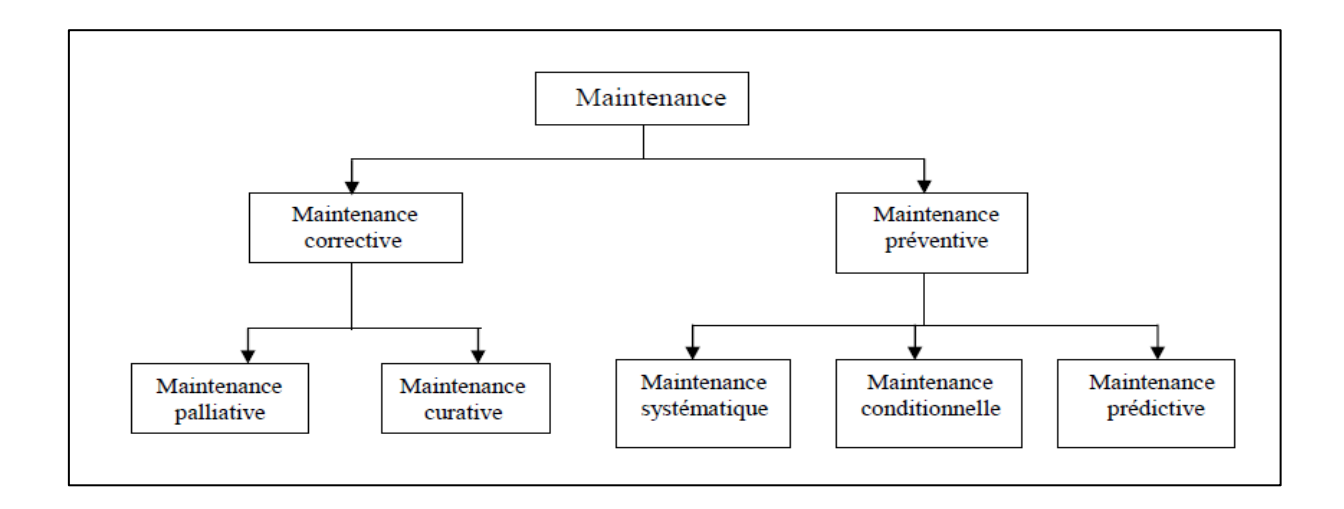

**Figure I-8:**Différents type de maintenance [11]

#### <span id="page-27-0"></span>**5. Supervision dans un environnement SCADA**

Le système SCADA fonctionne par l'acquisition de données provenant de l'installation, ces dernières sont affichées sur une interface graphique sous un langage très proche de langage humain, ces opérations sont exécutées en temps réel, ainsi les systèmes SCADA donnent aux opérateurs le maximum d'information pour une meilleure décision, ils permettent un très haut niveau de sécurité, pour le personnels et pour l'installation et permettent aussi la réduction des coûts des opérations, les avantages qu'offre le SCADA sont obtenus avec la combinaison des outils softs et hard [15].

#### <span id="page-27-1"></span>**5.1. Définition du SCADA**

SCADA est un acronyme qui signifie le contrôle et la supervision par acquisition données (en anglais: Supevisory Control And Data Acquisition). Le système SCADA

collecte des données de diverses appareils d'une quelconque installation, puis transmit ces données à un ordinateur central, que ce soit proche ou éloigné, qui alors contrôle et supervise l'installation, ce dernier est subordonné par d'autres postes d'opérateurs [11].

#### <span id="page-28-0"></span>**5.2. Avantage du SCADA**

Parmi les avantages du SCADA on retrouve :

- Le suivi de prés du système ; voire l'état du fonctionnement de procédé dans des écrans même s'il se situe dans une zone lointaine.

- Le contrôle et l'assurance que toutes les performances désirées sont atteintes ; de visualiser les performances désirées du système à chaque instant, et s'il y aurait une perte de performance, une alarme se déclenchera d'une manière automatique pour prévenir l'opérateur.

- Produire une alarme lorsque une faute se produit et visualise même la position où se situe la faute et l'élément défectueux, ce qui facilite la tache du diagnostique et de l'intervention de l'opérateur.

- Donne plusieurs informations sur le système ainsi aide l'opérateur à prendre la bonne décision, et ne pas se tromper dans son intervention.

- Diminue les taches du personnel en les regroupant dans une salle de commande.

- Elimination ou réduction du nombre de visite aux sites éloignés ; avec une interface graphique, on peut suivre l'état de l'installation à chaque instant, ainsi on n'aura pas besoin de faire des visite de contrôle [11].

#### <span id="page-28-1"></span>**5.3. Interfaces graphiques du SCADA**

Les interfaces graphiques sont un outil très important pour le bon déroulement de la procédure d'aide à la décision, elles sont le seul point d'interaction entre l'opérateur et les algorithmes d'aide à la décision, ainsi, elles aident l'opérateur dans sa tache d'interprétation et de prise de décision, en lui offrant une très bonne visibilité sur l'état et l'évolution de l'installation, avec l'affichage en différentes couleurs des résidus, des alarmes et des propositions sur l'action à entreprendre [14].

#### <span id="page-29-0"></span>**5.4. Fonctionnalité temps réel**

La notion temps réel est devenue très importante et indispensable dans la procédure de surveillance et de supervision en générale, elle permet de faire le rafraichissement des signaux à chaque instant, ce qui permet de suivre l'évolution de l'état du système d'une façon continue [11].

#### <span id="page-29-1"></span>**6. Conclusion**

Dans ce chapitre nous avons présenté le monde de l'industrie et de ses évolutions au fil du temps en mettant l'accent sur la quatrième révolution industrielle ou l'industrie 4.0.

Nous avons aussi défini dans ce chapitre la notion de la supervision ainsi que tous les outils nécessaires pour sa mise en œuvre, et on a tenté d'apporter une idée général sur le système SCADA qui permet de réaliser une supervision à distance, afin d'enrichir notre travail qui a comme objectif de réaliser une interface homme machine d'une station de distribution de la ligne de production AFB présente au niveau du laboratoire de productique (MELT) à la faculté de technologie de l'université de Tlemcen, Ce système qui est considéré comme un SPA est gérer par des automates de marque Siemens auquel nous avons consacré le chapitre suivant pour le présenter en détail.

# <span id="page-30-0"></span>**CHAPITRE II** : OUTILS D'INVESTIGATION ET DESCRIPTION FONCTIONNEL DE L'AFB

## <span id="page-31-0"></span>**1. Introduction**

Dans le monde industriel, les exigences attendues de l'automatisation ont bien évolué.

Avec la progression continuelle de la technologie, les critères demandés ne s'arrêtent pas uniquement à l'augmentation de la productivité, l'amélioration de la qualité du produit ou la diminution des coûts de production, mais concernent aussi l'amélioration des conditions de travail et la suppression des tâches pénibles et répétitives.

Dans ce présent chapitre, nous allons, dans un premier temps, donner la structure d'un système automatisé. Ensuite, nous allons présenter la Ligne de production hybride AFB factory et ces différentes zones et stations en se basant sur le fonctionnement de la station de distribution et leur différentes composantes.

## <span id="page-31-1"></span>**2.Définition d'un capteur**

Un capteur est un dispositif qui transforme une grandeur physique d'entrée, appelée mesurande [m], en une grandeur de nature électrique (en général) appelée réponse

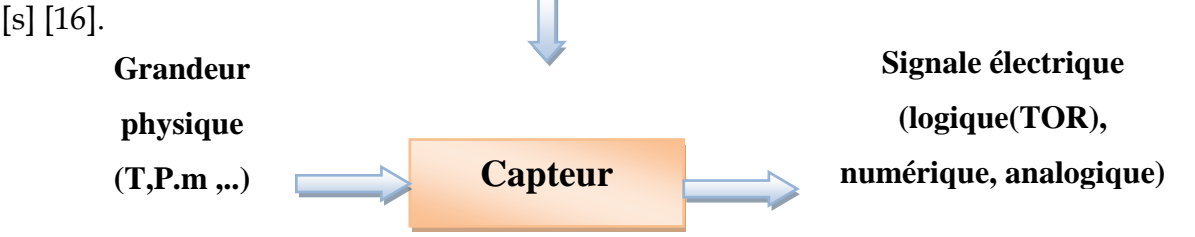

## <span id="page-31-2"></span>**3.Type de capteur selon le fonctionnement**

## <span id="page-31-3"></span>**3.1.Capteur passif**

Il s'agit en général d'une impédance dont la valeur varie avec la grandeur physique, il faut l'intégrer dans un circuit avec une alimentation.

Exemples : résistance à fil de platine (sonde Pt100), thermistance (alerte température dans le SGA, TD11), capteur de niveau capacitif, inductance de fin de course [16].

### <span id="page-32-0"></span>**3.2.Capteur actif**

Il est directement générateur d'une tension, d'un courant ou d'une charge à partir de la grandeur physique.

La valeur fournie étant généralement faible, il faudra l'amplifier.

Exemple : photodiodes, capteur de vitesse LFIIP (phototransistors), thermocouples [16].

## <span id="page-32-1"></span>**4. Les automates programmables industriels**

### <span id="page-32-2"></span>**4.1. Historique**

Les automates programmables industriels sont apparus à la fin des années soixante, à la demande de l'industrie automobile Américaine (General Motors en particulier), qui réclamait plus d'adaptabilité de leurs systèmes de commande.

Avant d'utiliser la technologie des automates pour commander les systèmes, ils ont utilisé les relais électromagnétiques et les systèmes pneumatiques, c'est la logique câblé mais cette dernière a les inconvénients suivants :

- $\checkmark$  Les câbles sont chers
- ✓ Pas de flexibilité
- $\checkmark$  Pas de communication possible

Pour cela ils ont utilisé des systèmes à base de microprocesseur permettant une modification aisée des systèmes automatisés, c'est la logique programmée. Les automates sont conçus pour répondre aux attentes de l'industrie et pour résister aux influences externes, par exemple poussières, température, humidité, vibrations, parasites électromagnétiques, etc. [17]

## <span id="page-32-3"></span>**4.2. Définition**

L'automate programmable industriel (API ou PLC) est un appareil électronique programmable adapté à l'environnement industriel qui réalise des fonctions d'automatisme pour assurer la commande des pré-actionneurs et des actionneurs à partir d'informations logique ou numérique [17].

## <span id="page-33-0"></span>**4.3.Rôle de l'automate [18]**

L'automate programmable industriel est l'élément du système de contrôle qui commande directement les processus de fabrication en fonction du programme mis en mémoire, l'API reçoit les données des dispositifs d'entrées communiquant avec lui et les utilise pour surveiller le système de contrôle.

Lorsque le programme demande l'exécution d'une opération, l'API envoie des données aux dispositifs de sortie pour leur ordonner cette opération.

L'API peut être utilisée pour contrôler une tâche simple et répétitive ou il peut se connecter à d'autres API ou à un ordinateur pour intégrer le contrôle d'un processus complexe.

Un API est le cœur de la partie commande et il est en relation avec les autres parties du système grâce à son interface d'entrée-sortie. Il effectue des fonctions d'automatisme programmées telles que :

- $\checkmark$  Logique combinatoire
- ✓ Logique séquentiel
- $\checkmark$  Temporisation
- ✓ Comptage
- $\checkmark$  Calculs numériques
- $\checkmark$  Asservissement et régulation

## <span id="page-33-1"></span>**4.4.Architecteur de l'automate [17]**

## − **Structure externe**

Les automates peuvent être de type compact ou modulaire.

Le type compact, on distinguera les modules de programmation (LOGO de Siemens, ZELIO de Schneider, MILLENIUM de Crozet…etc.), des micros automates.

Dans ce type il intègre le processeur, l'alimentation, les entrées et les sorties. Selon les modèles et les fabricants, il pourra réaliser certaines fonctions supplémentaires (comptage rapide, E/S analogiques ...) et recevoir des extensions en nombre limité. Ces automates de fonctionnement simple, sont généralement destinés à la commande des petits automatismes.

Le type modulaire dans lequel le processeur, l'alimentation et les interfaces d'entrées / sorties résident dans des unités séparées (modules) et sont fixées sur un ou plusieurs racks contenant le "fond de panier" (bus plus connecteurs).Ces automates sont intégrés dans les automatismes complexes où puissance, capacité de traitement et flexibilité sont nécessaires.

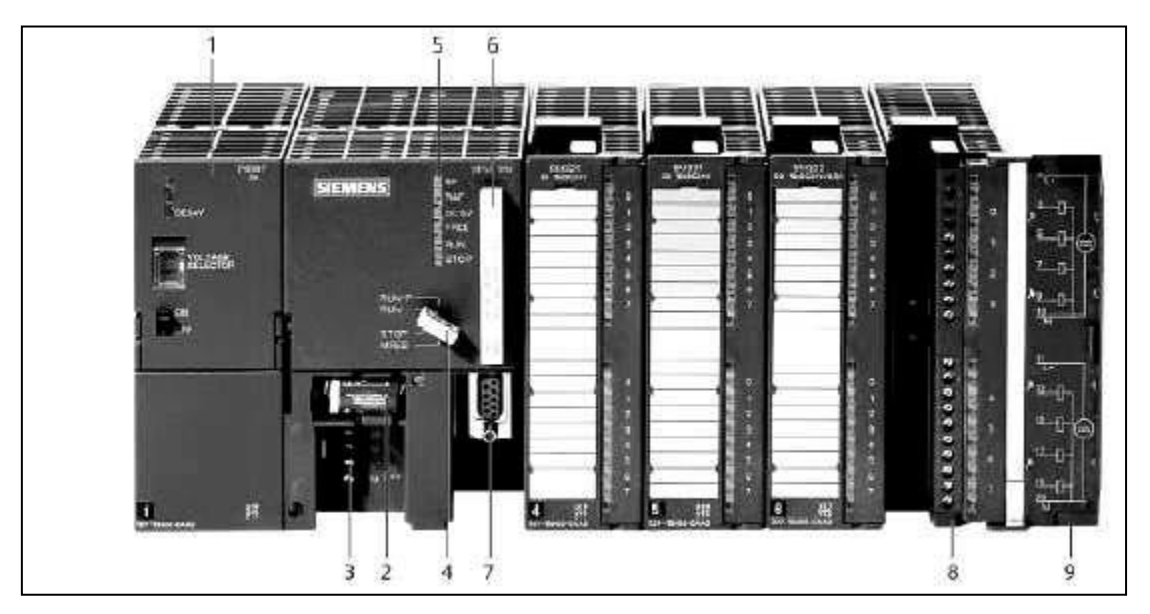

**Figure II-1:**Automate modulaire (Siemens)

- 1- Module d'alimentation de la commune de la commune de Carte mémoire
- 
- 3- Connexion au 24V cc 8- Connecteur frontal
- 4- Commutateur de mode (à clé) 9- Volet en face avant
- 5- LED de signalisation d'état et de défauts

2- Pile de sauvegarde 7- Interface multipoint (MPI)

## ⬧ **Le rack ou châssis**

Les modules d'un automate à structure modulaire sont montés sur châssis spécifique (rack).

Le châssis permet d'assurer :

- L'assemblage mécanique des modules.
- La distribution de la tension d'alimentation aux différents modules.
- L'acheminement des bus de données et adresse de commande vers les modules.

Tout châssis contient les éléments suivants :

- Profilé support.
- Bus de fond de panier pour la communication de la CPU avec les modules.
- Connexion pour le conducteur de protection (prise de terre)
- Un module d'unité centrale ou CPU

Qui assure le traitement de l'information et la gestion de l'ensemble des unités. Ce module comporte un microprocesseur, des circuits périphériques de gestion des entrées/sorties, des mémoires RAM et EEPROM nécessaires pour stocker les programmes, les données, et les paramètres de configuration du système.

## ⬧ **Un module d'alimentation**

Son rôle est de transformer la tension alternative 220V/50Hz ou bien la tension 24V pour obtenir les tensions continues suivants :  $+/-5V$ ,  $+/-12V$  ou  $+/-15V$  dans le but d'assurer l'alimentation à tous les modules.

- $\checkmark$  Un ou plusieurs module d'entrées (TOR) ou analogique
- $\checkmark$  Pour l'acquisition des informations provenant de la partie opérative (procédé à conduire).
- $\checkmark$  Un ou plusieurs modules de sorties (TOR) ou analogique

Pour transmettre à la partie opérative les signaux de commande suivant le programme qui se trouve dans la mémoire**.**

 $\checkmark$  Un ou plusieurs modules de communication

Les Interfaces série utilisant dans la plupart des cas comme support de communication, les liaisons RS-232 ou RS422/RS485 pour assurer la connexion de PC et la console de programmation et aussi pour la communication et la supervision Homme/Machine.

Interfaces pour assurer l'accès à un bus de terrain par exemple Modbus, Profibus, fieldbus…etc.
#### − **Structure interne [19]**

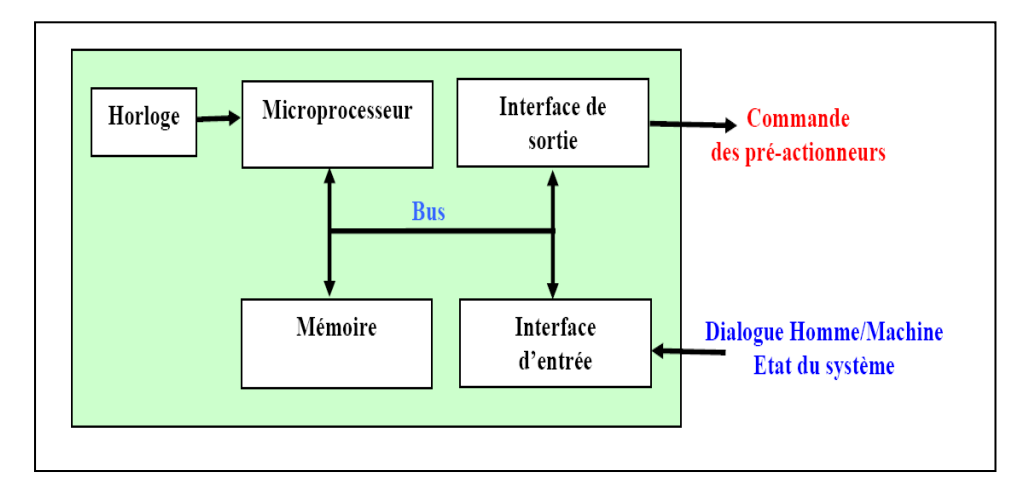

**Figure II-2:** La structure interne d'un API

L'automate programmable reçoit les informations relatives à l'état du système et puis commande les pré-actionneurs suivant le programme inscrit dans sa mémoire. Donc un API se compose de cinq grandes parties sont :

- $\checkmark$  Le microprocesseur.
- $\checkmark$  Le bus.
- ✓ La zone mémoire.
- ✓ Les interfaces Entrées/Sorties.
- ✓ Les différentes cartes.
- $\checkmark$  Le microprocesseur

Le microprocesseur réalise toutes les fonctions logiques ET, OU, les fonctions de temporisation, de comptage et de calcul…etc., à partir d'un programme contenu dans sa mémoire. Il est connecté aux autres éléments (mémoire et interface E/S) par des liaisons parallèles appelées 'BUS' qui véhiculent les informations sous forme binaire.

#### ⬧ **Le bus**

Le Bus est un ensemble de pistes conductrices (pistes en cuivre) par lesquelles s'achemine une information binaire (suite de 0 ou 1), c'est à dire ensemble de fils autorisant le passage des informations entre les quatre secteurs (l'alimentation, la mémoire, le processeur et l'interface E/S) de l'automate. L'unité centrale dispose de trois bus :

- ✓ Le bus de données.
- $\checkmark$  Le bus d'adresses.
- $\checkmark$  Le bus de commandes.
- ⬧ **La zone mémoire [17] [18]**
- **Son rôle**

La zone mémoires va permettre :

- ✓ De recevoir les informations issues des capteurs d'entrées.
- $\checkmark$  De recevoir les informations générées par le processeur et destinées à la commande des sorties (valeur des compteurs, des temporisations, …etc.).
- ✓ De recevoir et conserver le programme du processus.

Action possible sur une mémoire

Il y a trois opérations possible sur une mémoire sont :

**Écrire** pour modifier le contenu d'un programme.

**Effacer** pour faire disparaître les informations qui ne sont plus nécessaires.

**Lire** pour en lire le contenu d'un programme sans le modifier.

# • **Les types de mémoire**

On distingue les mémoires suivantes :

- ➢ **RAM (Random Access Memory)** statiques ou SRAM, sont constituées de cellules accessibles en mode normal, en lecture et en écriture. Elles sont utilisées dans certains circuits programmables complexes pour conserver la configuration (qui définit la fonction réalisée) du circuit. Ces mémoires perdent leur information quand l'alimentation est supprimée.
- ➢ Les circuits qui les utilisent doivent donc suivre un cycle d'initialisation à chaque mise sous tension. Ces circuits peuvent être reconfigurés dynamiquement, changeant ainsi de fonction à la demande en cours d'utilisation.
- ➢ **ROM (Read Only Memory),** mémoire morte accessible uniquement en lecture.
- ➢ **PROM (Programmable Memory)** sont programmables une seule fois au moyen d'un appareil spécial, le programmateur. Les données qui y sont inscrites ne sont pas modifiables. Elles conservent les informations quand l'alimentation est interrompue.
- ➢ **EPROM (Erasable Programmable Memory)** sont programmables par l'utilisateur au moyen d'un programmateur, effaçables par une exposition aux rayons ultraviolets et reprogrammables après avoir été effacées. Elles conservent les informations quand l'alimentation est interrompue.
- ➢ **EEPROM (Electricaly Erasable programmable Memory)** ou FLASH, sont effaçables et reprogrammables électriquement. Non alimentées, elles conservent les informations mémorisées.

# **Remarque:**

La capacité mémoire se donne en mots de 8 BITS (Binary Digits) ou octets.

**Exemple:** Soit une mémoire de 8 Koctets = 8x1024x8= 65536 BITS. Cette mémoire peut contenir 65536 informations binaires.

# ⬧ **Les interfaces d'entrées /sorties**

Ils assurent le rôle d'interface entre la CPU et le processus, en récupérant les informations sur l'état de ce dernier et en coordonnant les actions.

Les entrées reçoivent des informations en provenance des éléments de détection (capteurs) et du pupitre opérateur (BP).

Les sorties transmettent des informations aux pré-actionneurs (relais, électrovannes …) et aux éléments de signalisation (voyants) du pupitre.

#### • **Les différentes cartes**

**Cartes d'entrées/sorties**, Au nombre de 4, 8, 16 ou 32, elles peuvent aussi bien réaliser des fonctions d'entrées, de sorties ou les deux. Ce sont les plus utilisées et les tensions disponibles sont normalisées (24, 48, 110 ou 230V continu ou alternatif ...). Les voies peuvent être indépendantes ou posséder des "communs". Les cartes d'entrées permettent de recueillir l'information des capteurs, bouton ...etc. qui lui sont raccordés et de la matérialiser par un bit image de l'état du capteur. Les cartes de sorties offrent deux types de technologies : les sorties à relais électromagnétiques (bobine plus contact) et les sorties statiques (à base de transistors ou de triacs).

**Cartes de comptage rapide**, elles permettent d'acquérir des informations de fréquences élevées incompatibles avec le temps de traitement de l'automate.

**Exemple :** signal issu d'un codeur de position.

**Cartes de commande d'axe**, Elles permettent d'assurer le positionnement avec précision d'élément mécanique selon un ou plusieurs axes. La carte permet par exemple de piloter un servomoteur et de recevoir les informations de positionnement par un codeur. L'asservissement de position pouvant être réalisé en boucle fermée. **Cartes d'entrées/sorties analogique,** Elles permettent de réaliser l'acquisition d'un signal analogique et sa conversion numérique (CAN) indispensable pour assurer un traitement par le microprocesseur. La fonction inverse (sortie analogique) est également réalisée. Les grandeurs analogiques sont normalisées: 0-10Vou4-20mA.

#### **4.5. Les langages de programmation [20]**

**Le langage LD (ladder diagram)** est Un langage graphique, transcription de schémas à relais, est adapté au traitement combinatoire. Il offre les symboles graphiques de base : contacts, bobines, blocs. L'écriture de calculs numériques est possible à l'intérieur de blocs opérations.

**32**

**Langage IL (instruction list),** est un langage "machine" qui permet l'écriture de traitements logiques et numériques.

**Le langage ST (structured Text)** est un langage de type "informatique" permettant l'écriture structurée de traitements logiques et numériques.

**Le langage SFC (Sequentiel Function Chart),** ou GRAFCET est un langage qui permet de représenter graphiquement et de façon structurée le fonctionnement d'un automatisme séquentiel.

**Le langage FBD (function block diagram)** est un langage graphique. Il permet la construction d'équations complexes à partir des opérateurs standards, de fonctions ou de bloc fonctionnels.

# **5.Structure d'un système automatisé [21]**

# **5.1.Partie opérative (machine)**

C'est la partie opérationnelle de l'architecture avec des éléments mécaniques, Pneumatiques et hydrauliques que l'on peut généraliser comme étant des actionneurs et répondant aux signaux électriques envoyés par la partie commande, réalisant ensuite physiquement le processus industriel.

On retrouve également des éléments de détection physique comme les capteurs qui permettent de renseigner la partie commande sur l'état du système à un instant donné, de façon Passive (c'est alors la partie commande qui se charge d'aller vérifier l'état du capteur) ou de façon active (déclenchement d'un signal lors d'un événement physique particulier).

# **5.2.Partie commande (automate) P.C**

Elle donne les ordres de fonctionnement à la partie opérative. Donc elle :

- Emet les ordres de fonctionnement à la partie opérative. Ces ordres sont transmis aux pré-actionneurs ;

- Reçoit les informations transmises par les capteurs relatives à la situation de la partie opérative ;

- Reçoit des consignes de fonctionnement en provenance de pupitre de commande ;

- Emet les signaux de signalisation ;

**-** Assure le traitement des informations suivant une logique donnée (programme), afin d'élaborer les ordres.

# **Partie dialogue :**

Elle permet de visualiser les différents états du système à l'aide de voyants, de terminal de dialogue ou d'interface homme-machine (IHM). Elle permet également à l'opérateur de commander le système (marche, arrêt, départ cycle …).

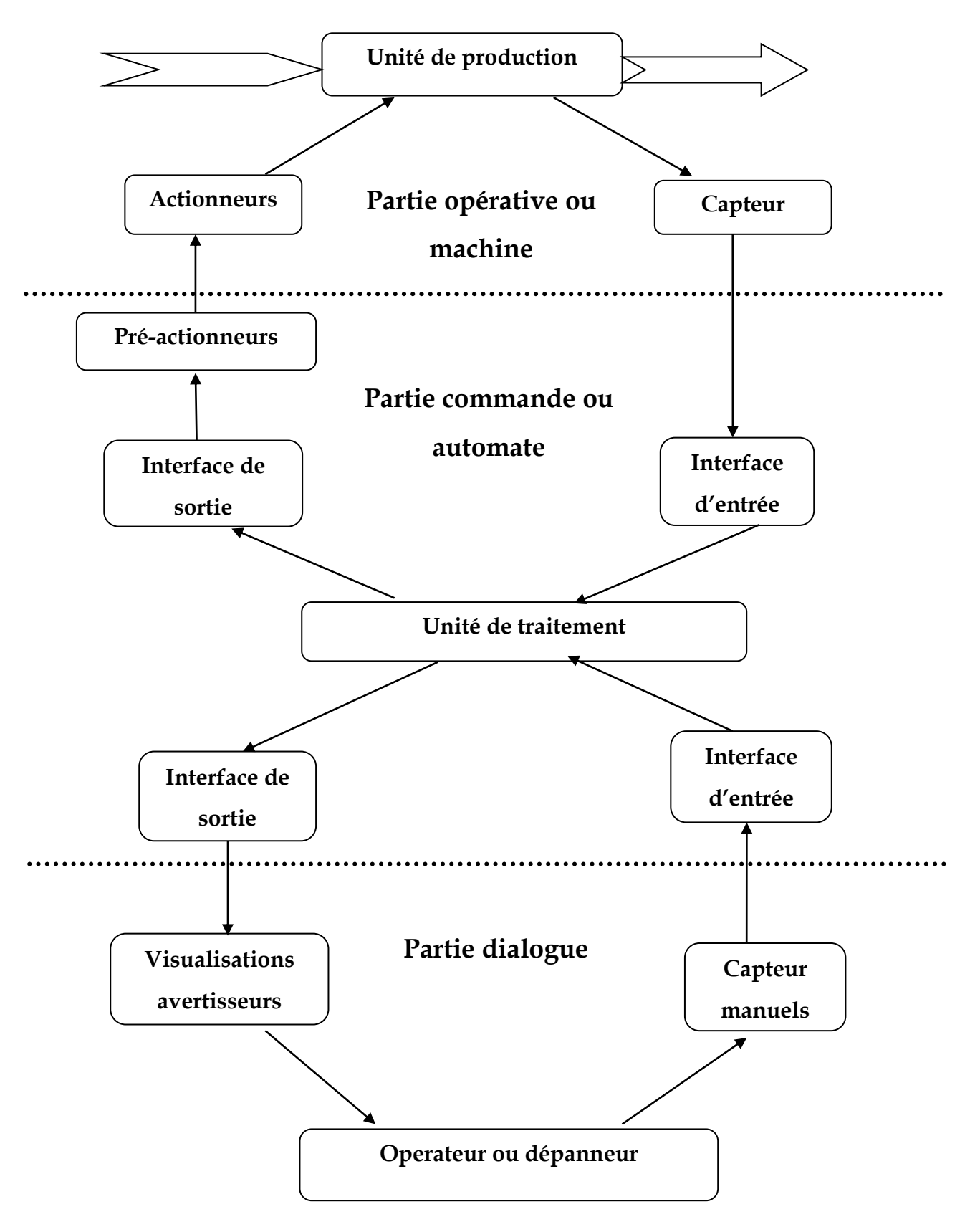

**Figure II-3:** Structure détaillée d'un automatisme

# **6. Ligne de production hybride AFB factory**

# **6.1. Automatisation hybride : une tendance exponentielle**

C'est un fait, il est rare qu'une production sépare l'automatisation de la fabrication et l'automatisation des processus. L'automatisation hybride est une technique qui réunit l'automatisation de la fabrication et l'automatisation des processus, et qui s'inscrit donc en toute logique dans la tendance générale qui consiste à fusionner ces deux techniques d'automatisation dans les industries dites « hybrides ».

Les industries hybrides sont les branches qui nécessitent des systèmes et des solutions aussi bien pour les techniques de conduite de processus que pour les procédés de fabrication. Les exemples les plus significatifs sont l'industrie alimentaire, l'industrie agro-alimentaire et l'industrie pharmaceutique [22]. Comme indiqué ci-dessus, l'ensemble de la solution d'usines d'enseignement peut être divisé en différentes zones d'usine selon le type des processus comme dans la réalité.

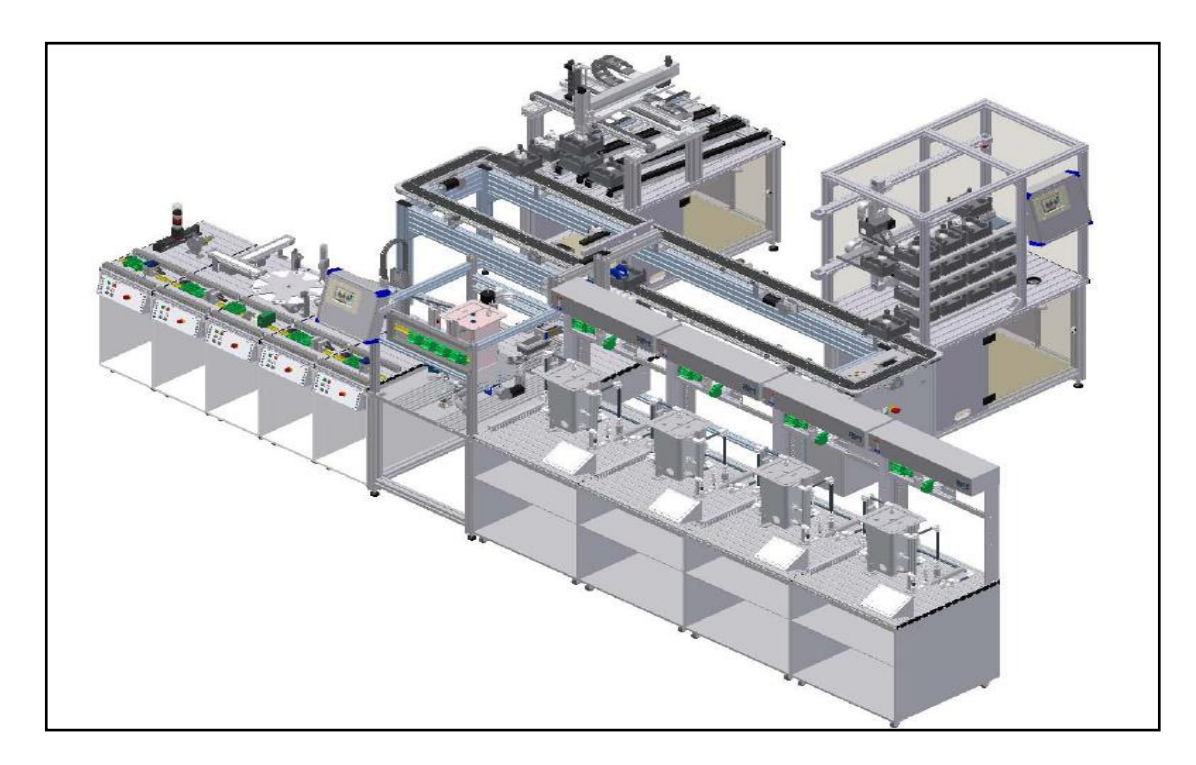

**Figure II-4:** AFB factory

# **6.2. Zones AFB factory**

Comme indiqué ci-dessus, l'ensemble de la solution d'usine d'enseignement peut être divisé en différentes zones d'usine en fonction du type de processus typique comme dans la réalité.

# ⬧ **Automatisation des processus [25]**

La zone 1 représente le processus continu ou le traitement par lots de la solution de l'ensemble de l'enseignement. Par exemple, cela pourrait être le traitement de jus dans une production de boisson ou le sable dans un processus de production de ciment. Dans l'usine d'enseignement en cours, il s'agit d'un liquide en cours de traitement [23]

# ⬧ **Remplissage et emballage [25]**

La zone 2 correspond à l'application qui remplit le liquide dans des bouteilles. Il s'agit par exemple d'un processus majeur dans l'ensemble du secteur de la production alimentaire, mais d'un domaine de formation très important en raison de la combinaison de l'automatisation industrielle et du contrôle des processus. En plus du processus de remplissage lui-même, des bouteilles sont en cours de traitement et différentes technologies de manutention sont ainsi couvertes, y compris en ce qui concerne la formation. Une option ici est le remplissage de marchandises en vrac. Cependant, la RFID est implémentée dans les deux cas [23].

# ⬧ **Automatisation de la production [25]**

(Production et manipulation des bouchons) La zone 3 est davantage liée à l'automatisation industrielle puisque le bouchon pour la fermeture des bouteilles est manipulé, traité et finalement transporté à la station d'embouteillage pour être placé sur les bouteilles remplies [23].

# ⬧ **Transport et logistique [25]**

La zone 4 dépasse la tâche de manipulation des bouteilles palettisées après remplissage et fermeture par l'application de mise en bouteille. En plus de la zone 3, la zone 4 est également liée à l'automatisation industrielle. Le processus global consiste à produire ce que l'on appelle des "six-packs", qui sont ensuite manipulés sur des supports situés sur le tapis roulant et transportés d'un poste à l'autre [23].

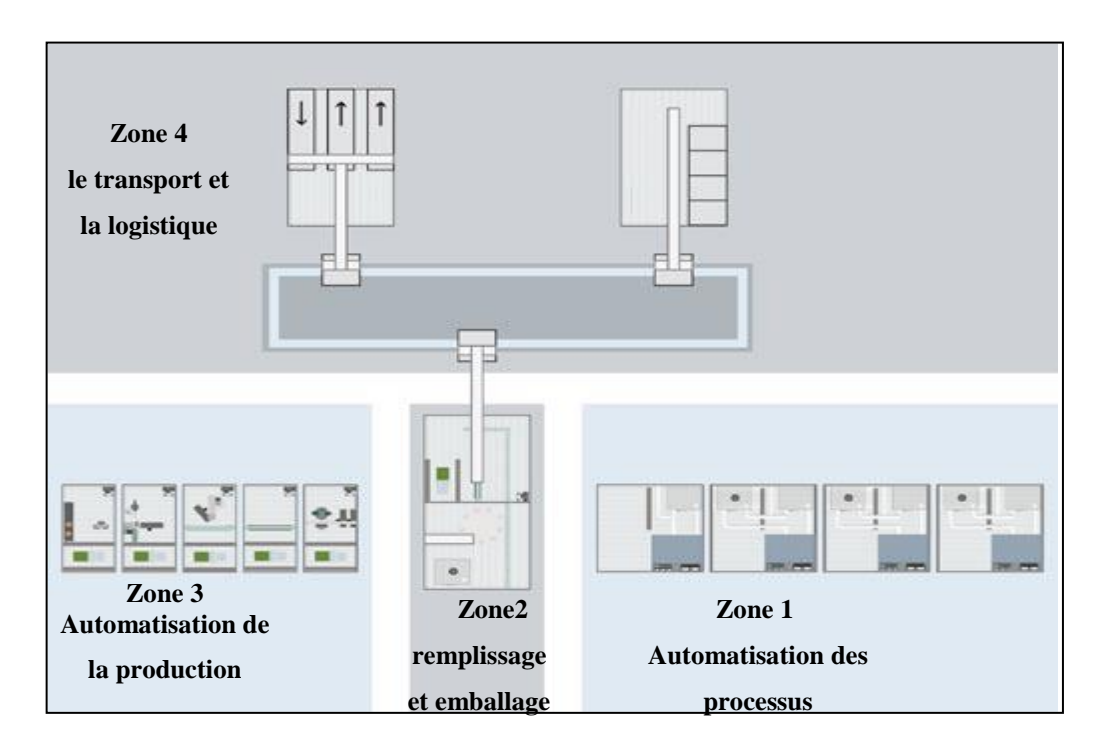

**Figure II-5:** Différentes zones AFB factory [24]

Dans ce qui suit, le fonctionnement de la zone automatisation de la production, ainsi que les stations qui la composent.

#### **Station de distribution**

La station se charge de séparer les pièces se trouvent dans le module de magasinage à empilage. Un vérin à double effet éjecte les pièces une à une. Le module de transport saisit chaque pièce éjectée au moyen d'une ventouse. Le bras pivotant du module de transport, commandé par un vérin oscillant, amène la pièce au point de transfert de la station suivante [26].

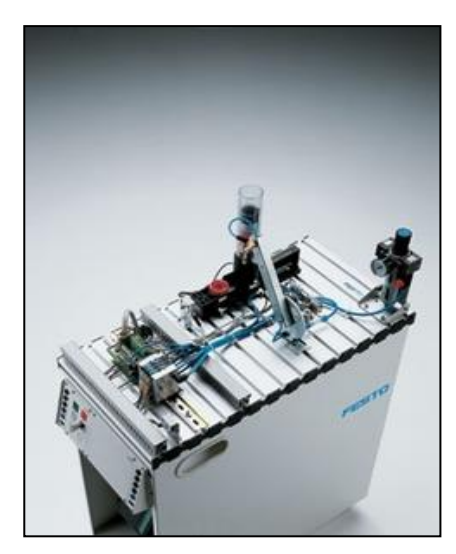

# **Station de séparation**

La station de séparation sépare des pièces en fonction de la profondeur d'un trou percé dans la pièce et les aiguille dans deux directions différentes. Les pièces posées sur le convoyeur sont amenées jusqu'au point de mesure de profondeur. Un détecteur à réflexion analogique vérifie la profondeur du trou. Les pièces du type « corps » (à trou de grande profondeur) sont transportées jusqu'au bout de convoyeur.

Les pièces du type « boîtier » (à trou de plus faible profondeur) sont transférées sur le seconde convoyeur, vers l'arrière, par un aiguillage pneumatique**.** 

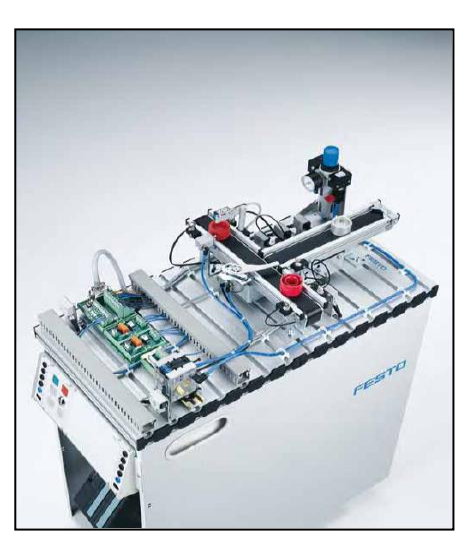

**Figure II-6:**Station de séparation

Des barrières à transmission à fibre optique dotées de capteurs optiques surveillent le flux matières sur les convoyeurs [26].

### **Station d'usinage**

Dans la station d'usinage, il est procédé au contrôle et à l'usinage de pièces sur un plateau à indexation. La station utilise exclusivement des actionneurs électriques. Le plateau à indexation est commandé par un moteur à courant continu. Le positionnement du plateau à indexation s'effectue au moyen d'un circuit à relais, la position du plateau à indexation est détectée par un capteur inductif. Sur le plateau à indexation, les opérations de contrôle et de perçage des pièces sont réalisées parallèlement. Un électro-aimant de levage avec détecteur inductif

contrôle si les pièces ont été insérées dans la bonne

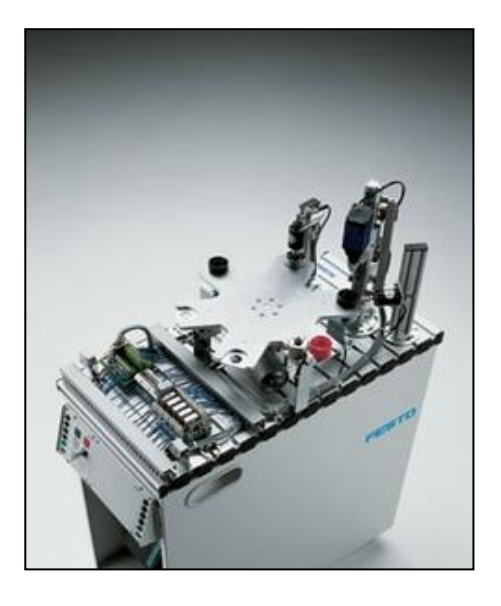

**Figure II-7:** Station d'usinage

position. Pour le perçage, le serrage de la pièce est assuré par un électro-aimant de levage. Les pièces finies sont acheminées au poste suivant par dispositif électrique de dérivation [26].

# **Station buffer**

La station buffer peut tamponner et séparer jusqu'à cinq pièces. Des capteurs diffus au début du convoyeur détectent les pièces insérées. Le processus est contrôlé par des barrières lumineuses en amont et en aval du séparateur: si le point de transfert est libre, le séparateur passe sur une pièce. Le séparateur est actionné par un vérin à course courte doté d'un mécanisme de déviation. Les positions finales du vérin à course courte sont détectées à l'aide de capteurs de position finale [29].

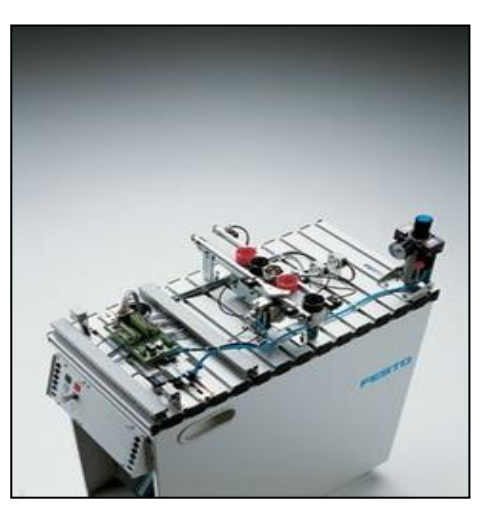

**Figure II-8:** Station buffer

### **Station handling**

La station de manutention, pneumatique, est équipée d'un dispositif de manutention flexible à deux axes. Les pièces insérées dans le support sont détectées par un capteur optique diffus. Le dispositif de manutention récupère les pièces à l'aide d'une pince pneumatique. La pince est équipée d'un capteur optique qui différencie les pièces «noires» des pièces «non noires». Les pièces peuvent être placées sur différentes

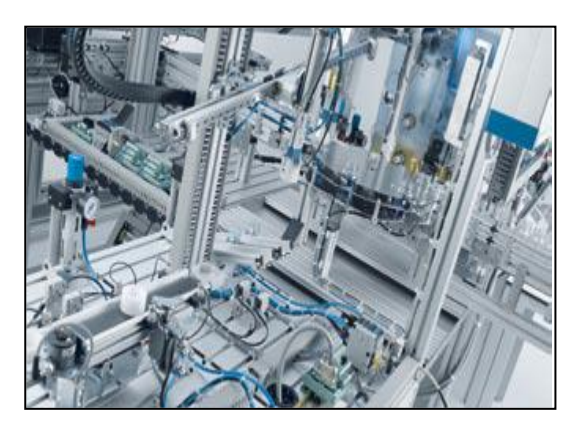

**Figure II-9:** Station handling

lames en fonction de ce critère. D'autres critères de

tri peuvent être définis si la station est combinée à d'autres stations. Les pièces peuvent également être transférées vers une station en aval [26].

# **Pupitre de commande**

Le pupitre de commande MPS, permet de commander aisément la station MPS Clavier à membrane avec : touche Start avec LED, touche Stop, touche Reset avec LED, 2 témoins utilisables à loisir

Touche Reset: nous permet de réinitialiser la station à l'état initial.

**Touche Start :** nous permet de lancer ou démarrer la station.

**Touche Stop :** nous permet d'arrêter la station. **Sélecteur Auto/Manu :** nous permet le passage

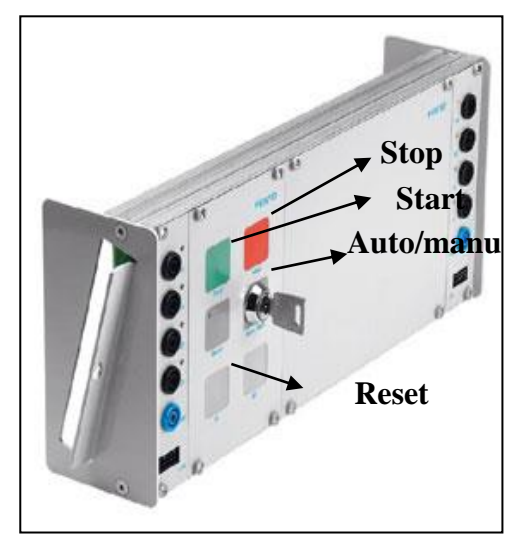

**Figure II-10:** Pupitre de commande

de mode automatique à manuel ou dans le sens inverse. Chaque 'une des sous stations est commandée par un pupitre de commande.

# **6.3.Station de distribution**

Divers actionneurs sont mis en œuvre dans la station de distribution. Tous les actionneurs sont des composants industriels. Le vérin rotatif du bras pivotant peut être réglé à différents angles de pivotement compris entre 90° et 270°. La détection des fins de course s'effectue à l'aide de micro contacteurs. Au niveau du magasin à empilage, un vérin double effet éjecte les pièces. Les fins de course sont détectées sans contact par des capteurs.

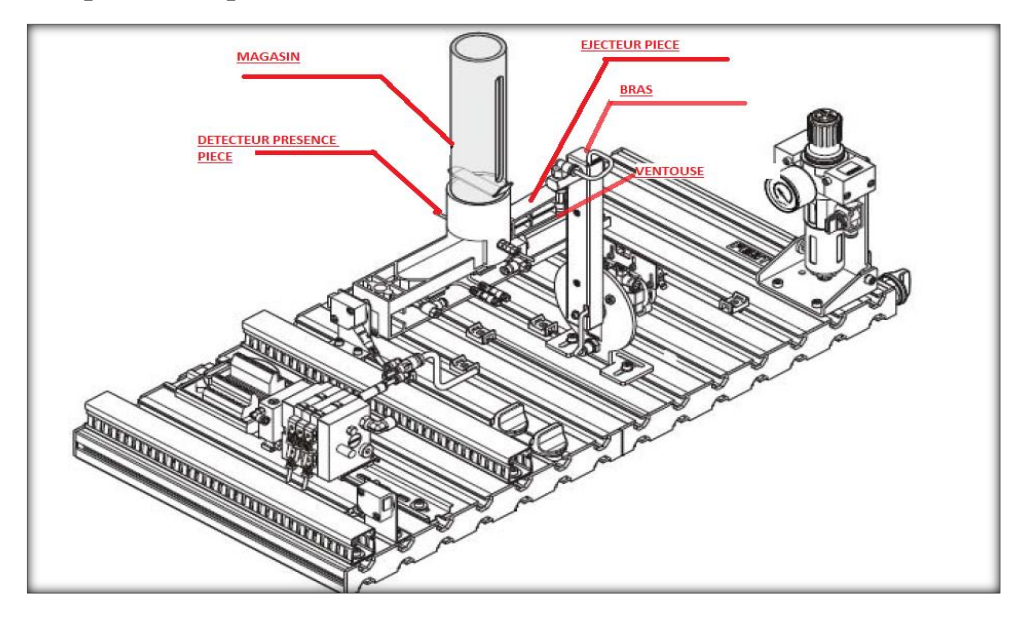

**Figure II-11:** Station de distribution [30]

En se basant sur la figure [II.12] on peut expliquer mieux le fonctionnement de cette station. Le cycle de cette station et devisé en deux parties

Serrage pièce :

La pièce présente dans le magasin est serrée par l'éjecteur

Transfert de la pièce

Bras déplace la pièce à l'aide d'une ventouse vers une autre station.

Entrées/Sorties

La station est caractérisée par des entrées et des sorties pour se positionner dans le cycle définie par l'automate .Pour une bonne description voilà leur identification qui seront illustrer dans un tableau descriptif :

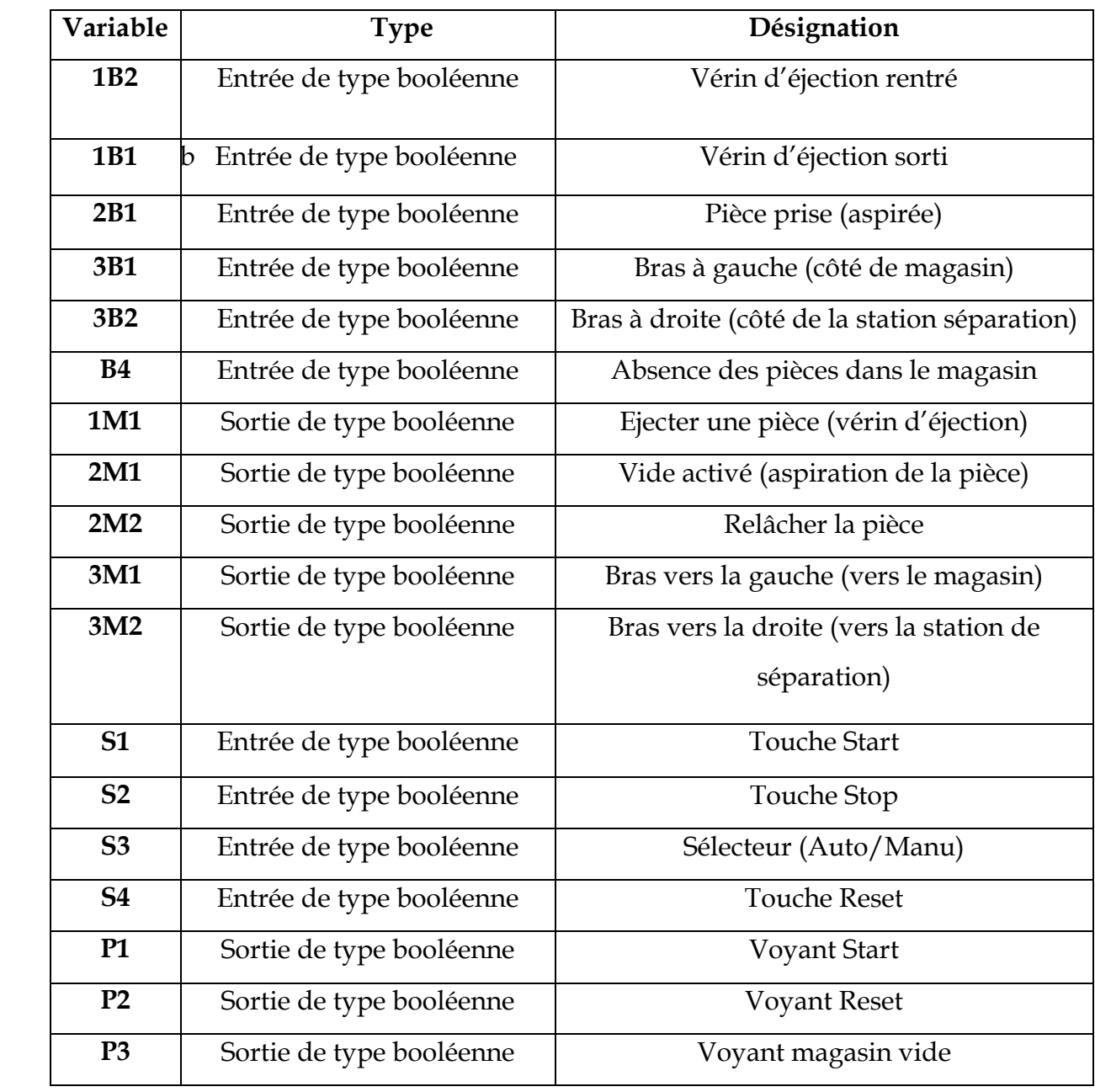

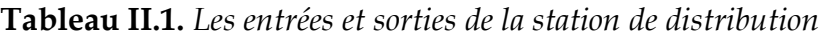

#### **Description matérielles de la station**

#### − **Ventouse**

Ce sont des éléments de préhension souples destinés à être utilisés avec un générateur de vide .De matière, de forme et de diamètre différents elles permettent de reprendre pratiquement à tous les cas d'applications de manutention.

# ⬧ *Générateur de vide*

Un étranglement prévu à l'intérieur de l'éjecteur provoque une accélération du flux d'air (p) vers l'orifice R qui entraine l'air ambiant de l'orifice A et provoque ainsi une dépression. Basé sur le principe de l'effet venturi ces appareils permettent d'obtenir à partir d'une source d'air comprimé à 5 bars, un vide correspond à 87 % de la pression atmosphérique.

Avec le développement de l'automatisation de reprise et d'assemblage, saisir une pièce devient un problème courant .La préhension par le vide est souvent utilisée. Remarque : on utilise souvent un silencieux avec un venturi [30].

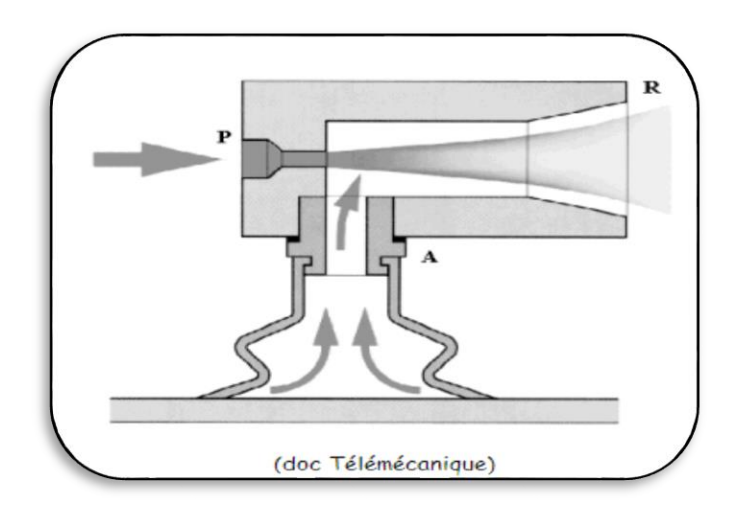

**Figure II-12:** Générateur de vide

# − **Les capteurs**

Les capteurs sont des composants de la chaine d'acquisition dans une chaine fonctionnelle .Les capteurs prélèvent une information sur le comportement de la partie opérative et la transforment en une information exploitable par la partie commande.

# ⬧ *Capteur optique*

Un capteur optique est un capteur de proximité.Il se compose d'un émetteur de lumière associé à un récepteur .La détection d'un objet se fait par coupure ou variation d'un faisceau .Le signal est amplifié pour etre exploite par la partie commande .

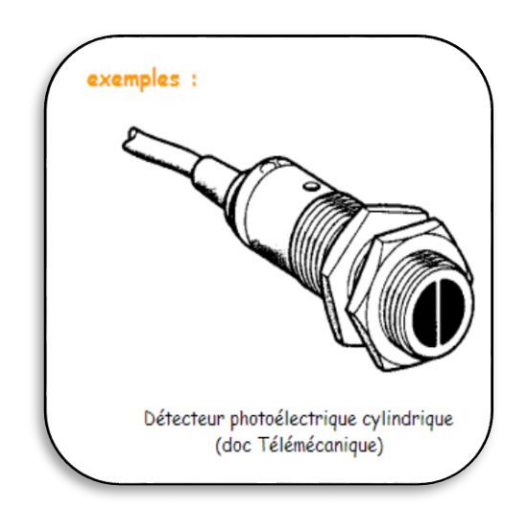

**Figure II-13:** Capteur optique

# − **Les actionneurs**

⬧ *Les vérins*

Un vérin pneumatique est un actionneur qui permet de transformer l'énergie de l'air comprimé en un travail mécanique .Un vérin pneumatique est soumis à des pressions d'air comprimé qui permettent d'obtenir des mouvements dans un sens puis dans l'autre.

Pour notre station c'est un vérin à double effet :

Le vérin à double effet développe une force disponible à l'aller comme au retour pour produire un travail.

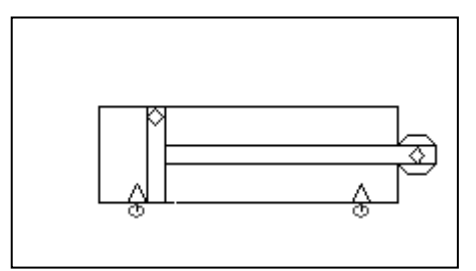

**Figure II-14:** Vérin double effet

# **7.Conclusion**

Nous avons élaboré dans ce chapitre sur les capteurs. Ensuite, nous avons entamé sur la structure modulaire d'un automate programmable industrielle, ainsi que son architecture interne et externe et la définition de système automatisé de production SAP dans la première partie. La deuxième partie est consacrée sur l'étude du fonctionnement de l'ensemble des stations de la zone automatisation de production de Ligne de production hybride AFB factory et nous allons nous concentrer sur la station de distribution et ses différentes composantes afin de la programmer, réaliser une interfaces homme machine et de l'émuler en 3D qui seront l'objet du troisième et dernier chapitre.

# **CHAPITRE III** : PROGRAMMATION, EMULATION ET IMPLEMENTATION D'UNE IHM POUR LA STATION DE DISTRIBUTION

# **1.Introduction**

Dans ce chapitre nous allons détaillé les démarches à suivre pour apprendre à maitriser nos outils de travail (STEP7,WinCC flexible, CIROS) afin de réaliser notre interface Homme machine (IHM), passant par la configuration des automates en respectant le matériel réel adéquat et ainsi la programmation de notre station via le modèle de programmation grafcet sur l'outil step7 puis la conception de la station à étudier sur l'outil Wincc. La clôture de ce travail se fait par la combinaison des trois outils pour avoir visualiser notre travail en temps réel.

# **2. Programmation de la station distribution sur STEP7**

L'atelier logiciel STEP 7 Professional fédère toutes les fonctions requises pour configurer, programmer, tester, mettre en service et maintenir les systèmes d'automatisation SIMATIC.

Pour automatiser la station de distribution selon notre cahier de charge nous allons faire un programme adéquat à cette dernière. La procédure typique de la station est présentée par :

# **Condition préalable au démarrage**

Magasin rempli de pièces à usiner

#### **Position initial**

 Vérin d'éjection rétracté Vérin oscillant position (station en aval) Vide désactivé

# **La Procédure**

Charger les pièces à usiner dans le magasin

Si avant de démarrer la station, une pièce à usiner se trouve au point de transfert du magasin à empilage, retirer cette pièce à la main.

Si des pièces à usiner sont identifiées dans le magasin et si la touche START est enfoncée,

1-Le vérin d'éjection éjecte une pièce à usiner du magasin.

2-Le vérin oscillant est amené à la position (Magasin).

3-Le vide est activé. Lorsque la pièce à usiner est correctement aspirée.

3-Le vide est activé. Lorsque la pièce à usiner est correctement aspirée.

4-Le vérin d'éjection rentre et libère la pièce à usiner.

5-Le vérin oscillant rejoint la position (station en aval).

6-Le vide est désactivé

# **2.1. Différentes étapes pour créer un projet sur STEP 7**

# **2.1.1.** *Création d'un projet*

Le lancement de STEP 7 fait s'ouvrir le gestionnaire de projets SIMATIC Manager. L'assistant de STEP 7 est par défaut toujours activé. Celui-ci a pour but de vous assister dans la création de votre projet STEP 7. La structure du projet sert à ordonner les données et programmes créés au cours du projet.

On annule l'assistant de STEP 7 pour créer un nouveau projet.

On choisit un nom de projet « AFB station » et on valide.

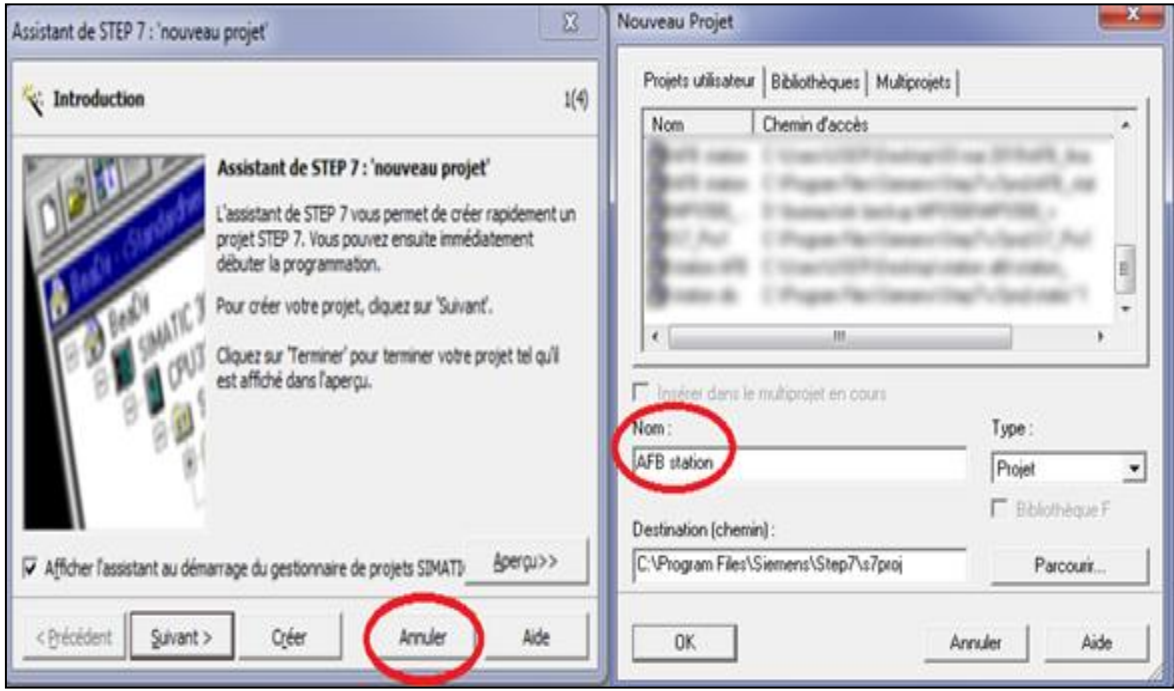

**Figure III-1:** Création d'un nouveau projet

# **2.1.2.***Configuration matérielle*

La configuration matérielle est une étape importante qui correspond à l'agencement des châssis, des modules et de la périphérie décentralisée.

- ✓ On commence par le choix du châssis, Pour la station *SIMATIC S300*, on aura le châssis « RACK-300 » qui comprend un rail profilé.
- ✓ L'emplacement n°1 est réservé pour le module d'alimentation, on sélectionne PS 307 5A
- ✓ L'emplacement n°2 est réservé pour la CPU, On sélectionne le matériel *SIMATIC S300* avec une CPU 314C-2 PN/DP, qui contient 24 entrées numérique (DI) et 16 sorties numérique (DO).

La colonne « adresse d'entrée » précise le numéro de l'emplacement des entrées à utiliser pour l'adressage (0 et 2). La colonne « adresse de sortie » précise le numéro de l'emplacement des sorties à utiliser pour l'adressage (0 et 1).

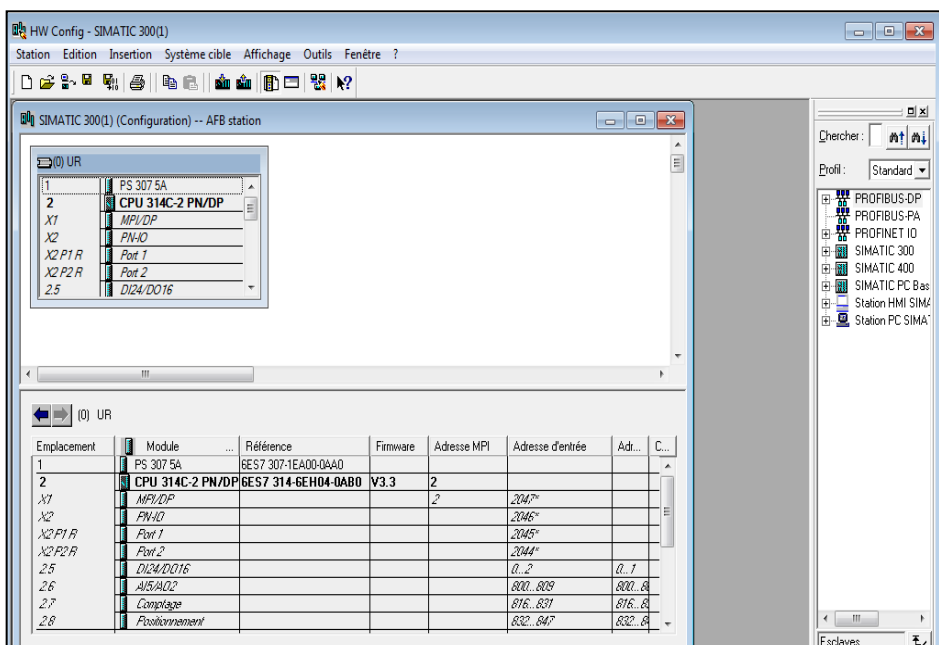

**Figure III-2:** Interface configuration matérielle

Apres cela il ne nous reste qu'à enregistrer et compiler.

La configuration matérielle étant terminée, un dossier « Programme *S7* » est

automatiquement inséré dans le projet, comme indique dans la figure suivante :

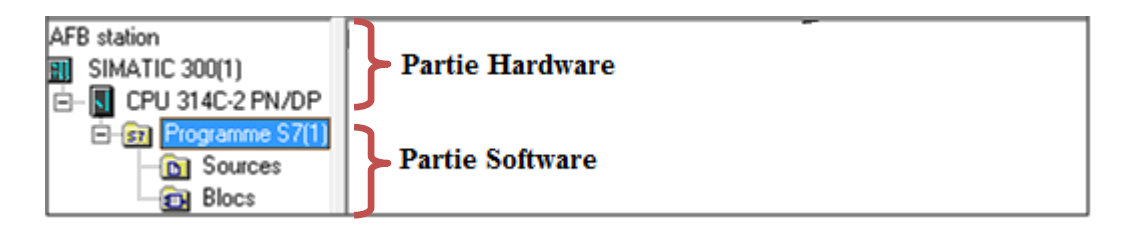

**Figure III-3:** Hiérarchie du programme STEP7

# **2.2. Programmation**

# **2.2.1.***Table Mnémonique (Table de variable)*

La colonne « mnémonique » doit contenir le nom simple de la variable.

On indique dans la colonne « opérande » l'adresse de la variable par exemple :

Pour les entrées (Capteurs) : En.m Ou bien In.m

I ou Bien E : Signifier l'entrée. N : Signifier l'Octet (0à 255), M : Signifier le Bit (de 0 à 7).

Pour les Sorties (Actionneurs) :  $A_{n,m}$ Ou bien  $Q_{n,m}$ 

A ou Bien Q : Signifier l'entrée. N : Signifier l'Octet (0à 255), M : Signifier le Bit (de 0 à 7).

Le logiciel donne le type de données dans la colonne suivante (ici « BOOL » pour booléen pour une variable Numérique, c'est-à-dire binaire).

La troisième colonne est pour expliquer la variable sous forme commentaire.

On obtient, dans la figure suivante, la table des mnémoniques pour la station distribution.

| B Programme S7(1) (Mnémoniques) -- AFB station\SIMATIC 300(1)\CPU 314C-2 PN/DP<br>$\overline{\phantom{a}}$ $\overline{\phantom{a}}$ $\overline{\phantom{a}}$ $\overline{\phantom{a}}$ |      |                 |            |     |                  |                         |                          |
|----------------------------------------------------------------------------------------------------|------|-----------------|------------|-----|------------------|-------------------------|--------------------------|
|                                                                                                    | Etat | Mnémonique /    | Opérande   |     |                  | Type de d   Commentaire | ▴                        |
| 1                                                                                                    |      | 1B1             | E          | 0.2 | <b>BOOL</b>      |                         |                          |
| $\overline{2}$                                                                                                    |      | 1 <sub>B2</sub> | E          | 0.1 | <b>BOOL</b>      |                         |                          |
| 3                                                                                                    |      | 1M1             | А          | 0.0 | <b>BOOL</b>      |                         |                          |
| 4                                                                                                    |      | 2B1             | E          | 0.3 | <b>BOOL</b>      |                         |                          |
| 5                                                                                                    |      | 2M1             | А          | 0.1 | <b>BOOL</b>      |                         |                          |
| 6                                                                                                    |      | 2M <sub>2</sub> | А          | 0.2 | <b>BOOL</b>      |                         |                          |
| $\overline{7}$                                                                                                    |      | 3B1             | E          | 0.4 | <b>BOOL</b>      |                         |                          |
| 8                                                                                                    |      | 3B <sub>2</sub> | E          | 0.5 | <b>BOOL</b>      |                         |                          |
| 9                                                                                                    |      | 3M1             | A          | 0.3 | <b>BOOL</b>      |                         |                          |
| 1                                                                                                    |      | 3M2             | А          | 0.4 | <b>BOOL</b>      |                         |                          |
| 1                                                                                                    |      | Arrêt           | м          | 0.2 | <b>BOOL</b>      |                         | Ξ                        |
| 1                                                                                                    |      | <b>B4</b>       | Е          | 0.6 | <b>BOOL</b>      |                         |                          |
| 1                                                                                                    |      | G7_STD_3        | <b>FC</b>  | 72  | 72<br>FC.        |                         |                          |
| 1                                                                                                    |      | P <sub>1</sub>  | А          | 1.0 | <b>BOOL</b>      |                         |                          |
| 1                                                                                                    |      | P <sub>2</sub>  | А          | 1.1 | <b>BOOL</b>      |                         |                          |
| 1                                                                                                    |      | P <sub>3</sub>  | А          | 1.2 | <b>BOOL</b>      |                         |                          |
| 1                                                                                                    |      | <b>Reset</b>    | М          | 0.0 | <b>BOOL</b>      |                         |                          |
| $\mathbf{1}$                                                                                                    |      | S <sub>1</sub>  | E          | 1.0 | <b>BOOL</b>      |                         |                          |
| 1                                                                                                    |      | S <sub>2</sub>  | E          | 1.1 | <b>BOOL</b>      |                         |                          |
| $\overline{2}$                                                                                                    |      | S3              | E          | 1.2 | <b>BOOL</b>      |                         |                          |
| $\overline{2}$                                                                                                    |      | S <sub>4</sub>  | E          | 1.3 | <b>BOOL</b>      |                         |                          |
| $\overline{2}$                                                                                                    |      | <b>Start</b>    | м          | 0.1 | <b>BOOL</b>      |                         |                          |
| $\overline{2}$                                                                                                    |      | <b>TIME TCK</b> | <b>SFC</b> | 64  | <b>SFC</b><br>64 |                         | $\overline{\phantom{a}}$ |

**Figure III-4:** Mnémonique de la station distribution

# **2.2.2.** *Programme de la station distribution*

La partie programme utilisateur est composée de « blocs » dans Step7. Au minimum, tous les programmes contiennent un bloc nommé « OB1 » : «Organisation Bloc n°1 ». Il s'agit en quelque sorte du programme principal qui sera chargé d'appeler les éventuels « sous programmes » (qui pourront être des fonctions ou des blocs fonctionnels ».

Cette appellation se fait via data Data Bloc 1 DB1 afin de faire la liaison entre ces sous programmes et OB1. La structure du graphe de la station DISTRIBUTION est éclaircie dans les deux figures suivantes :

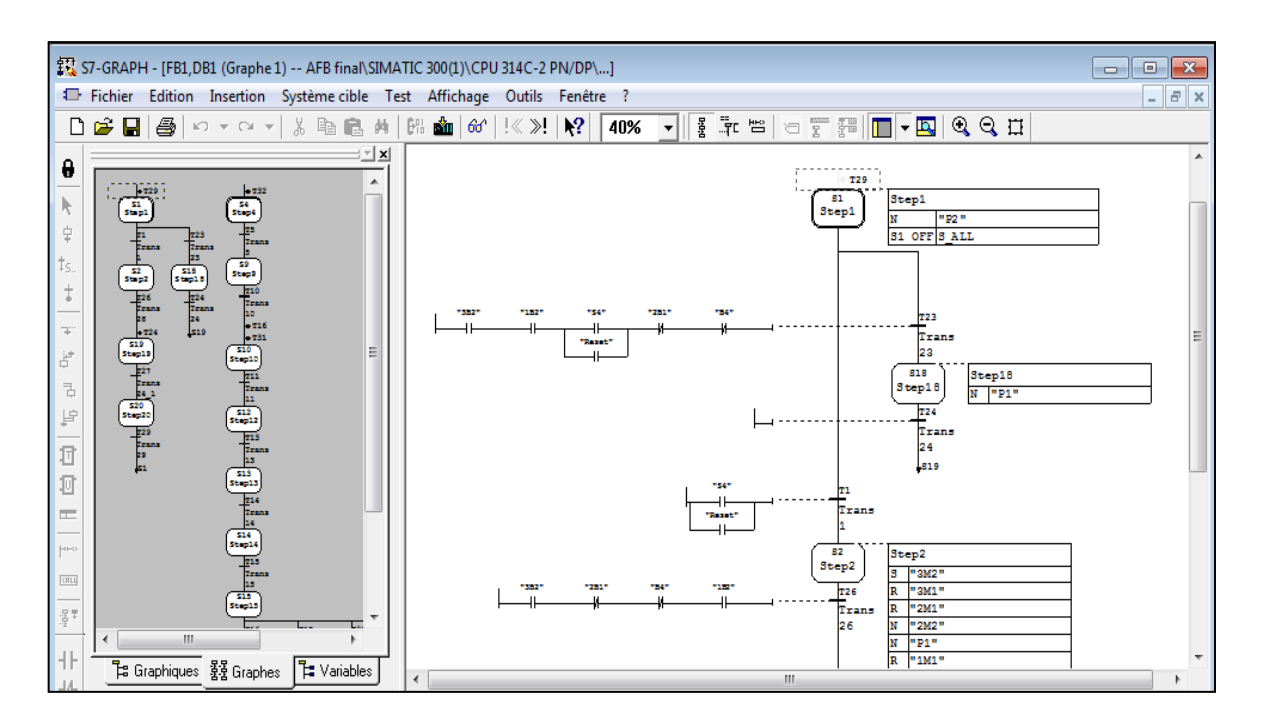

**Figure III-5:** S7-GRAPH de la station distribution

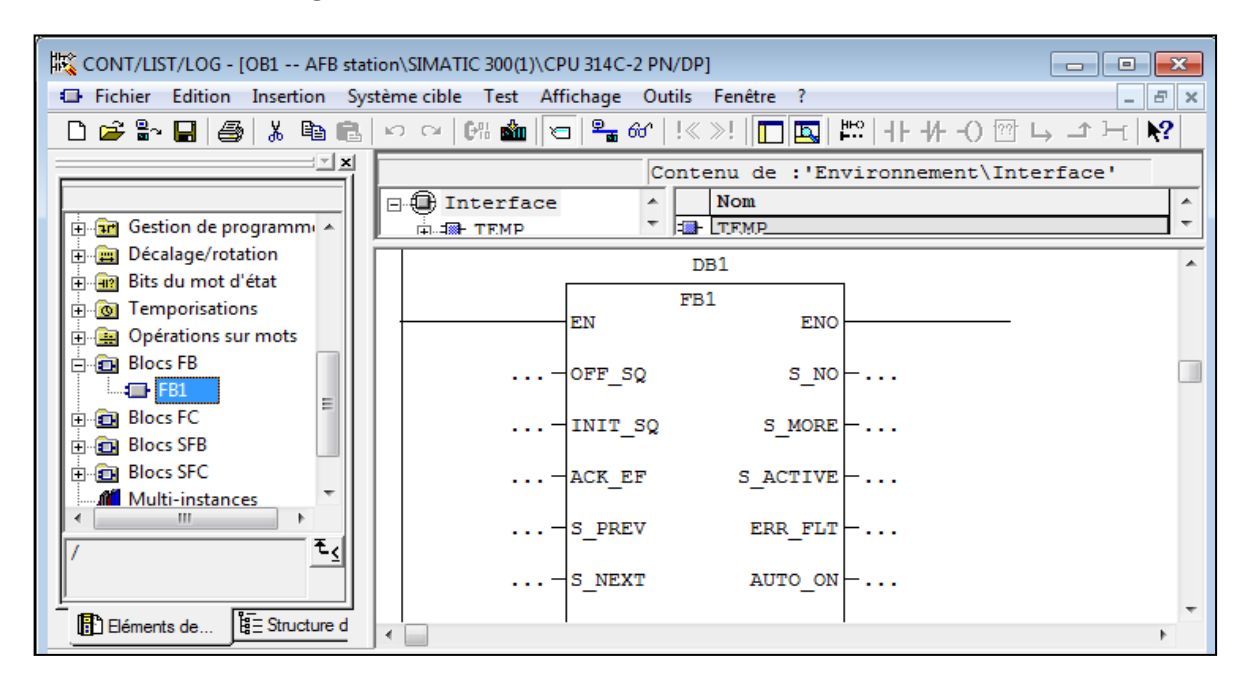

**Figure III-6:** L'appel du bloc FB par OB1 via DB1

#### **2.2.3.** *Transfert et test du programme dans la CPU*

Pour tester le programme de la station DISTRIBUTION sans connecter le PC à un automate réel c'est-à-dire utilisé l'automate virtuel PLCsim, il suffit juste d'activer ce simulateur PLCsim de Logiciel Step7. Tous les accès à l'interface de l'automate sont simulés de manière interne par le logiciel de simulation S7-PLCSIM.

Pour lancer PLCSIM, il faut que le Simulateur qui est entouré en rouge dans la figure

soit activé.

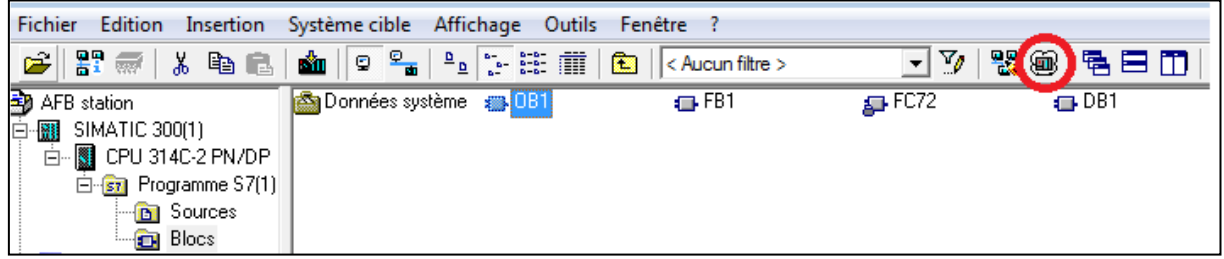

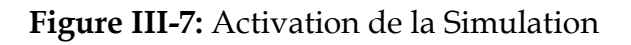

On insère à l'aide du menu 'Insertion' toutes les variables ex : 'Entrées' et

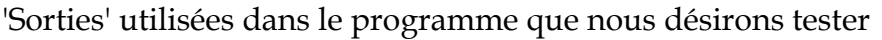

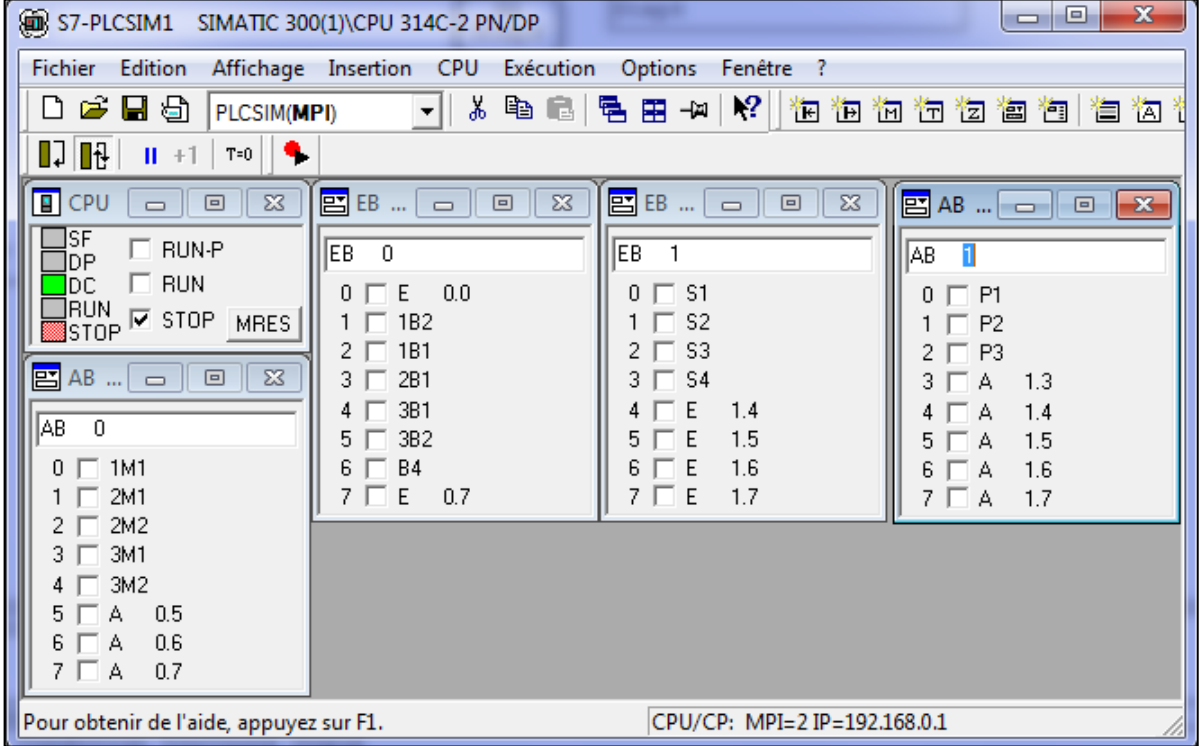

# **Figure III-8:** S7-PLCSIM

Nous pouvons maintenant charger notre programme afin de lui tester dans l'automate virtuel pour une simulation de fonctionnement de ce système, Voici un aperçu sur l'exécution de notre programme Initialement le voyant Reset s'allume pour informer à l'utilisateur de appuyer sur le bouton Reset afin d'initialiser la station.

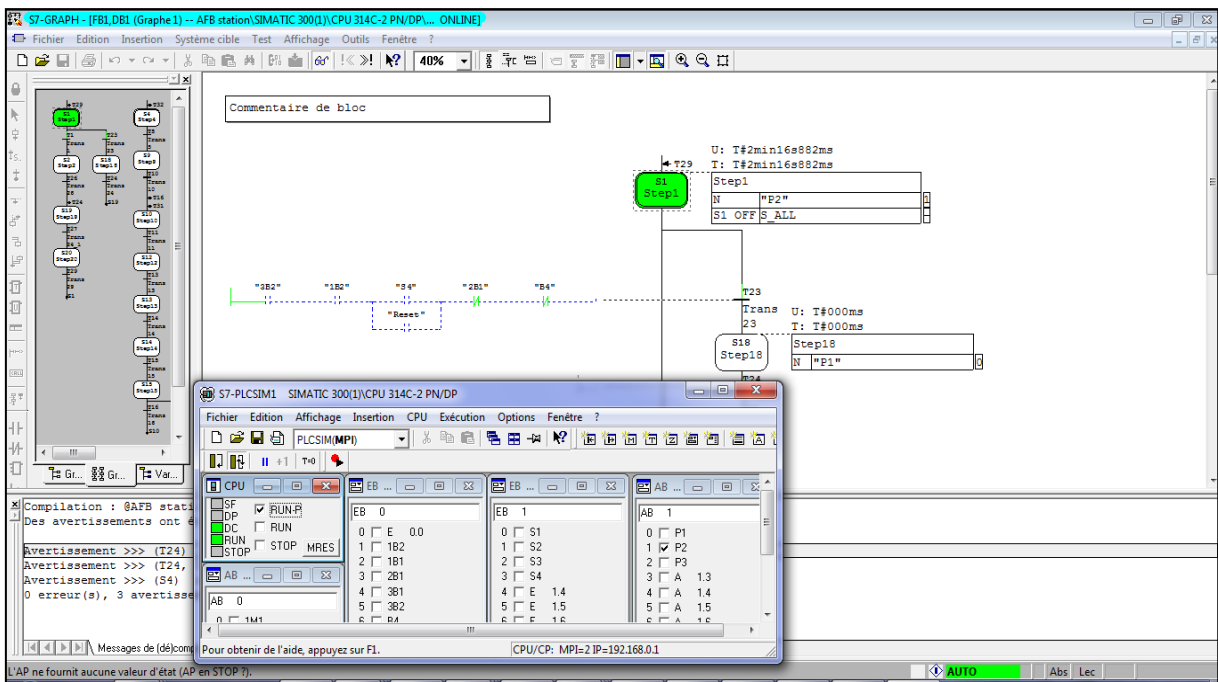

**Figure III-9:** Simulation de programme

# **3. Supervision avec WINCC**

# **3.1. Présentation Wincc**

WinCC flexible est le logiciel pour concevoir une IHM ciblé de notre réalisation, par des moyens d'ingénierie simples et efficaces, de concepts d'automatisation évolutifs, au niveau machine, ainsi que d'un simulateur de supervision Runtime pour les solutions monoposte basées sur PC et tournant sous Windows XP / Vista.

# **3.2.Programmation**

#### **3.2.1.** *Création de projet*

Le logiciel de configuration WinCC flexible sert à configurer des interfaces utilisateur destinées à la commande et la supervision des systèmes automatisés.

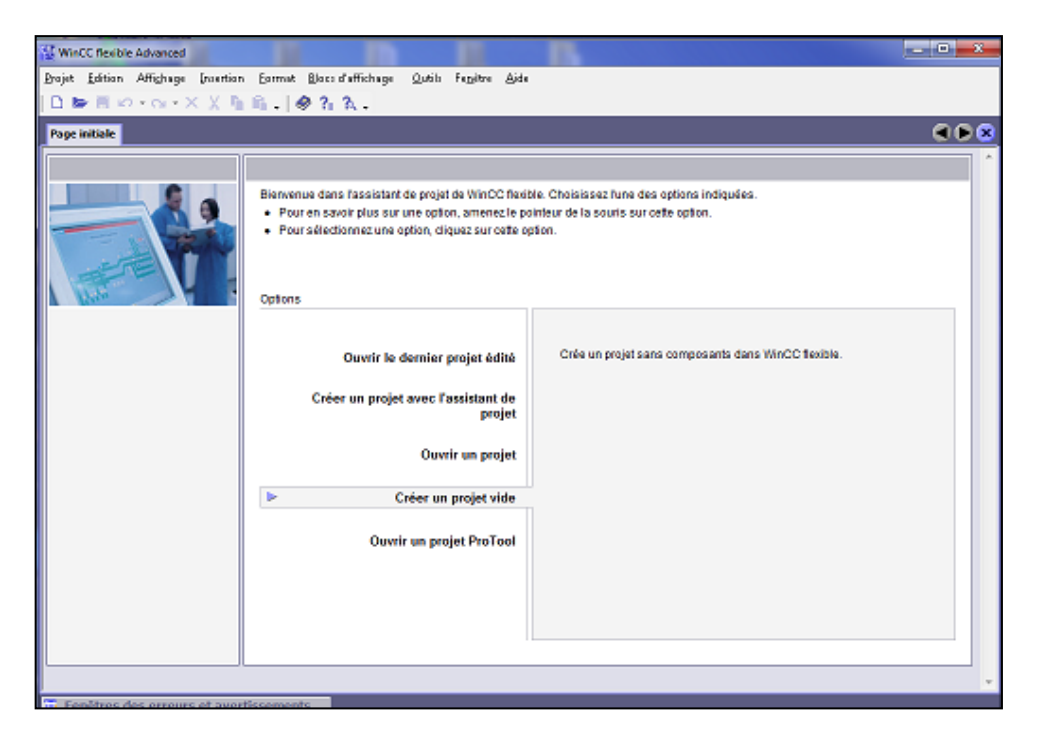

**Figure III-10:** Création d'un projet avec l'assistant du WinCC

Après la création de projet on sélectionne le pupitre opérateur pour lequel nous créons le projet, enfin on aura une page c'est la vue initial présentée dans la figure suivante :

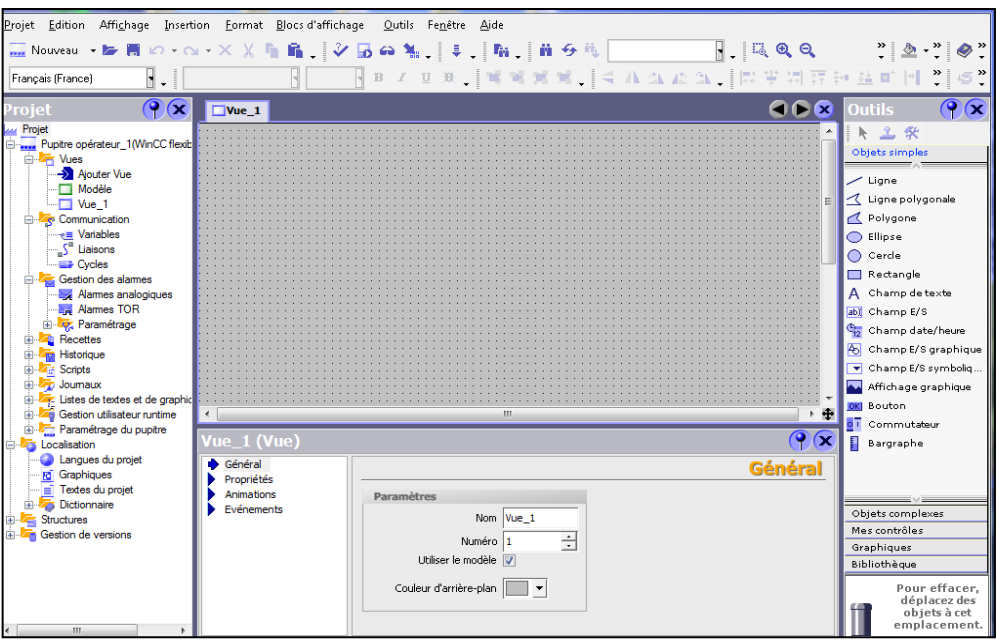

**Figure III-11:** Vue initial

# **3.2.2.** *Intégration dans SIMATIC STEP 7*

L'intégration dans l'environnement de configuration de SIMATIC Step 7 autorise la gestion de projets WinCC flexible à l'intérieur de Step 7 et l'utilisation commune des paramètres de communication. Il en résulte une réduction de la fréquence d'erreur et par conséquent du travail de configuration.

Dans le cas d'une application intégrée, la gestion des projets s'effectue par le gestionnaire SIMATIC Manager qui est une composante de Step 7. Le SIMATIC Manager nous donne accès à tous les objets de WinCC flexible. On peut créer, copier ou effacer des terminaux IHM tout comme des objets IHM individuels, tels que des images ou recettes.

Pendant la configuration, on accède directement à la table des mnémoniques et aux blocs de données Step 7 qu'on a défini au moment d'établissement du programme d'automate. Il n'est donc pas nécessaire de définir des variables procès dans WinCC flexible.

La figure suivante montre la liaison entre la station S7-300 et la station de supervision IHM.

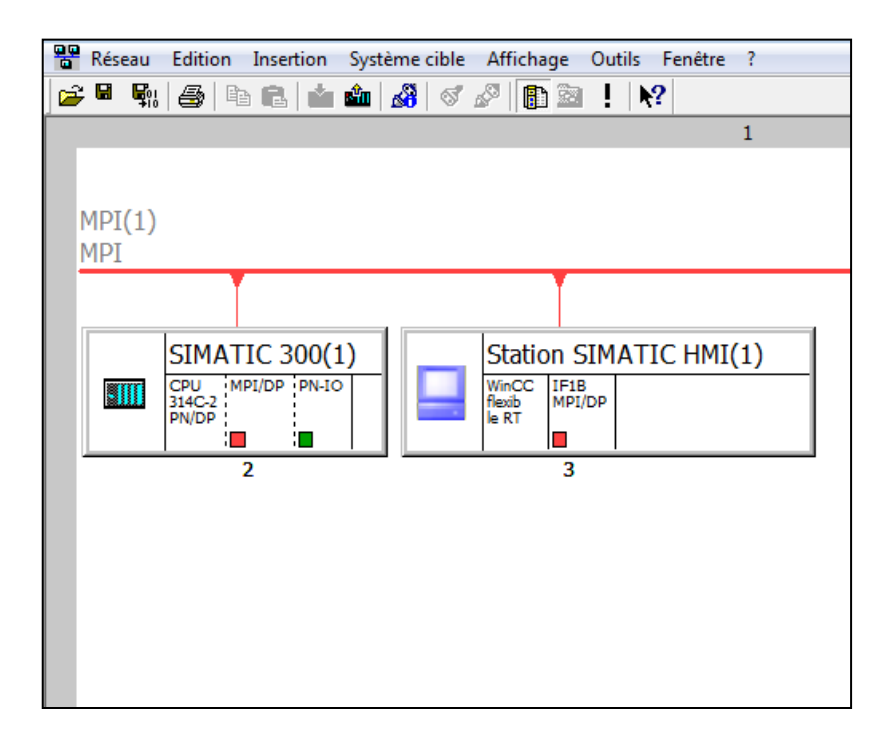

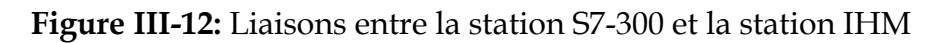

# **3.2.3.** *Réalisation d'IHM et la simulation via PLCsim et Runtime*

On va simuler dans cette partie l'IHM de la station de distribution sous les deux simulateurs PLCsim et Runtime afin d'observer les différentes évolutions de la station par l'incrémentation des différentes bits des entrées au niveau de simulateur PLCsim, aussi par l'appui des différents boutons (Start, Stop, Reset) dans l'interface IHM en mode Runtime. Pour la simulation il faut en premier lieu charger le projet au niveau de step7, puis lancer Runtime.

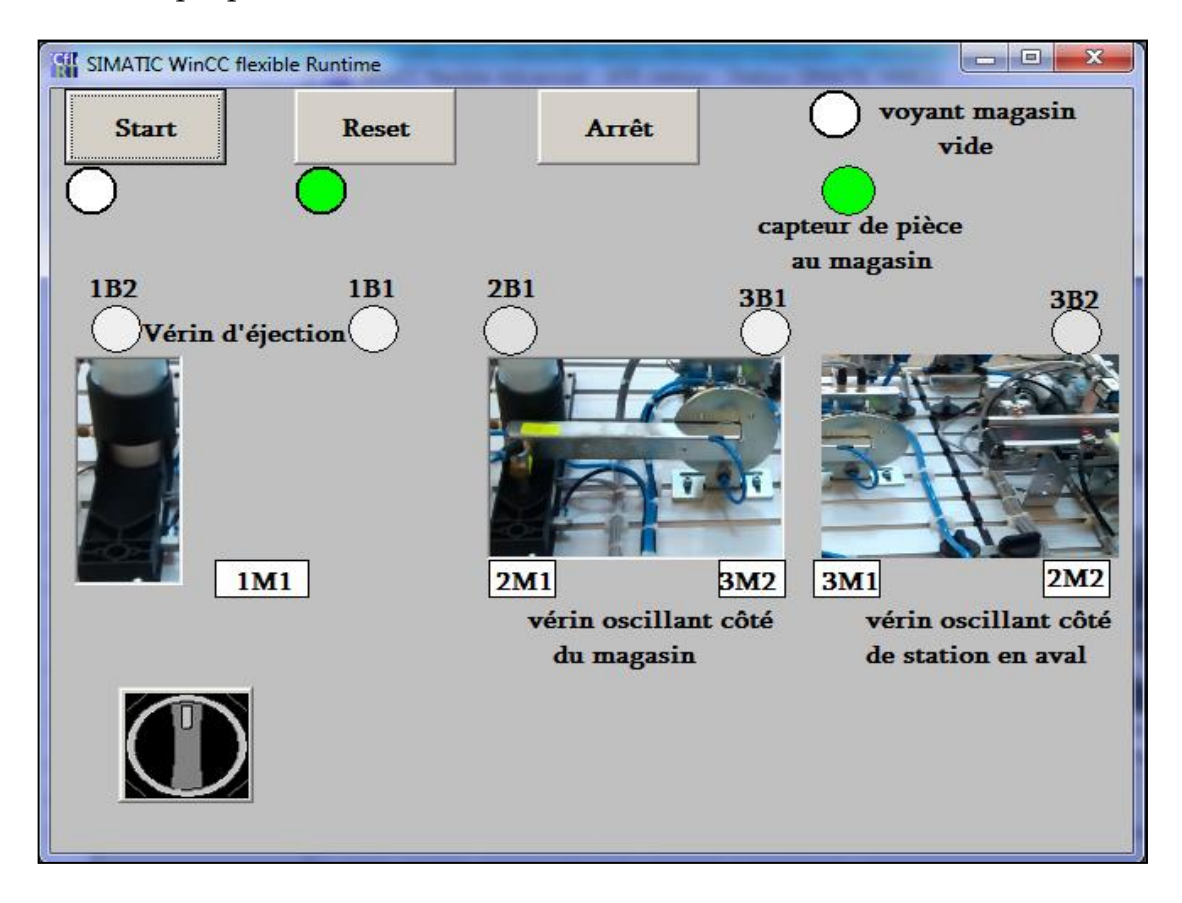

**Figure III-13:** L'IHM de la station de distribution

D'après la figure [III.13] et après l'activation de simulateur PLCsim (en mode Run) on remarque le voyant Reset est allumé. Ce qui nous confirme que le bouton Reset est prêt à activé afin de rendre la station de distribution à l'état initial, ainsi le capteur B4 (capteur de la pièce au magasin) qui nous confirme la présence des pièces dans le magasin.

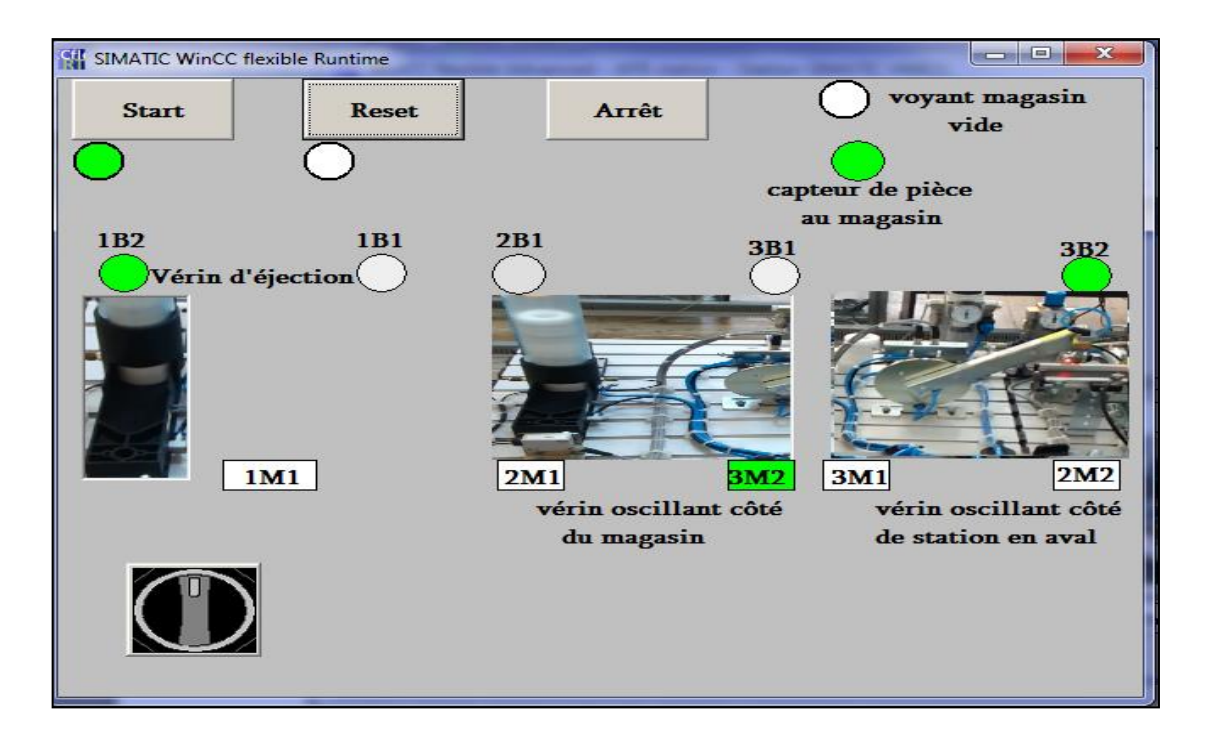

**Figure III-14:** Station de distribution à l'état initial

Après l'incrémentation des bits responsables sur l'évolution du grafcet qui sont 1B2 et 3B2 au niveau de PLCsim on a remarqué un changement de couleur pour les deux capteurs et l'actionneur 3M2 est actionné pour déplacer le vérin oscillant vers la station en aval ainsi que des images illustrant qui représentent les différentes évolutions au niveau de l'IHM. Nous les avons ajoutés dans la bibliothèque de wincc, puis on a obtenu l'allumage de la lampe Start qui nous informe que le bouton Start est prêt à être activé afin de démarrer la station.

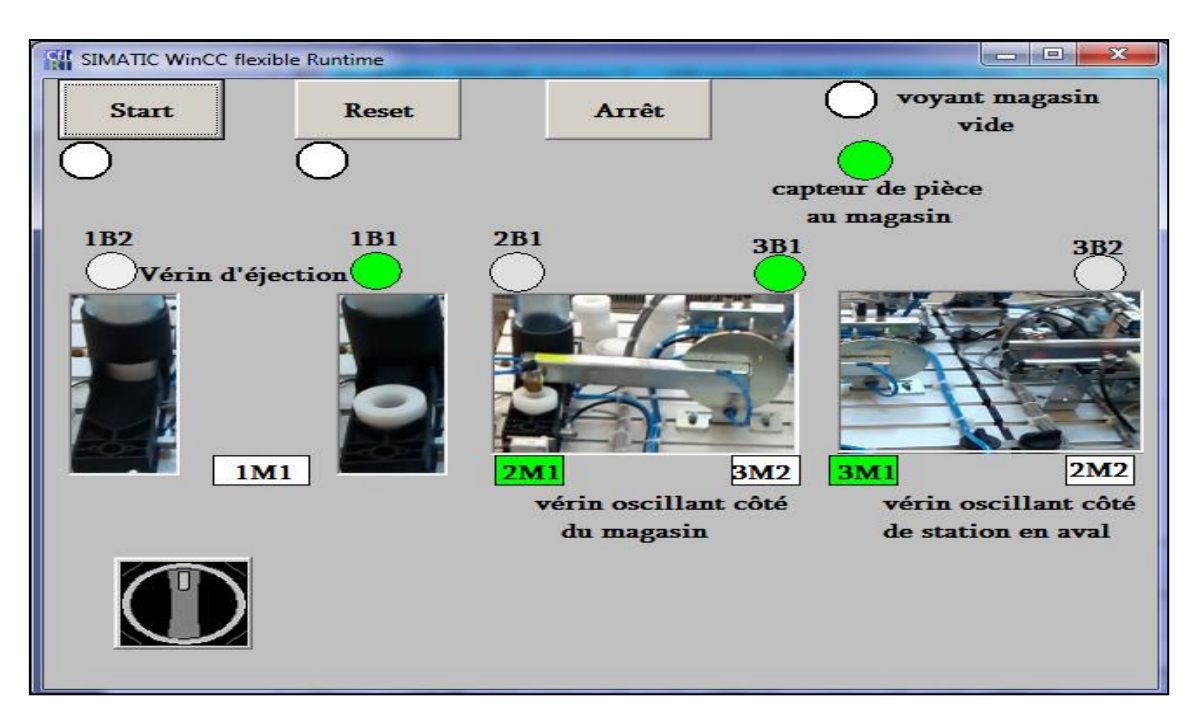

**Figure III-15:** La station de distribution après l'appui sur le bouton Start

Une fois le bouton Start est activé, la station de distribution est en plein de fonctionnement après l'incrémentation des différents bits (pour les capteurs) responsables sur l'évolution du grafcet.

Si la station est en mode automatique (selon le sélecteur, vertical=automatique, horizontal= manuel). La station fonctionnera en continue et sera arrêtée jusqu'à ce que le magasin se videra (figure [III.16]) ou bien quand on appuiera sur le bouton Stop pour arrêter le programme.

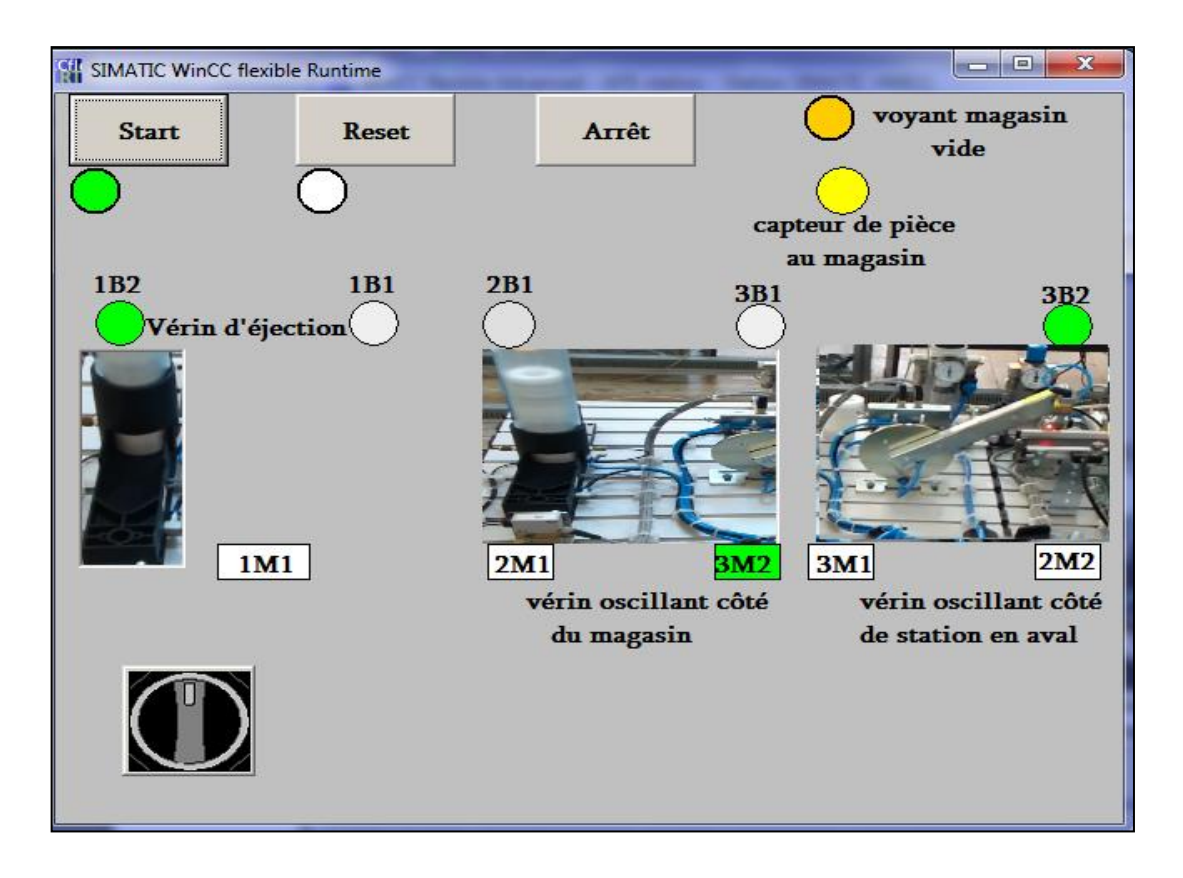

**Figure III-16:** L'absence des pièces dans le magasin (mode automatique)

Après plusieurs cycles de fonctionnement on est incrémenté dans le PLCsim le capteur B4 a donc remarqué dans notre IHM : le changement de couleur pour le capteur de pièce au magasin, l'allumage du voyant magasin vide (situé dans le pupitre opérateur de la station), et l'allumage de la lampe Start, alors dans ce cas, la station ne démarre pas jusqu'à la détection de pièce dans le magasin. Ensuite, elle démarre et continue son fonctionnement sans l'appui du bouton Start.

Pour le mode manuel (voir la figure [III.17]) (sélecteur horizontal) la procédure de fonctionnement de la station est citée comme suit **:**

1-rendre la station à l'état initial (par l'appuie sur le bouton Reset)

2-démarrer la station (par l'appuie sur le bouton Start)

3-Le vérin d'éjection éjecte une pièce à usiner du magasin.

4-Le vérin oscillant est amené à la position (Magasin).

5-Le vide est activé. Lorsque la pièce à usiner est correctement aspirée.

4-Le vérin d'éjection rentre et libère la pièce à usiner.

6-Le vérin oscillant rejoint la position (station en aval).

### **7**-Le vide est désactivé

8-Après ces étapes la station s'arrête et on remarque l'allumage de la lampe Start qui nous confirme que le bouton est prêt à être activé, quand on appuie sur le bouton Start la station démarre pour faire un seconde cycle.

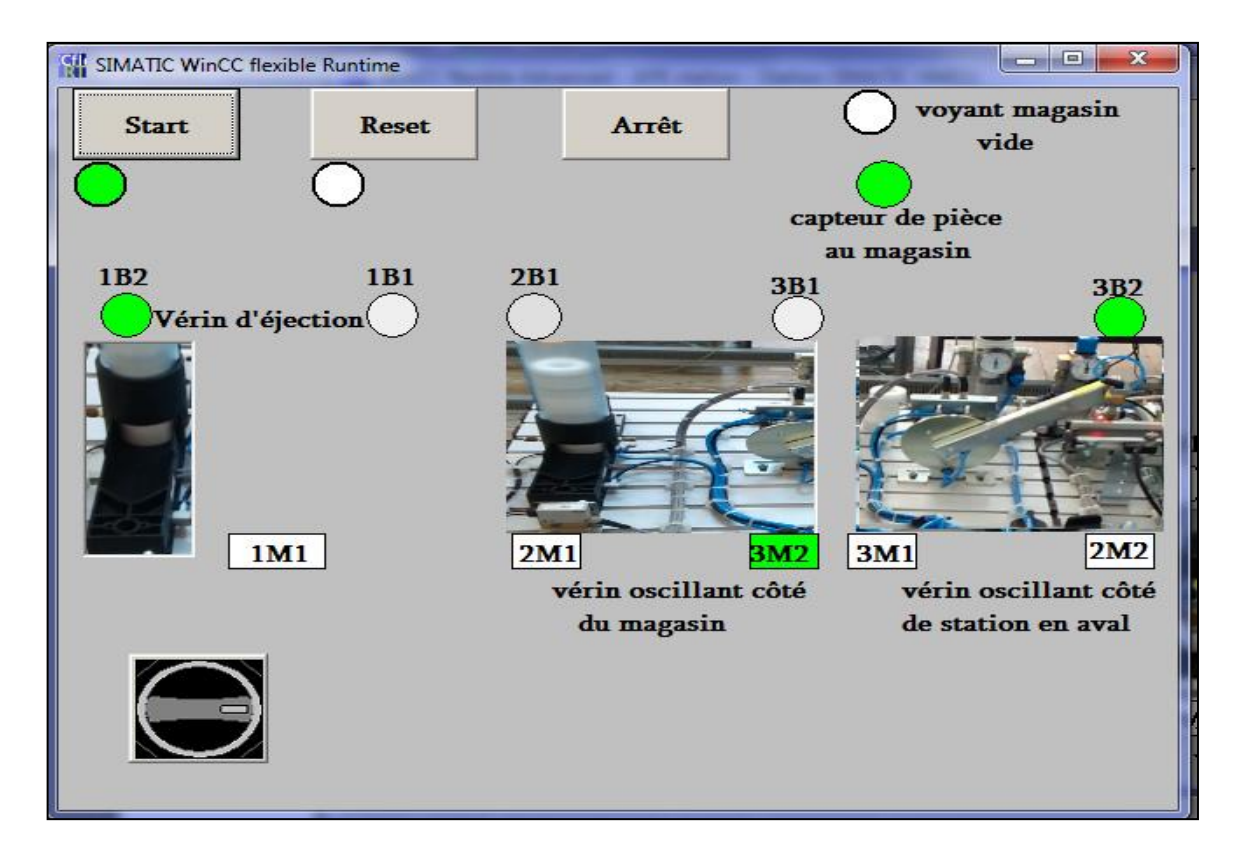

**Figure III-17:** Station de distribution en mode manuel

# **4.Programmation de la station sur CIROS**

#### **4.1. Présentation CIROS**

CIROS est l'outil de travail professionnel pour la création de modèles de simulation. Cette plate-forme de développement performante, utilisée en milieu industriel, regroupe la Modélisation, Programmation et Simulation, ainsi l'émulation sous une même interface utilisateur.

CIROS permet à l'utilisateur de mieux maitriser les technologies d'automatiques sans aucun risque pour l'humain ni pour le matériel en mettant à sa disposition plusieurs bibliothèques qui contiennent presque toutes les stations commercialisées par FESTO

# Didactic (Figure [III.18]).

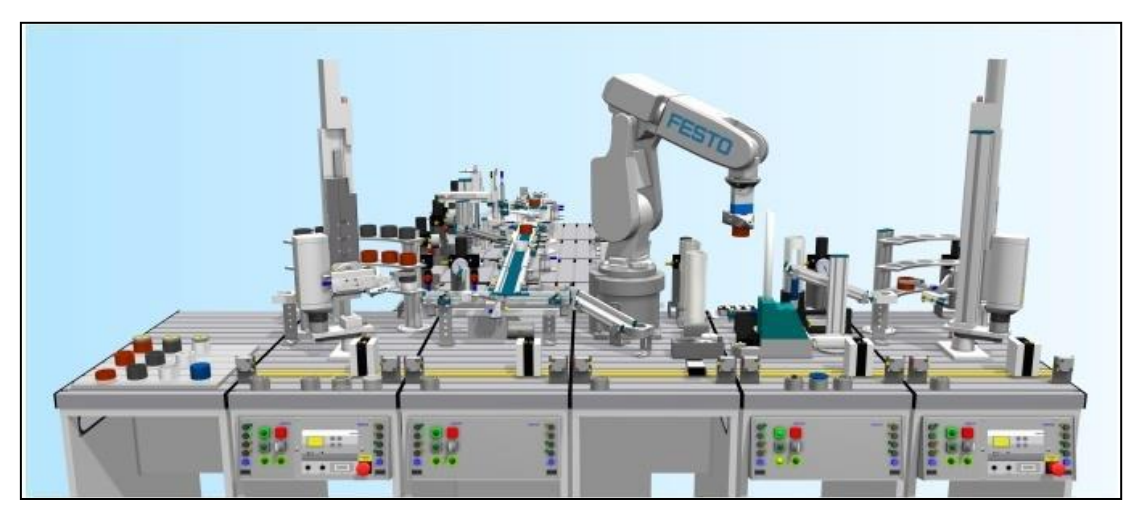

**Figure III-18:** CIROS

# **4.2. Programmation**

Selon notre propre programme grafcet on peut contrôler la station de distribution sur CIROS en utilisant un API externe virtuel (PLCsim dans notre cas) ou réel. Pour ce faire, nous introduisons Ez\_OPC comme le montre la figure [III.19].

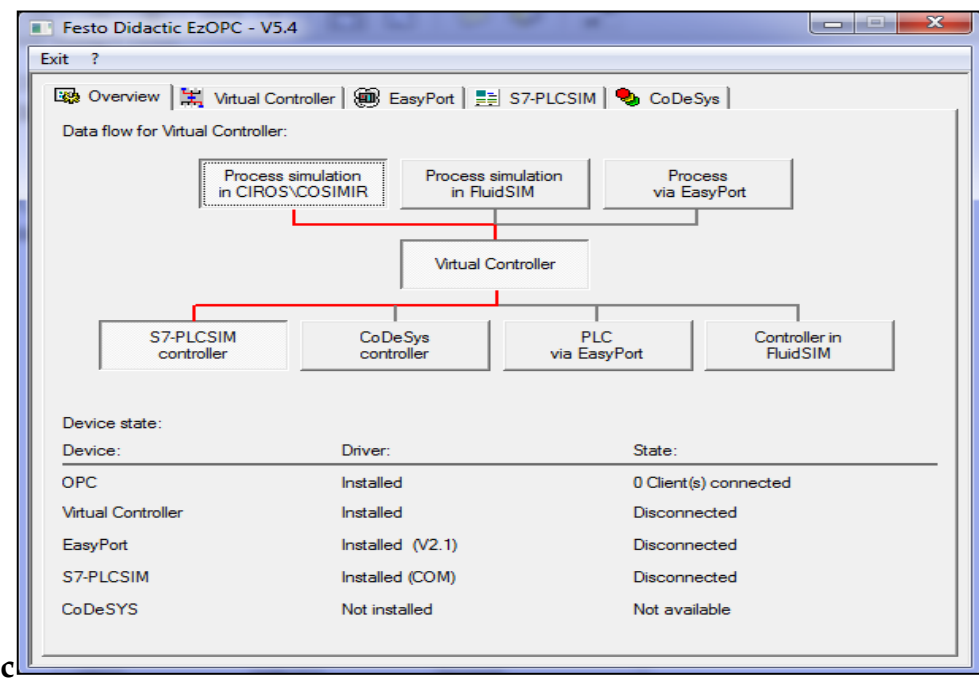

**Figure III-19:** Interface EzOPC

Alors que Ez\_OPC qui se charge de récolter les données de l'API (Virtuel ou réel) et de les transmettre en temps réel à la simulation et l'émulation sur CIROS qui est dans ce cas la station de distribution. La procédure est la suivante :

Pour intégrer le programme sur CIROS il faut ouvrir SIMATIC Step7 et écrire le programme selon les affectations des entrées et sorties de la station de distribution fournie sur CIROS comme il est indiqué la figure [III.20], nous utilisons le logiciel SIMATIC Manager STEP 7 V5.5 avec son PLCSIM V5.4 comme simulateur d'automate virtuel

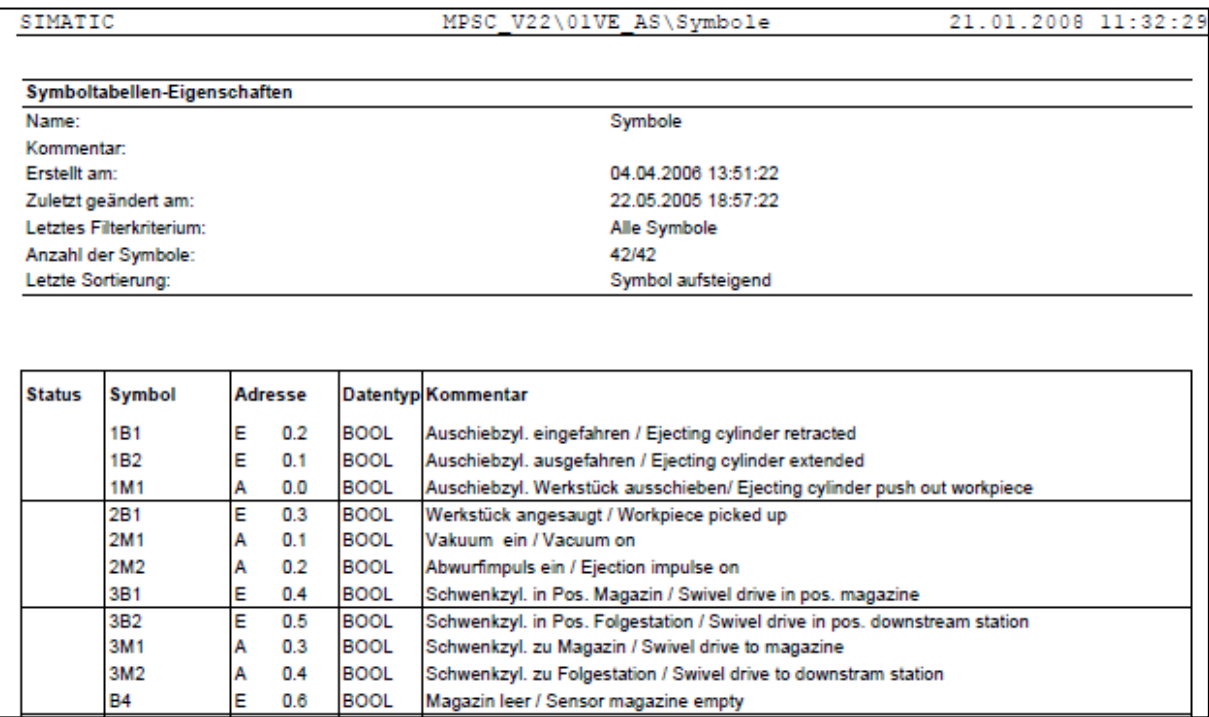

**Figure III-20:** Table de mnémonique de la station de distribution

Pour accéder au modèle et à la documentation de la station de distribution sur CIROS :

1-Lancer CIROS Mechatronics
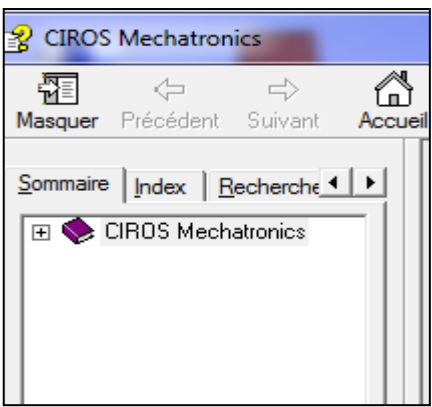

**Figure III-21:** CIROS Mechatronics

2-ouvrir le dossier « CIROS Mechatronics » puis « Station MPS-C » et finalement « station de distribution »

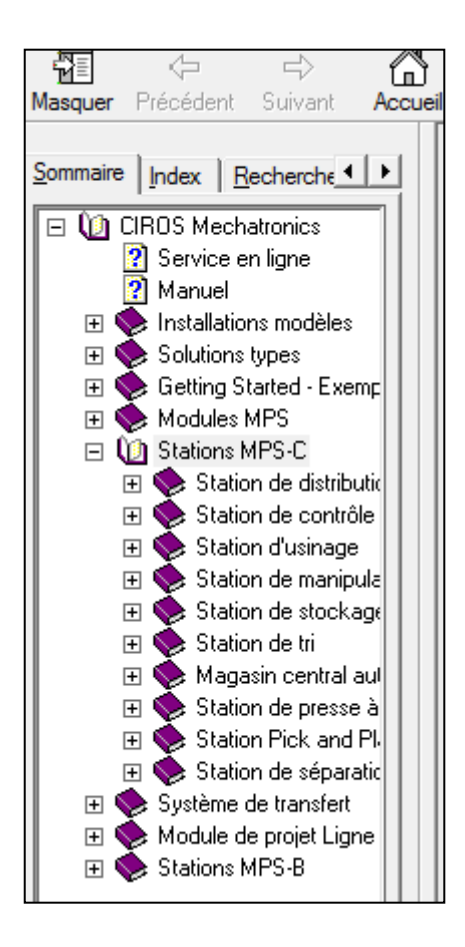

**Figure III-22:** Rubrique HELP de CIROS

3-Pour ouvrir le modèle sur CIROS Appuyer sur « ouvrir le modèle utilisateur »

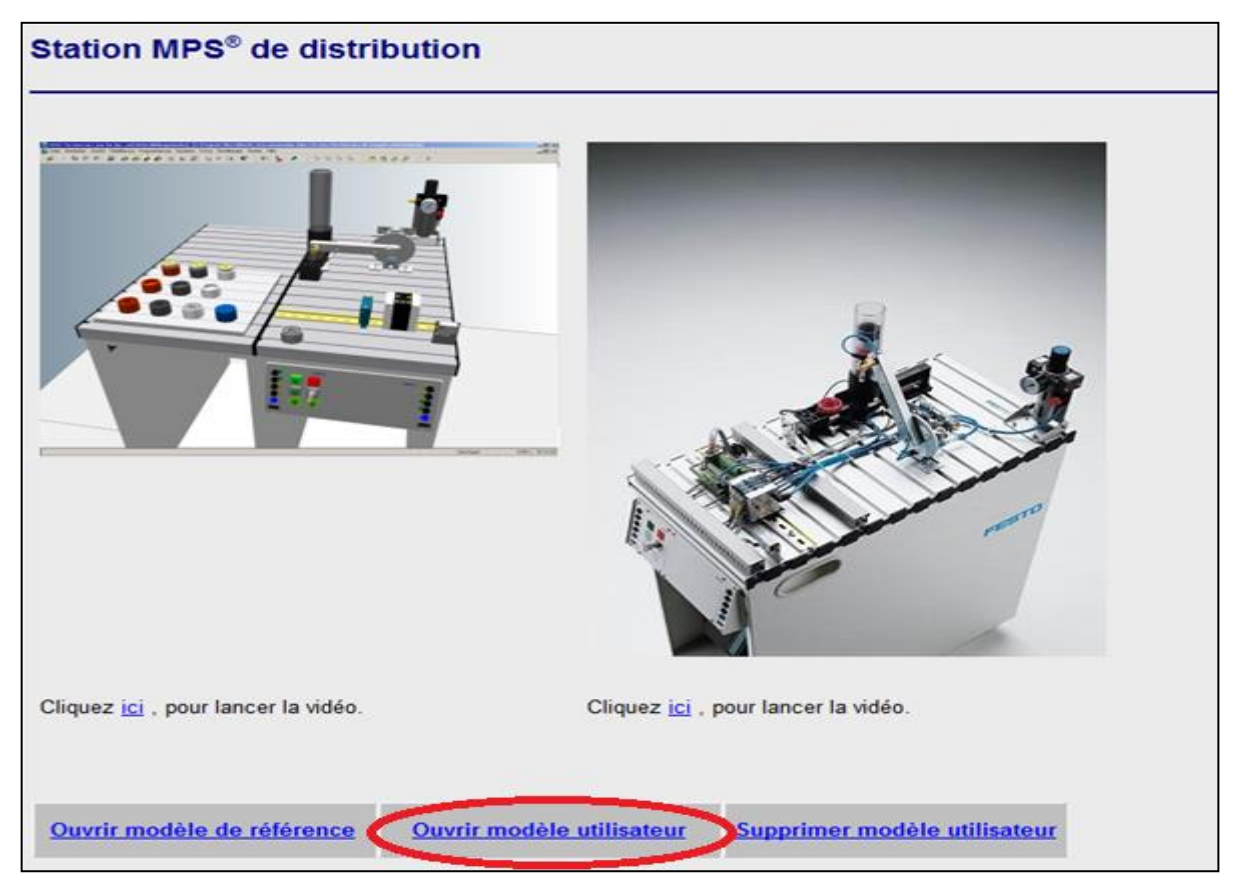

**Figure III-23:** Station de distribution sur CIROS

4- dans notre cas, il faut que la station de distribution soit contrôlée par PLCSIM qui joue le rôle d'un API virtuel externe sur l'outil step7, comme sur CIROS par défaut les émulations sont contrôlées par l'API virtuel interne, alors pour qu'on puisse Controller la station de distribution sur CIROS par un API virtuel donc on compète nos démarches par les étapes citées ci-dessous :

- ✓ Sur la barre de menu, cliquer sur « MODELING » puis « Switch external PLC ». (Voir la figure III.25)
- $\checkmark$  Une fenêtre s'ouvre dans laquelle apparait le contrôleur utilisé, en effectuant un clic droit pour changer le type de contrôleur sur « SWITCH DIRECTLY TO », ensuite dans notre cas nous sélectionnons « OPC ». Ainsi, dès que la simulation est lancée un OPC client est apparu (voir la figure III.24)

**Chapitre III : programmation, émulation et implémentation d'une IHM pour la station de distribution**

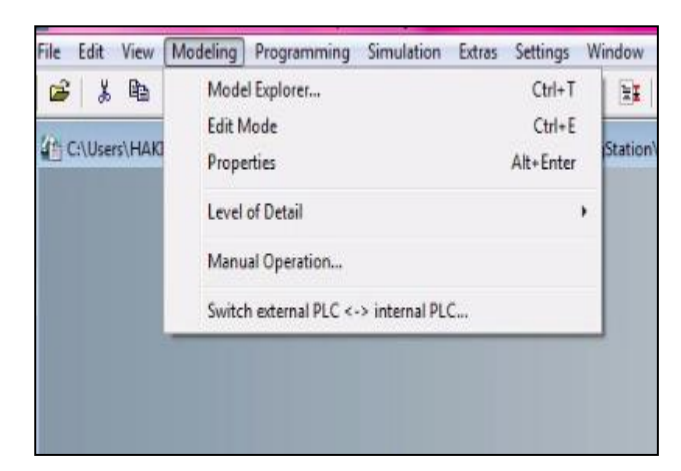

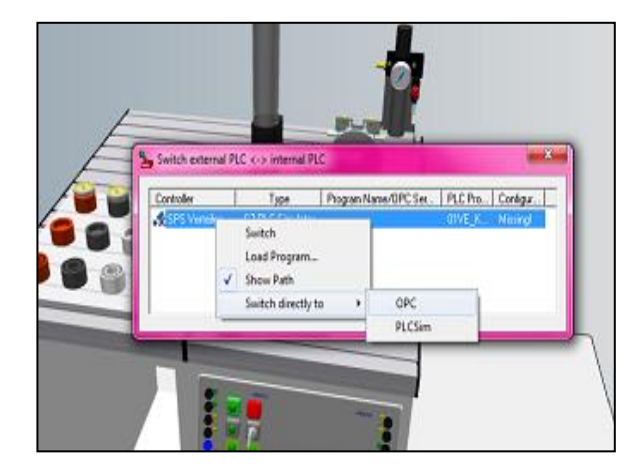

**Figure III-25:** Barre de menu CIROS

**Figure III-24:** Fenêtre de PLC Switch sur CIROS

5-Ouvrir EzOPC et s'assurer que CIROS est connecté à PLCSIM via le Virtual Controller, ainsi que les drivers OPC et PLCSIM sont bien installés et il faut aussi s'assurer que sur l'onglet S7-PLCSIM de EzOPC, la plage d'adressage des entrées/sorties soit la même que sur le programme Step7 (voir la figure [III.26]).

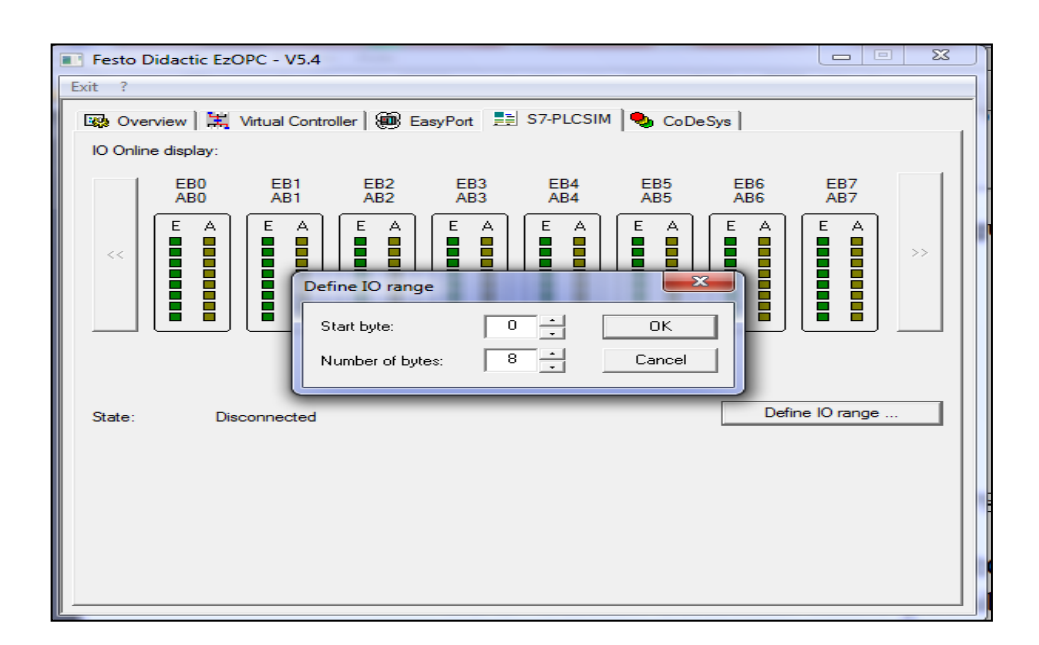

Figure III-26: Configuration des adresses entrées / sorties

### **4.3. Simulation**

Lancer PLCSIM et charger le programme sur STEP7 on lançant l'émulation sur CIROS celui-ci est détecté sur Ez\_OPC, il faut s'assurer que le virtuel Controller et S7 PLCSIM sont bien connecté (voir la figure [III.27])

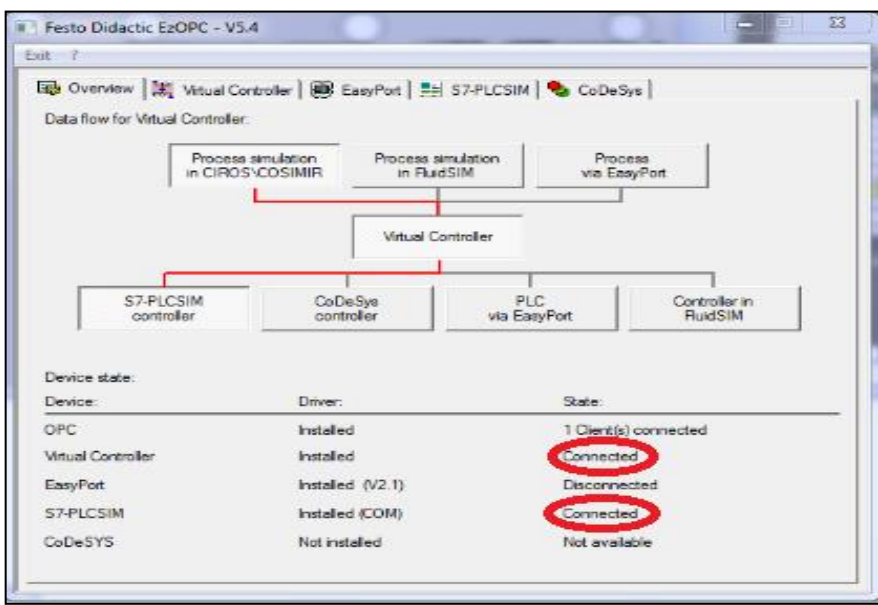

**Figure III-27:** Interface EZOPC lors de la simulation

On va émuler dans cette partie la station de distribution sur CIROS qui est contrôlé par PLCSIM afin d'observer les différentes évolutions de la station sur CIROS, STEP7 (le grafcet) et WINCC (l'Interface Homme Machine), sans l'incrémentation des différentes bits des entrées au niveau de simulateur PLCSIM

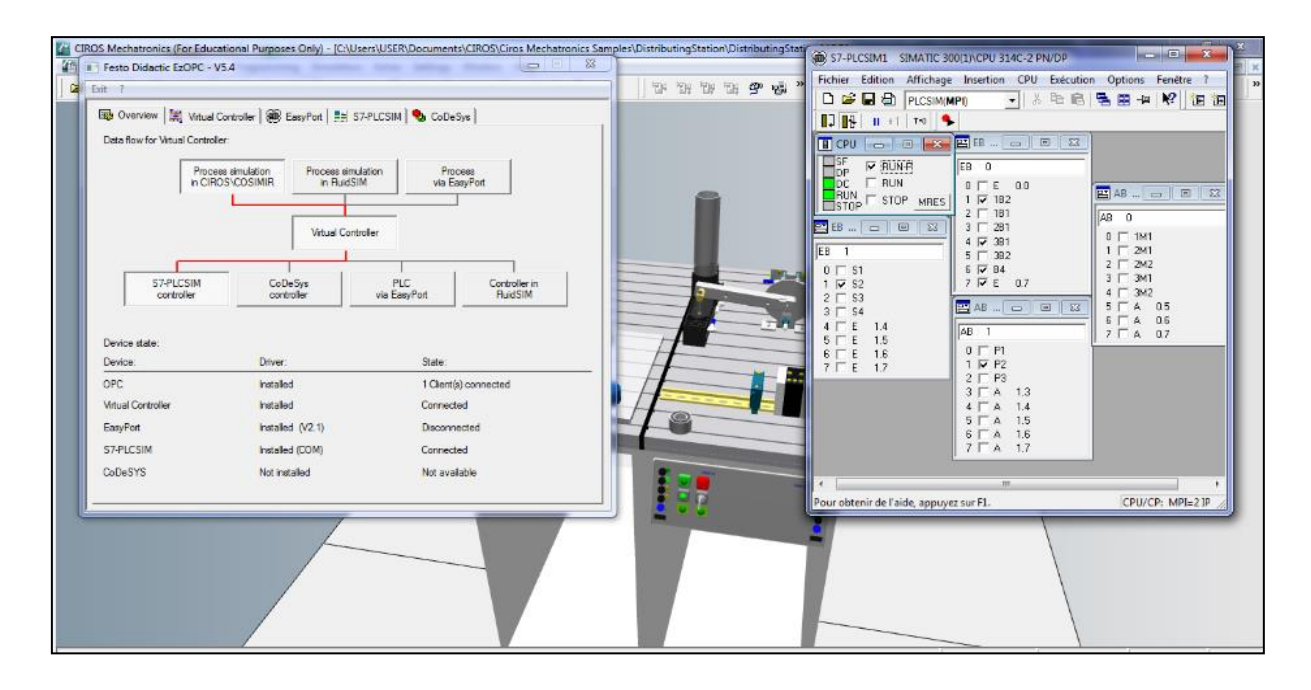

**Figure III-28:** Station de distribution en mode simulation sur CIROS

Cette figure [III.28] représente l'émulation de la station sur CIROS, on remarque alors par défaut les différents bits des entrées/sorties sur PLCSIM sont incrémentés. Tous dépendent de l'État de la station au cours de simulation, sauf les boutons qui situés sur le pupitre de commande (Start, Reset, Stop) qui sont actionnés par l'utilisateur. La mise en référence est demandée lorsque la touche RESET est allumée et exécutée après actionnement de cette touche. Pour lancer la procédure de la station de distribution l'activation est demandée lorsque la touche START verte est allumée et exécutée après actionnement de la touche. Le programme API peut être arrêté à tout moment en appuyant sur la touche STOP (touche rouge à droite) et le sélecteur du mode de fonctionnement (manuel ou automatique). Ainsi, d'après la figure on obtient l'allumage de la lampe RESET qui nous informe que la mise en référence de la station est demandée. Lors de l'émulation sur CIROS on remarque alors que le grafcet et l'IHM sont simulés en même temps sans l'incrémentation des différents bits (voir la figure III.29)

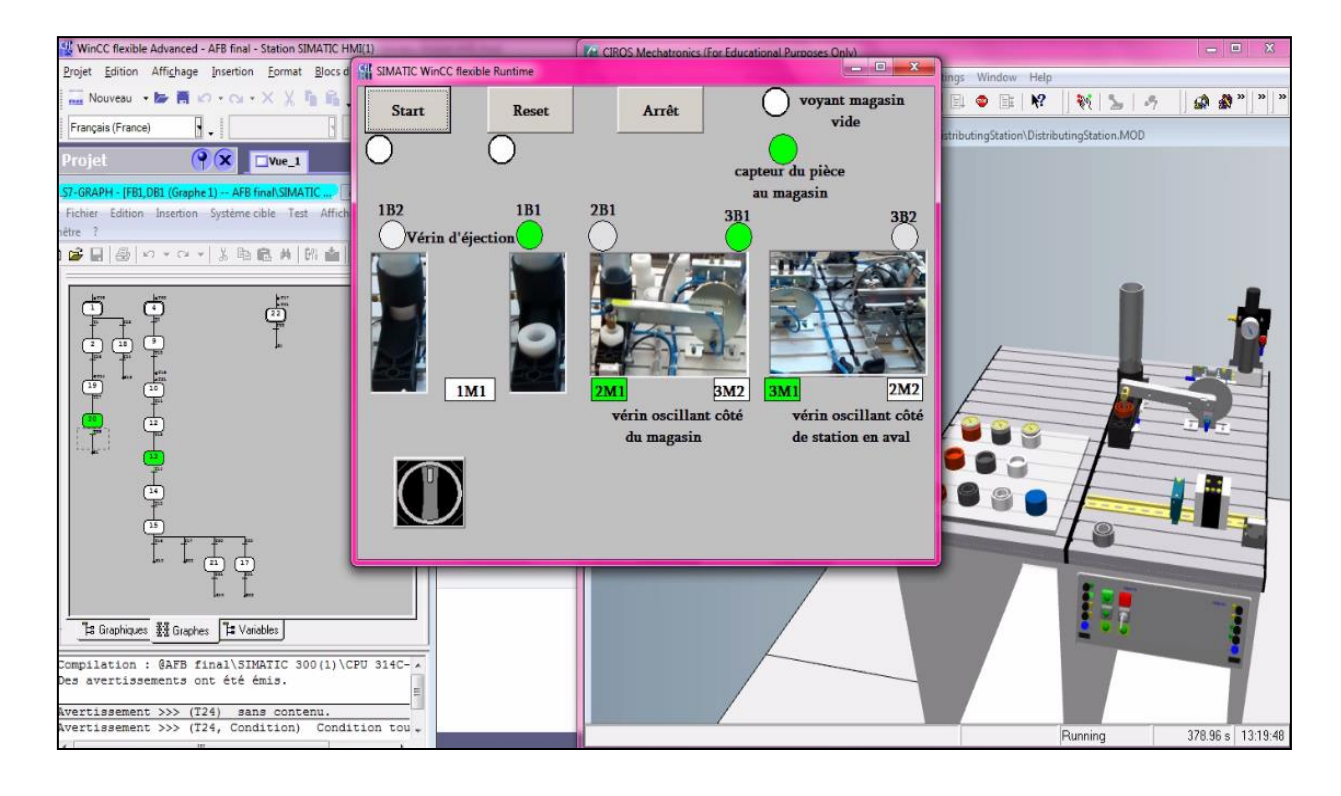

**Figure III-29:** Simulation de la station sur CIROS, STEP7, WINCC

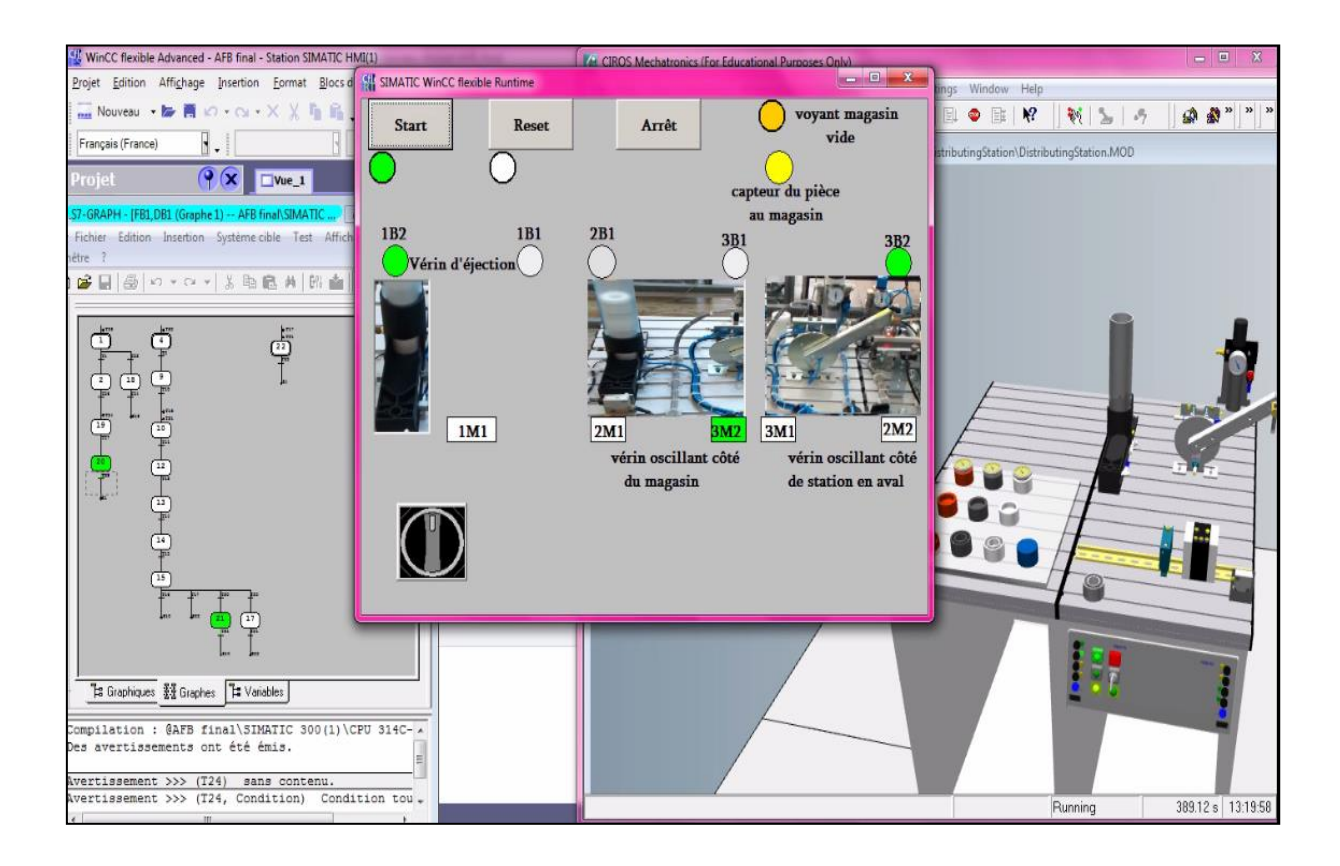

**Figure III-30:** L'absence des pièces lors de la simulation

La figure [III.30] nous montre l'arrêt de la station dans STEP7, WINCC et CIROS. Dans le cas de l'absence de pièces dans le magasin et l'allumage du voyant qui nous informe que le magasin vide, il faut alors le remplir pour que la station continue sa procédure de fonctionnement.

### **5. Conclusion**

Dans ce chapitre nous avons présenté l'essentiel de notre travail afin de réaliser une IHM de la station de distribution AFB selon notre propre cahier de charge. Cette derrière nous a permet d'apprend :

Le fonctionnement de système afin d'établir un cahier de charge adéquat à la station. La maitrise de l'outil de programmation Simatic Manager(Step7) qui est été notre première expérience avec lui ainsi la simulation du programme sur le simulateur PLCsim du Step7.

La conception, réalisation d'une IHM sur l'outil WinCC Flexible puis la simulation de cette dernière sur le Simulateur RunTime de ce logiciel. Cette étape aussi considéré comme première expérience via cet Outil.

En fin la coordination entre ces Outils via le serveur OPC de l'outil CIROS qui nous a permet de voir le fonctionnement de la station dans les deux simulateurs et l'émulateur CIROS d'une manière automatique

# **CONCLUSION GÉNÉRALE**

Arrivant à la fin de notre projet de fin d'études concernant la simulation et commande l'un des sous stations de la station AFB agro food présente au niveau du laboratoire de productique (MELT) à la faculté de technologie de Tlemcen, afin de visualiser le fonctionnement de cette ligne avec la possibilité d'agir sur les entrées du système. La station qui nous s'intéresse c'est la station de distribution.

L'objectif de ce travail était de réaliser une Interface Homme Machine d'une station automatisée de la ligne AFB agroo food de FESTO (chaine de production didactique) avec le WinCC flexible, et de l'émuler en 3D avec CIROS, en utilisant la programmation sous step7.

D'abord nous avons commencé par l'étude de fonctionnement de la station et pour corriger l'erreur trouvée, nous avons créé notre propre programme en utilisant le logiciel SIMATIC STEP7, afin de choisir le langage SFC « GRAFCET », puis en utilisant L'application PLCSIM qu'il nous a permis de faire une simulation et ce pour voir le bon fonctionnement de programme.

Ensuite, et pour la conception de l'IHM (interface homme-machine) en vue de la supervision du notre système, nous avons exploité les performances de logiciel SIMATICS WINCC flexible, qui est un logiciel permettant à l'opérateur de connaitre l'état d'avancement du processus en temps réel et d'intervenir directement sur le pupitre de commande. Donc nous avons fait une deuxième simulation en utilisant le simulateur Runtime.

Finalement, nous avons fait une émulation en 3D sur logiciel CIROS, grâce à ce dernier nous avons réussi à obtenir une représentation virtuelle d'un comportement réel de la station de distribution sur CIROS et selon le programme que nous mettons au début, et ce en temps réel.

De ce fait, lors de cette expérience, et après validation des résultats obtenus, notamment après le bon fonctionnement de la station de distribution sur logiciel CIROS (émulation en 3D), celle-ci peut être implémentée dans la station réelle afin de voir les différents changements en temps réel sans aucun risque. De plus, nous avons

pu travailler sur trois logiciels très important (STEP7, WINCC FLIXIBLE, CIROS), qui nous seront bénéfiques pour notre future carrière.

Ce projet était une occasion d'approfondir nos connaissances techniques et pratiques, et d'améliorer nos connaissances théoriques dans un vaste domaine de l'automatique. Cela nous a permis d'acquérir une expérience dans le domaine de la pratique.

Comme perspective, nous souhaitons prolonger notre travail, en nous focalisant plus particulièrement de :

- ⬧ Faire injecter le programme dans la station à étudier afin de voir les différents changements en temps réel au niveau de l'IHM et de la station.
- ⬧ Pour Faire compléter et perfectionner le travail on aimera bien de le généraliser sur l'ensemble du système AFB (le reste des stations).

## **Référence Bibliographique :**

- [1] *industrie 4.0 l'usine connecté, France :* Gimélec, septembre 2013.
- [2] B. Nassime et S. Daphné, "les 50 ans du premier robot"*, les 50 ans du premier robot ,*2012. [En ligne]. Disponible : [http://projet](http://projet-robot.blogspot.com/2012/02/articlesur-les-50-ans-du-premier-robot.html)[robot.blogspot.com/2012/02/articlesur-les-50-ans-du-premier-robot.html.](http://projet-robot.blogspot.com/2012/02/articlesur-les-50-ans-du-premier-robot.html) [Consulté le 24/05/2019].
- [3] C. Toscano et M. Deboeuf, "Le digital, le digital, le digital, le DI.GI.TAL !!"*,*2017. [En ligne]. Disponible : [https://a3p.org/le-digital-le-digital-le-digital-le-di-gi](https://a3p.org/le-digital-le-digital-le-digital-le-di-gi-tal/)[tal/.](https://a3p.org/le-digital-le-digital-le-digital-le-di-gi-tal/) [Consulté le 14/04/2019].
	- [4] A. Gilchrist, *industry 4.0 the industrial internet of things,* New York : Apress, 2016.
	- [5] S. Tinant, "la quatrième révolution industrielle ou l'industrie 4.0", 2018. [En ligne]. Disponible : [http://genie-electrique.insa-strasbourg.fr/la-quatrieme](http://genie-electrique.insa-strasbourg.fr/la-quatrieme-revolution-industrielle-ou-lindustrie-4-0/)[revolution-industrielle-ou-lindustrie-4-0/.](http://genie-electrique.insa-strasbourg.fr/la-quatrieme-revolution-industrielle-ou-lindustrie-4-0/) [Consulté le 20/03/2019].
	- [6] M. Rüßmann *et al. Industry 4.0. The Future of Productivity and Growth in Manufacturing*, Boston *:* BCG, 2015.
	- [7] *Homme, organisation et transformation numérique Intégration verticale et horizontale*, 2015.
	- [8] Anastasia " cyber security", 2014. [En ligne]. Disponible : [https://www.cleverism.com/lexicon/cyber-security/#\\_blank](https://www.cleverism.com/lexicon/cyber-security/#_blank) . [Consulté le 02/03/2019].
	- [9] F.Tao, *Digital Twin and Big Data Towards Smart Manufacturing and Industry 4.0: 360 Degree Comparison*, China : IEEEACCESS, 2018.
	- [10] Aip primeca "control-commande/supervision", 2015. [En ligne]. Disponible : [http://aip.grenoble-inp.fr/fr/automatisation/controle-commande](http://aip.grenoble-inp.fr/fr/automatisation/controle-commande-supervision)[supervision.](http://aip.grenoble-inp.fr/fr/automatisation/controle-commande-supervision) [Consulté le 12/03/2019].
- [11] B. Ikhlef, "Contribution à l'Etude de la Supervision Industrielle Automatique dans un Environnement SCADA," *Universite M'hamed Bougara de Boumerdes*, *thèse magister*, Algérie, 2009.
- [12] D.Andreu, " commande et supervision des procédés discontinus : une approche hybride", *université Paul Sabastier de Toulouse*, *thèse doctorat,France*, 1996.
- [13] C.Victoria Isaza Narvaez, " Diagnostic par techniques d'apprentissage floues : conception D'une méthode de validation et d'optimisation des partitions ", *Institut National des Sciences Appliquées de Toulouse, thèse doctorat*, France, 2007.
- [14] Carlos Daniel GARCIA-BELTRAN, "Outils Pour L'aide A La Supervision De Procédés Dans Une Architecture Multi agent "*,* Laboratoire d'Automatique de Grenoble, *thèse doctorat,* 2004.
- [15] Daneels et W.Salter, "WHAT IS SCADA?" International Conference on Accelerator and Large Experimental Physics Control Systems, 1999.
- [16] Cour Mr. Sari.Z CIMII master I en filière à recrutement national génie industriel Tlemcen Algérie Année 2016-2017.
- [17] A. Gonzaga, "Les Automates programmables industriel", 2017.
- [18] A.Benmessaoud et M.Laidli, " Étude et simulation sur Wincc de la supervision d'une ligne de production d'huile 5L, "Universite Abderrehmane Mira de Bejaia, Mémoire de fin d'étude Master, 2015.
- [19] W. bolton " Les automates programmable industriel '', DUNOD, série EEA 2010.
- [20] A.Sallemi, "Automates Programmable Industriels ". [En ligne]. Disponible : [http://www.uvt.rnu.tn/resources](http://www.uvt.rnu.tn/resources-uvt/cours/Automates/chap2/co/Module_chap2.html)[uvt/cours/Automates/chap2/co/Module\\_chap2.html.](http://www.uvt.rnu.tn/resources-uvt/cours/Automates/chap2/co/Module_chap2.html) [Consulté le 05/04/2019]
- [21] K.Amieur,"Etude et réalisation d'un système de guidage d'une nappe à l'aide d'un automate omron *,* " Universite Abderrehmane Mira de Bejaia, Mémoire de fin d'étude Master, 2014.
- [22] "Ligne de production hybride AFB factory", 2019. [En ligne]. Disponible : [https://www.festo-didactic.com/fr-fr/materiel-education/choix-par](https://www.festo-didactic.com/fr-fr/materiel-education/choix-par-technologie/lignes-flexibles-de-production/ligne-de-production-hybride-afb-factory.htm?fbid)[technologie/lignes-flexibles-de-production/ligne-de-production-hybride-afb](https://www.festo-didactic.com/fr-fr/materiel-education/choix-par-technologie/lignes-flexibles-de-production/ligne-de-production-hybride-afb-factory.htm?fbid)[factory.htm?fbid](https://www.festo-didactic.com/fr-fr/materiel-education/choix-par-technologie/lignes-flexibles-de-production/ligne-de-production-hybride-afb-factory.htm?fbid) [Consulté le 05/05/2019]
- [23] "hybride automation ", Festo Didactic GmbH & Co. KG Teciam 3.0
- [24] "AFB factory hybrid production", Festo Didactic GmbH & Co. KG, 2017.
- [25] " les zones de production", 2019. [En ligne]. Disponible : [https://www.festo-didactic.com/be-fr/produits/usine-ecole,systemes-cim](https://www.festo-didactic.com/be-fr/produits/usine-ecole,systemes-cim-fms/afb-factory/les-zones-de-production.htm?fbid=YmUuZnIuNTM1LjE2LjE4Ljk5Ny41MTc5)[fms/afb-factory/les-zones-de](https://www.festo-didactic.com/be-fr/produits/usine-ecole,systemes-cim-fms/afb-factory/les-zones-de-production.htm?fbid=YmUuZnIuNTM1LjE2LjE4Ljk5Ny41MTc5)[production.htm?fbid=YmUuZnIuNTM1LjE2LjE4Ljk5Ny41MTc5.](https://www.festo-didactic.com/be-fr/produits/usine-ecole,systemes-cim-fms/afb-factory/les-zones-de-production.htm?fbid=YmUuZnIuNTM1LjE2LjE4Ljk5Ny41MTc5) [Consulté le 10/04/2019].
- [26] " catalogue didactic materiel pedagogique 2008 ", Festo Didactic GmbH & Co. KG, 2008.
- [29] " Buffer station: Adaptable", [En ligne]. Disponible: [https://www.festo-didactic.com/int-en/learning-systems/mps-the-modular](https://www.festo-didactic.com/int-en/learning-systems/mps-the-modular-production-system/stations/buffer-station-adaptable.htm?fbid=aW50LmVuLjU1Ny4xNy4xOC42MDYuMzk0Nw)[production-system/stations/buffer-station](https://www.festo-didactic.com/int-en/learning-systems/mps-the-modular-production-system/stations/buffer-station-adaptable.htm?fbid=aW50LmVuLjU1Ny4xNy4xOC42MDYuMzk0Nw)[adaptable.htm?fbid=aW50LmVuLjU1Ny4xNy4xOC42MDYuMzk0Nw.](https://www.festo-didactic.com/int-en/learning-systems/mps-the-modular-production-system/stations/buffer-station-adaptable.htm?fbid=aW50LmVuLjU1Ny4xNy4xOC42MDYuMzk0Nw) [Consulté le 10/05/2019].
- [30] H.Bensassi, " liaison de WinCC avec l'automate "

# **Résumé**

L'industrie est toujours en plein croissance. C'est la raison pour laquelle la supervision des unités de production est devenue de nos jours une nécessité absolue.

Le présent mémoire résume notre travail dans le cadre du Projet de Fin d'Études qui a comme objectif la simulation et la supervision d'une des stations de la ligne de production AFB, plus précisément la station de distribution.Commençant par un cahier de charge avec peu de défauts ainsi que la programmation de ce dernier en Grafcet avec l'outil Step7 et le simulateur PLCSim. Afin d'assurer le bon fonctionnement avec une bonne supervision et contrôle, nous avons passé à la conception d'une IHM adéquate à cette station avec un autre outil qui s'appelle Wincc et la simulation de cette conception qui représente notre station via le Simulateur Runtime.

Cette simulation se fait en parallèle avec l'exécution de notre propre programme par l'outil step7. Ces deux derniers outils sontutilisés seulement pour les automates de marque Siemens.

Nous terminons notre travail par émulateur qui fait notre station en 3D via logiciel CIROS, ce dernier fournit des modèles préconfigurés pour toutes les stations de cette ligne de production(AFB).

### **Mots Clés:**

PLCsim, Runtime, AFB, WinCC Flexible,simulation,émulateur, STEP7, GRAFCET, CIROS, IHM, Siemens, Automate.

## **Abstract**

The industry is still growing. This is why the supervision of production units has nowadays become an absolute necessity.

This manuscript summarizes our work as part of the End of Study Project, which aims to simulate and supervise one of the stations on the AFB production line, more precisely the distribution station. Beginning with a specification with few defects as well as programming it in Grafcet with the Step7 tool and the PLCSim simulator. In order to ensure proper operation with proper supervision and control, we have moved on to designing a HMI suitable for this station with another tool called Wincc and simulating this design which represents our station via the Runtime Simulator.

This simulation is done in parallel with the execution of our own program by the step7 tool. The latter two tools are only used for Siemens PLCs.

We finish our work by emulator which makes our station in 3D via CIROS software, the latter provides preconfigured models for all stations in this production line (AFB).

### **Keywords:**

Simulator, PLCsim, Runtime, AFB, WinCC, simulation, emulator, STEP7, Geafcet,CIROS, HMI, Siemenc, PLC